### МІНІСТЕРСТВО ОСВІТИ І НАУКИ УКРАЇНИ

## СХІДНОУКРАЇНСЬКИЙ НАЦІОНАЛЬНИЙ УНІВЕРСИТЕТ ІМ. В. ДАЛЯ ФАКУЛЬТЕТ ІНФОРМАЦІЙНИХ ТЕХНОЛОГІЙ ТА ЕЛЕКТРОНІКИ КАФЕДРА КОМП'ЮТЕРНИХ НАУК ТА ІНЖЕНЕРІЇ

До захисту допускається Завідувач кафедри \_\_\_\_\_\_\_\_\_\_Скарга-Бандурова І.С. «  $\rightarrow$  20 p.

## **МАГІСТЕРСЬКА РОБОТА**

НА ТЕМУ:

Інформаційно управляюча система електронного магазину

Освітньо-кваліфікаційний рівень «Магістр» Спеціальність 122 – «Комп'ютерні науки та інформаційні технології»

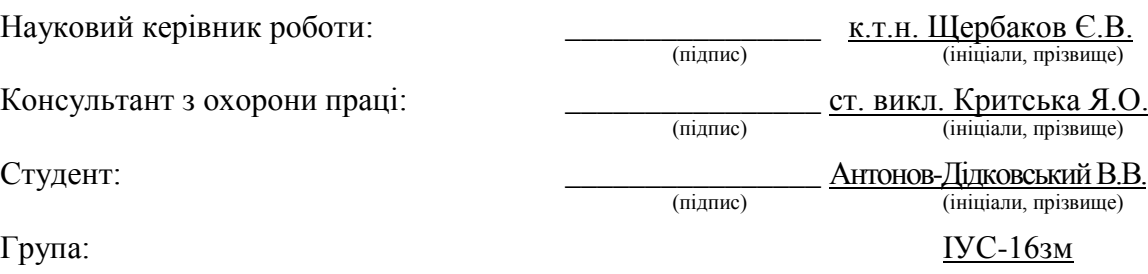

Сєвєродонецьк 2018

### МІНІСТЕРСТВО ОСВІТИ І НАУКИ УКРАЇНИ СХІДНОУКРАЇНСЬКИЙ НАЦІОНАЛЬНИЙ УНІВЕРСИТЕТ ІМЕНІ ВОЛОДИМИРА ДАЛЯ

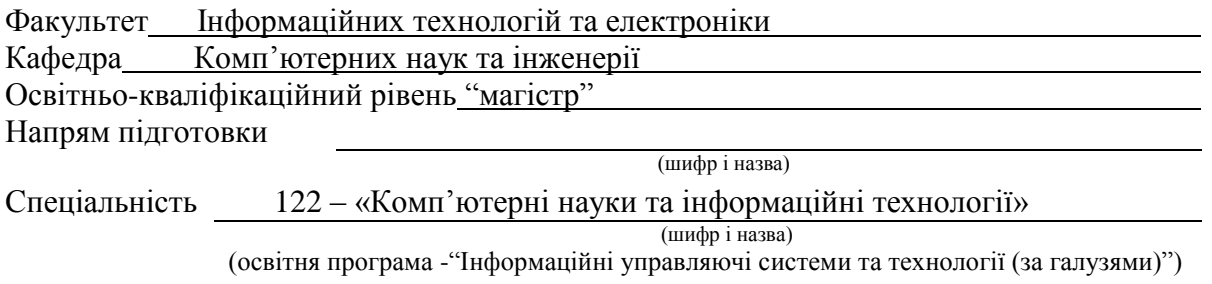

#### **ЗАТВЕРДЖУЮ:**

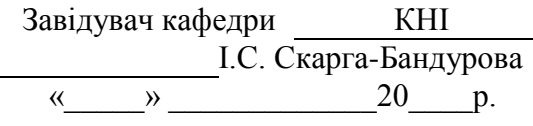

## **З А В Д А Н Н Я НА МАГІСТЕРСЬКУ РОБОТУ СТУДЕНТУ**

Антонову-Дідковському Всеволоду Віталійовичу

(прізвище, ім'я, по батькові)

1. Тема роботи Інформаційно управляюча система електронного магазину

керівник проекту (роботи), Щербаков Євген Васильович, к.т.н., доцент (прізвище, ім'я, по батькові, науковий ступінь, вчене звання)

затверджені наказом СНУ ім. В. Даля від "18 "\_жовтня \_2017\_року №\_207/48 \_\_\_\_\_\_ 2. Строк подання студентом роботи 16.01.2018

3. Вихідні дані до роботи

 $\overline{\phantom{a}}$  , where  $\overline{\phantom{a}}$  , where  $\overline{\phantom{a}}$  , where  $\overline{\phantom{a}}$ 

4. Зміст розрахунково-пояснювальної записки (перелік питань, які потрібно розробити)

Визначення принципів побудови сучасних електронних магазинів; аналіз специфіки діяльності інтернет магазинів в мережі інтернет; аналіз юзабіліті та дизайну інтернет магазину; проведення аналізу показників сайту з пошукової оптимізації; вибір системи управління вмістом, програмного забеспечення, локального серверу; практична реалізація дизайну, загальної структури та програмної частини електронного магазину, інтеграція доповнень для управляючої системи.

5. Перелік графічного матеріалу (з точним зазначенням обов'язкових креслень) Електронні плакати

# 6. Консультанти роботи, з вказівкою розділів, що до них відносяться

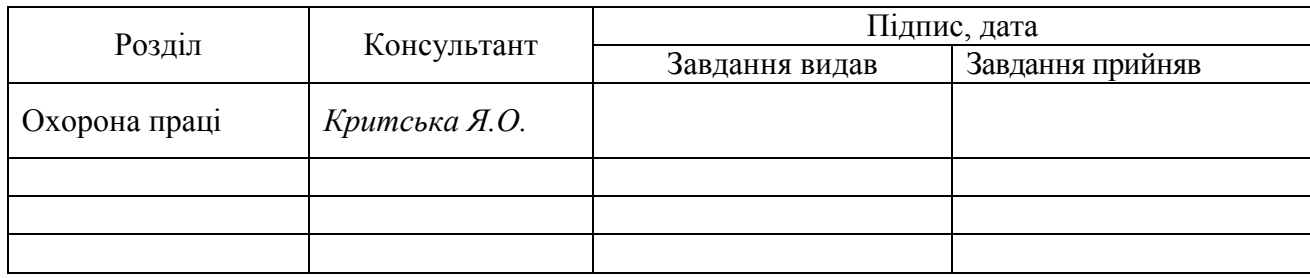

## 7. Дата видачі завдання

Керівник \_\_\_\_\_\_\_\_\_\_\_\_\_\_\_\_\_

(підпис)

Завдання прийняв до виконання \_\_\_\_\_\_\_\_\_\_\_\_\_\_\_\_\_

(підпис)

# КАЛЕНДАРНИЙ ПЛАН

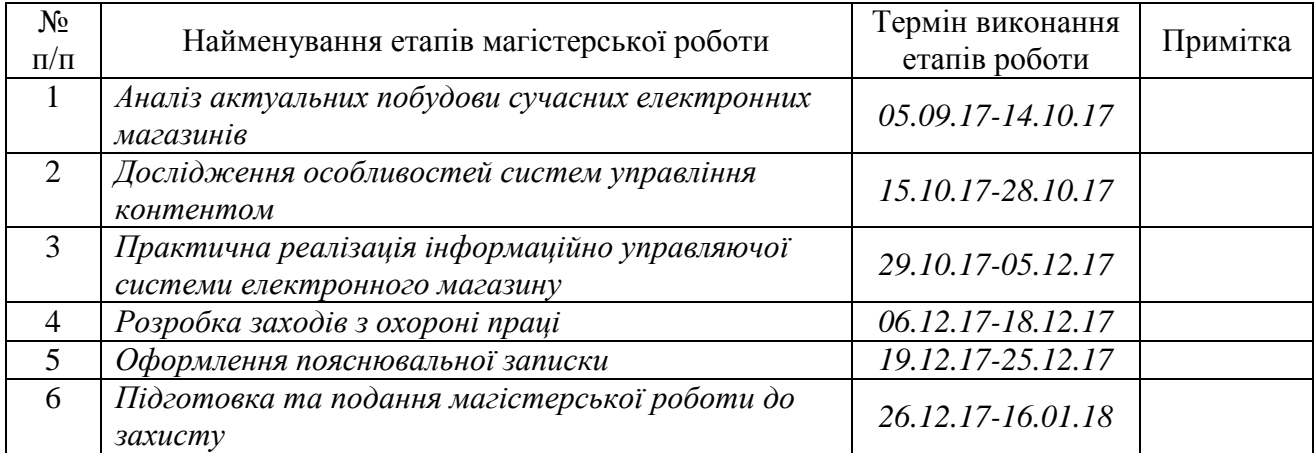

Студент  $\overline{\phantom{a_{13.19}}\phantom{a_{14.19}}\phantom{a_{15.19}}\phantom{a_{15.19}}}\phantom{a_{15.19}}$ 

(підпис)

Науковий керівник <sup>[11]</sup> <sup>(підпис)</sup> (підпис)

#### **АННОТАЦИЯ**

Антонов-Дидковский В.В. Информационно-управляющая система электронного магазина.

Цель работы - проанализировать специфику деятельности Интернет-магазинов, их отличия от обычных магазинов, разработать сайт и базу данных "Интернет-магазина", решить проблему ЧПУ.

**КЛЮЧЕВЫЕ СЛОВА**: ИНТЕРНЕТ-МАГАЗИН, INTERNET, САЙТ, ВЕБ-СТРАНИЦЫ, ВЕБ-СЕРВЕР, ЭЛЕКТРОННЫЙ МАГАЗИН, «ЭЛЕКТРОННЫЙ» ПОКУПАТЕЛЬ.

#### **АНОТАЦІЯ**

Антонов-Дідковський В.В. Iнформацiйно-управляюча система електронного магазину.

Мета роботи - проаналізувати специфіку діяльності Інтернет-магазинів, їх відмінності від звичайних магазинів, розробити сайт та базу даних «Інтернет-магазину», вирішити проблему ЛЗУ.

**КЛЮЧОВІ СЛОВА:** ІНТЕРНЕТ-МАГАЗИН, INTERNET, САЙТ, ВЕБ-СТОРІНКА, ВЕБ-СЕРВЕР, ЕЛЕКТРОННИЙ МАГАЗИН, «ЕЛЕКТРОННИЙ» ПОКУПЕЦЬ.

#### **THE ABSTRACT**

Antonov-Didkovskyi V.V. Information management system of the electronic store.

The purpose of the work is to analyze the specifics of the activities of Internet shops, their differences from ordinary stores, to develop the site and the database of the Internet store, to solve the problem of LSU.

**KEYWORDS**: INTERNET-SHOP, INTERNET, SITE, WEBSITE, WEB-SERVER, ELECTRONIC SHOP, «ELECTRONIC» BUYER.

## **ПЕРЕЛІК УМОВНИХ ПОЗНАЧЕНЬ, СИМВОЛІВ, ОДИНИЦЬ СКОРОЧЕНЬ І ТЕРМІНІВ**

- CMS − Content Management System система управління вмістом
- PSD Photoshop Document растровий формат зберігання графічної інформації
- HTML HyperText Markup Language мова гіпертекстової розмітки
- PHP Hypertext Preprocessor препроцессор гіпертексту
- MYSQL вільна реляційна система управління базами даних
- B2B Business to business бізнес для бізнесу
- SEO Search Engine Optimization пошукова оптимізація
- URL Uniform Resource Locator єдиний вказівник на ресурс
- FTP File Transfer Protocol протокол передачі файлів
- ЛЗУ людино-зрозумілих урл
- ЕП ефективні покази
- ЧЗ частота пошукових запитів
- КППС коефіцієнт популярності пошукової системи
- КП Кількість показів

# **ЗМІСТ**

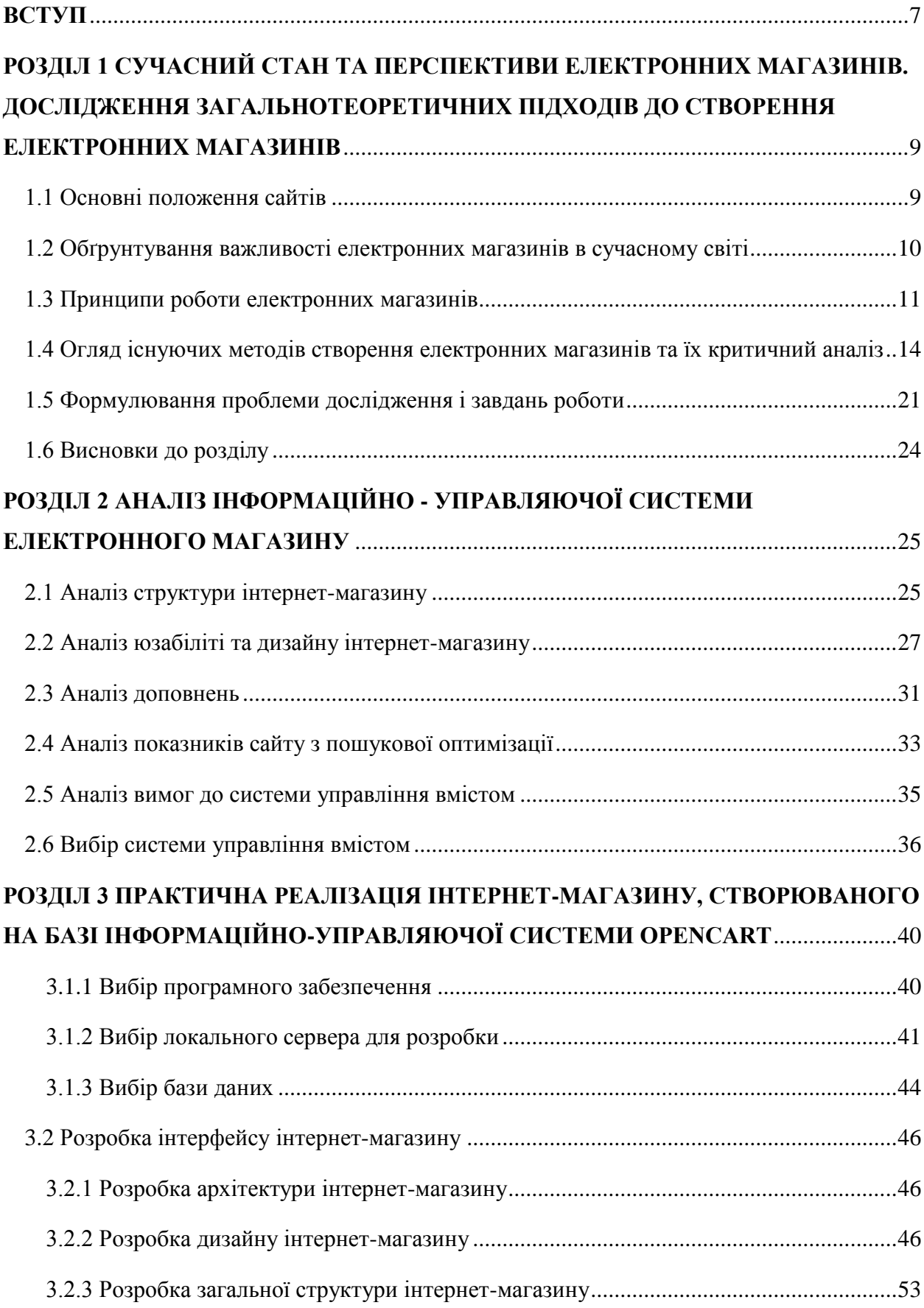

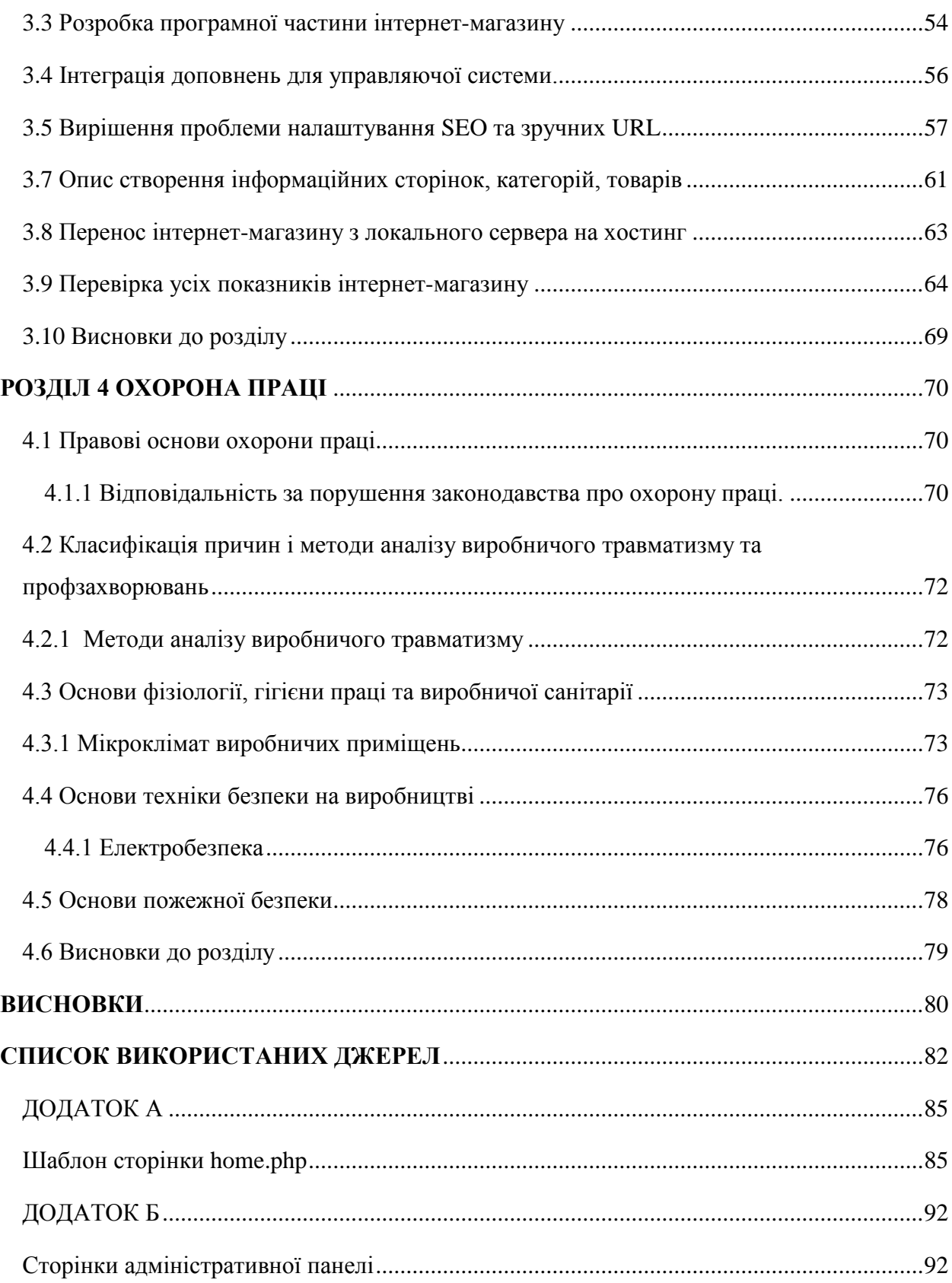

#### **ВСТУП**

<span id="page-7-0"></span>Вдалий сайт - це надзвичайно ефективний інструмент торгівлі - він здатний захоплювати увагу аудиторії. Як і будь-який інший маркетинговий інструмент, заснований на принципі безпосереднього відгуку, перш за все він повинен заінтригувати відвідувача, а потім спонукати його на певні дії. Однак, багато ігнорують цю особливість головної сторінки, що часто призводить до того, що відвідувачі не затримуються на сайті надовго і залишають його. Такі сайти, нехай навіть містять іноді величезна кількість корисних порад та статей, практично ніколи не досягають передбачуваного рівня відвідуваності, не кажучи вже про продажі.

Інтернет зближує, реакція на будь-яку подію поступає практично негайно, а відстані зникають. Інтернет-магазини істотно зменшують витрати виробника, заощадивши на утриманні звичайного магазина, розширюють ринки збуту, так само як і розширює можливість покупця - купувати будь-який товар у будь-який час в будь-якій країні, в будьякому місті, у будь-який час доби. Це дає Інтернет-магазинум перевагу перед звичайними магазинами. Цей момент є істотним під час переходу виробників із «звичайної» торгівлі на «електронну» [18].

В Україні у сфері електронної комерції традиційно працюють фірми по наданню послуг доступу в Інтернет: веб-портали, пошукові машини, служби веб-пошти, нові Інтернет - агентства. Тут немає ні лідерів оффлайнового ринку, ні представництв крупних міжнародних Інтернет –компаній [7].

Традиційний ринок Інтернет - комерції зароджувався як ринок роздрібної торгівлі. Але поступово на ринку стали з'являтися рішення, орієнтовані не на кінцевих споживачів, а на організації, так званий ринок B2B, або business-to-business.

Спочатку, на ринку B2B пропонувалися продукти, пов'язані власне з організацією роздрібної торгівлі (готові Інтернет-магазини, послуги з реклами, впровадження Інтернет торгівлі в традиційні бізнес - процеси і тому подібне). Але поступово через Інтернет почали продаватися рішення, безпосередньо з Інтернет не зв'язані (комерційне програмне забезпечення, послуги з автоматизації, оптова торгівля, брокерські послуги, і тому подібне).

З всього вище сказаного однозначно зрозуміла актуальність питання дослідження Інтернет-магазину та його розробки з використанням сучасних інтернет-технологій. В рамках дипломного проекту було поставлено завдання розробити Сайт «інтернетмагазин».

Обрана тема вважається актуальною на сьогоднішній день, так як сьогодні мільйони людей щодня, не виходячи з дому, купують різні товари в електронних магазинах.

Електронні магазини істотно зменшують витрати виробника, заощадивши на утриманні звичайного магазину, розширюють ринки збуту, так само як і розширює можливість покупця - купувати будь-який товар в будь-який час в будь-якій країні, в будьякому місті, в будь-який час доби, в будь-який час року. Це дає електронним магазинам безумовні переваги перед звичайними магазинами. Цей момент є істотним при переході виробників зі «звичайної» торгівлі на «електронну».

Новизна роботи. Застосування сучасних Інтернет технологій, а саме мови програмування PHP для розробки Сайту та систему управління базами даних MySQL для розробки бази даних Інтернет-магазину.

Мета роботи. Проаналізувати специфіку діяльності інтернет-магазинів, їх відмінності від звичайних магазинів, розглянути сучасні засоби по розробці Інтернетмагазинів та розробити веб- сайт "Інтернет-магазин".

Завдання на дипломну роботу:

- 1. Дослідити сучасний стан та виявити перспективи електронних магазинів
- 2. Провести дослідження загальнотеоретичних підходів до створення електронних магазинів
- 3. Проаналізувати інформаційно-управляючу систему електронного магазину
- 4. Організувати практичну реалізацію інтернет-магазину створеного на базі інформаційно-управляючої системи OpenCart
- 5. Розробити рекомендації щодо охорони праці протягом реалізації проекту

#### **РОЗДІЛ 1**

# <span id="page-9-0"></span>**СУЧАСНИЙ СТАН ТА ПЕРСПЕКТИВИ ЕЛЕКТРОННИХ МАГАЗИНІВ. ДОСЛІДЖЕННЯ ЗАГАЛЬНОТЕОРЕТИЧНИХ ПІДХОДІВ ДО СТВОРЕННЯ ЕЛЕКТРОННИХ МАГАЗИНІВ**

#### <span id="page-9-1"></span>**1.1 Основні положення сайтів**

Сайт, або сайт, - сукупність логічно пов'язаних між собою веб-сторінок. Зазвичай сайт в Інтернеті являє собою масив пов'язаних даних, що має унікальну адресу і сприймається користувачем як єдине ціле.

Сайт, як система електронних документів (файлів даних і коду) може належати приватній особі або організації і бути доступним в комп'ютерній мережі під загальним доменним ім'ям і IP-адресою або локально на одному комп'ютері.

Всі сайти в сукупності складають Всесвітню павутину, де комунікація об'єднує сегменти інформації світової спільноти в єдине ціле - базу даних і комунікації планетарного масштабу. Для прямого доступу клієнтів до сайтів на серверах був спеціально розроблений протокол HTTP.

Сторінка сайту - веб-сторінка, є файлом, що містить код HTML і інших мов, які використовуються для розробки сайтів. Перед тим як відобразитися на моніторі користувача, цей файл завантажується браузером на комп'ютер і потім обробляється.

В даний час з метою збільшення функціональності веб-сторінок повсюдно застосовується веб-програмування. Воно робить можливою взаємодію користувача і сторінки. Створення динамічних сайтів здійснюється за допомогою спеціальних мов програмування - веб-мов.

Веб-програмування засноване на двох технологіях: клієнтській та серверній. У першому випадку, на сторінку сайту прописується код, що виконується на комп'ютері користувача. Інша технологія передбачає, що код буде виконаний на сервері, а результати будуть завантажені на комп'ютер користувача.

До мов, що використовуються в клієнтських технологіях, належать JavaScript. Після інтегрування коду на цих мовах в веб-сторінку, вона починає реагувати на певні дії користувача. Головними недоліками цієї технології є відсутність можливості забезпечити взаємодію з файловою системою або базами даних, а також велика залежність від браузера, що використовується користувачем.

Серверна технологія створена для подолання обмежень, властивих клієнтській. Код виконується вже на сервері, в ній є можливість доступу до баз даних. У загальному вигляді принцип роботи серверної технології наступний: користувач звертається до вебсторінки; всі програми, пов'язані з нею, виконуються на сервері, і тільки після цього оброблена сторінка надається користувачеві.

Найбільш поширеними і підтримуваними серверними мовами програмування є PHP, Perl, Java, Python і мова баз даних SQL.

Варто зазначити, що вдалий сайт - це надзвичайно ефективний інструмент інформування - він здатний захоплювати увагу потенційних користувачів. Як і будь-який інший маркетинговий інструмент, заснований на принципі безпосереднього відгуку, перш за все він повинен заінтригувати відвідувача, а потім спонукати його на певні дії. Однак, багато хто ігнорує цю особливість, що часто призводить до того, що відвідувачі не затримуються на сайті надовго і залишають його, ледь зайшовши. Такі сайти навіть якщо містять іноді величезну кількість корисних порад та статей, практично ніколи не досягають передбачуваного рівня відвідуваності, не кажучи вже про продажі.

Але зробивши лише кілька змін, простий сайт може перетворитися в більш надійний і ефективний інструмент. Важливо пам'ятати, що з дня на день на потенційних клієнтів обрушується потік інформації і різних рекламних повідомлень, і що в плані завоювання їхньої уваги існує дуже жорстка конкуренція. Сайт, що здатний привернути увагу і викликати цікавість, спонукає клієнтів не тільки переглянути інші сторінки і зробити покупки (якщо мова йде про інтернет-магазин), але і знову відвідати його через деякий час, а також рекомендувати своїм друзям і знайомим.

#### <span id="page-10-0"></span>**1.2 Обґрунтування важливості електронних магазинів в сучасному світі**

Інтернет-магазин (англ. Online shop або e-shop) - сайт, що рекламує товар або послугу, приймає замовлення на покупку, пропонує користувачеві вибір варіанту розрахунку, способу отримання замовлення і який виписує рахунок на оплату [42].

Активний розвиток мережі Інтернет призвів до необхідності створення вебпредставництв для надання різного роду інформації про підприємство.

Практично кожна компанія, що займається реалізацією товарів і послуг, зараз має своє представництво в мережі Інтернет. Сайт підприємства вирішує ряд завдань, з яких можна виділити два основні:

- створення іміджу підприємства;

- максимальне зниження навантаження на довідкову службу компанії шляхом надання споживачам можливості отримання необхідної інформації про фірму, пропоновані товари, послуги і ціни.

Крім того, використання інтернет-технологій відкриває широкі перспективи для обслуговування покупців через Інтернет.

Як правило, основною аудиторією інтернет-магазину є її потенційні і справжні клієнти. Додаткова аудиторія часто включає потенційних і дійсних інвесторів, зацікавлені сторонні організації, або навіть фірми-конкуренти.

Основні цілі сайтів-магазинів:

- поширення основної інформації: сайт використовується для розповсюдження інформації про продукти та послуги, що надаються організацією. Інша інформація, що надається в основному включає дані про те, як зв'язатися з фірмою способами, відмінними від Web;

- підтримка: частина сайту може бути призначена для надання клієнтам інформаційної допомоги щодо ефективного користування продуктами або послугами, що надаються організацією;

- зв'язку з інвесторами: відкриті акціонерні товариства або компанії, які шукають зовнішніх інвесторів, можуть створити сайт або розділ сайту для опублікування інформації про поточну економічну ситуацію в компанії, а також про майбутні можливості для вкладення інвестицій;

- зв'язок з громадськістю: багато фірм використовують сайти для надання інформації різним організаціям, які займаються збором даних, а також добровільного оприлюднення основної інформації про фірму;

- пошук службовців: сайти часто використовуються для розміщення оголошень про прийом на роботу і переваги роботи в компанії.

#### <span id="page-11-0"></span>**1.3 Принципи роботи електронних магазинів**

Основна мета будь-якого інтернет-магазину полягає в обслуговуванні користувачів способом, який принесе йому вигоду або безпосередньо, або опосередковано. Мета поширення інформації за допомогою такого сайту полягає в тому, щоб спробувати підштовхнути людей придбати продукцію або послуги компанії. Кінцевий результат використання інтернет-магазинів полягає в заохоченні інтересу до здійснення ділової операції.

Вибравши необхідні товари або послуги, користувач зазвичай має можливість тут же на сайті вибрати метод оплати і доставки. Сукупність відібраних товарів, спосіб оплати і доставки являють собою повний цикл замовлення, який оформляється на сайті шляхом повідомлення мінімально необхідної інформації про покупця. Інформація про покупця може зберігатися в базі даних магазину, якщо бізнес-модель магазину розрахована на повторні покупки, або ж відправлятися разово. За даними опитування порталу Mail.ru необхідність реєстрації при замовленні товару або послуги часто заважає користувачам здійснювати покупки в інтернет-магазинух. В інтернет-магазинух, розрахованих на повторні покупки, також ведеться відстеження повернень відвідувача і історія покупок.

Часто при оформленні замовлення передбачається можливість повідомити деякі додаткові побажання від покупця продавцю. Крім того, існують сайти, в яких замовлення приймаються за телефоном, електронною поштою, або іншими каналами.

Важливо також пам'ятати про те, що власники інтернет-магазинів часто вирішують безліч складних питань. Один з таких - організація процесу логістики для дрібнооптових і роздрібних закупівель. Роздрібні закупівлі в найбільшою мірою вигідні для мобільних Інтернет-магазинів, які не завжди мають можливість заморожування грошей для здійснення закупівель великих оптових партій. Отже, виникає перше завдання: вибір принципу роботи для інтернет-магазину з постачальниками. Але яка з усіх існуючих рентабельніше, більш виграшний і ефективніше? Розглянемо кілька варіантів:

#### 1. Дропшиппінг

Схема дропшіппінг ідеальна для бізнесменів-початківців. Вона є відкритою навіть фізичним особам, які не мають стартового капіталу, оскільки кошти ви отримаєте при замовленні товару, а різницю зможете негайно пустити в оборот. На жаль, багатьох потенційних клієнтів відлякує тривала доставка продукції. Тому, щоб виправдати цей недолік, краще вибирати рідкісні товари, який нечасто зустрічаються у вітчизняних виробників і дилерів. Виходячи їх досвіду бізнесменів, ця схема найкращим чином підходить для тих, хто працює далеко від великих міст, оскільки там лояльніше ставляться до тривалості поставки.

Також даний метод ведення бізнесу передбачає той факт, що ви самостійно шукайте постачальника, що поставляється товари за вказаною схемою. Потім до вас приходять клієнти, зацікавлені в цих товарах. Коли клієнти знайдені, залишається лише замовити товар і оплатити його доставку до клієнта. Однак товар ви не зможете побачити і перевірити, оскільки він безпосередньо доставляється клієнту. Переваги такої схеми полягають в тому, що немає необхідності орендувати складське приміщення. Для початку ведення бізнесу буде потрібно мінімальний початковий капітал.

Цей варіант також передбачає примітивну схему логістики, коли для кожного замовленого товару вже є клієнт. Також найімовірніше не доведеться співпрацювати з працівниками митниці, оскільки поодинокі товари з різними замовниками не будуть

підлягати розмитнення. Але в разі Дропшиппінг у вас не буде можливості контролю якості товару, термін поставки якого набагато триваліша інших способів.

#### 2. Під замовлення

Схеми роботи магазинів в інтернеті припускають також і доставку товару під замовлення. Цей спосіб користується найбільшою популярністю серед бізнесменів початківців. У цьому випадків також не доведеться орендувати складське приміщення. Процедура обороту грошових коштів дає можливість в максимально швидкі терміни отримати необхідну суму.

Найчастіше користуються комбінованої схемою роботи "під замовлення" з орендою складської площі. Цей варіант дає можливість завжди мати поширену продукцію в необхідній кількості, а товар меншого попиту закуповувати у постачальників лише за фактом реальних замовлень.

Нерідкі випадки, коли клієнт відмовляється від продукту або "втрачається" після придбання товару. У цій ситуації здійснити повернення досить важко, тому збувати його доведеться своїми силами.

Ця схема - аналог дропшиппінгу, коли в ролі постачальника виступає дилер або вітчизняний виробник. Після отримання замовлення, потрібно закупити необхідну кількість продукції у постачальника і відправити його службою доставки на адресу клієнта за фактом попередньої оплати або ж виплати коштів при отриманні.

Серед переваг даного способу варто відзначити економію коштів на оренду складської площі, а також той нюанс, що ви не вносите кошти в товар. До недоліків відносяться додаткові розтрати на поставку товару. Також, працюючи за даною методикою, домовиться з постачальником про можливість знижок на товар практично неможливо, що значно вплине на дохід. А в разі відмови клієнта від товару, постачальник не завжди зможе забрати його назад.

3. Під реалізацію

Основні схеми інтернет-магазину, що стосуються закупівлі та продажу товару, припускають також здачу під реалізацію. В цьому випадку ви берете товар в розстрочку і зберігаєте його на своєму складі. Відшукавши клієнтів, отримуєте від них гроші і повертаєте їх постачальнику відповідно до встановлених термінів.

Цей спосіб роботи можна заздалегідь узгодити з уже мають справу, постачальником. Оскільки постачальники частіше надають можливість відстрочки платежу компаніям з "репутацією". Також не завжди початківцям вдається ретельно провести аналіз ринку, щоб гарантовано збути весь асортимент в обумовлені терміни. Не забувайте, що буде необхідно виплатити постачальнику всю суму коштів за товар, незалежно від реалізованого його кількості.

Перевага даної схеми полягають в тому, що самі загальновідомі і швидко збувається товарні групи будуть завжди у вас в складському приміщенні. У дилера ж не буде можливості перепродати їх вашим конкурентам. Однак ви будете працювати в борг. До всього немає ніяких гарантій, що в зазначені терміни ви зможете реалізувати продукцію, за зберігання на складі якої доведеться неабияк витратитися.

4. Класична схема

Даний спосіб вважається самим нерентабельним для власників інтернет-магазинів, оскільки грошові вкладені кошти будуть надовго замороженими. Серед товарів на складі з'являться неліквідні, найбільш складні в реалізації товари.

В даний час бізнесменам-початківцям активно нав'язують цю схему. Однак якщо ви зважитеся на такий крок, не забувайте, що постачальник просто зобов'язаний надати істотну знижку на замовлення продукції. Користуючись цією схемою, закупивши за свої фінансові кошти товар, ви будете зберігати його на складі, і вже самостійно шукати під нього покупців, отримуючи дохід.

Перевага цієї елементарної схеми полягає у вигідній вартості товару. Однак в цьому випадку ви надовго виключіть кошти з обороту, додавши витрати на оренду складського приміщення. При такій роботі важливо раціонально вибрати товарну групу, щоб уникнути появи неліквідних складських товарів.

Після відправки замовлення з покупцем зв'язується продавець і уточнює місце і час, в яке слід доставити замовлення. Доставка здійснюється або власною кур'єрською службою, або компанією, що надає послуги доставки, або поштою - посилкою або бандероллю. Електронні товари, такі як програмне забезпечення або ключі до них, тексти, статті, фотографії, коди доступу та поповнення рахунків, можуть доставлятися електронними каналами - електронною поштою, доступом до файлу по FTP, доступом в захищену область сайту і так далі. Однак в цьому випадку слід бути обережним, оскільки довести неотримання товару електронним способом істотно складніше, ніж в разі фізичної доставки [46].

## <span id="page-14-0"></span>**1.4 Огляд існуючих методів створення електронних магазинів та їх критичний аналіз**

Інтернет-магазини створюються із застосуванням систем управління контентом сайтів, оснащених необхідними модулями. Великі інтернет-магазини працюють на спеціально для них розроблених або адаптованих типових системах управління. Середні і малі магазини зазвичай використовують типове комерційне та вільне програмне забезпечення. Наприклад, широко відомий вільний движок OpenCart.

Система управління контентом сайту інтернет-магазину може бути коробочним продуктом, самостійно встановлюються на хостинг-майданчик, може бути приватною розробкою веб-студії, вона ж його буде обслуговуватися, або може бути програмним сервісом, наданих з щомісячною оплатою.

Потреби адміністраторів інтернет-магазину в складському, торговому, бухгалтерському та податковому обліку повинні підтримуватися невидимою відвідувачам частиною інтернет-магазину - бек-офісом. Економічно ефективною практикою створення інтернет-магазинів є застосування спеціалізованих систем обліку [39]. Інтернет-магазин зазвичай інтегрований з такими системами обліку.

Є два різновиди інтернет-магазинів, в залежності від виду торгівлі:

1) Магазини, які продають товар зі свого складу. Такий магазин - прекрасний варіант додаткового збуту товару, зазвичай дають більш низьку ціну, ніж навіть в своєму реальному магазині.

2) Магазини, які продають товар інших магазинів / людей. Це може бути торгівля всередині країни, або міжнародна торгівля. У цьому випадку інтернет-магазин заробляє на комісії, яку платять продавці за виставляння товару. Тут інтернет-магазин виступає гарантом угоди між продавцем і покупцем. Такі магазини використовують систему "репутація" продавця. Крім того, покупець може поскаржитися адміністрації сайту на продавця і отримати необхідну допомогу по поверненню грошей, в разі обману.

Також магазини можуть відрізнятися за способом продажу:

1) Фіксована ціна товару - з доставкою, включеної у вартість, або з доставкою, яка вважається окремо, після оформлення замовлення (дуже часто ефект низької ціни буває зіпсований через високу вартість доставки, продавці навмисне можуть ставити низьку вартість на товар, а на доставку навпаки - високу, на чому і заробляють).

2) Система аукціону - на товар оголошується аукціон. Крім початкової ціни, продавець може оголошувати так звану бліц-ціну - це вартість, за яку продавець готовий віддати товар без торгу. Є такий нюанс, як прихована ціна - продавець ставить дуже низьку ціну на товар (щоб при пошуку товару, клієнт помітив саме його лот), але включає опцію "мінімальна ставка" - це мінімальна ціна, яка прихована від очей покупця і він повинен підвищувати ставки , поки не досягне її, інакше ставка не буде прийнята.

Інтернет-магазин можна реалізувати як на стороні сервера, так і на стороні клієнта. У першому випадку використовуються серверні сценарії, побудовані на таких технологіях як PHP, Perl, ASP, JSP, ColdFusion і т.п. У другому випадку - JavaScript (ActiveX, Java і ін. мають обмежене застосування). Вибір тієї чи іншої реалізації залежить від багатьох факторів, які випливають з певних на етапі планування цілей і постановки завдання.

Вибір платформи для інтернет-магазину - це не просто порівняння систем управління інтернет-магазинуми, представлених на ринку, а ретельний аналіз вебплатформ від різних постачальників і оцінка готових додатків для електронної комерції за цілим рядом параметрів.

На першому етапі необхідно оцінити, яким буде інтернет-магазин з точки зору навантаження (трафік, конверсія, глибина перегляду сайту) і бізнесу (плани з розвитку каналу онлайн-комерції і фінансові можливості організації).

Від вимог до майбутнього інтернет-магазину на етапі планування буде залежати: бюджет проекту e-commerce, функціональність сайту, масштабованість і гнучкість системи, терміни проекту, вартість розробки, вартість ліцензій, вартість технічної підтримки і розвитку інтернет-магазину в майбутньому тощо .

Порівняння платформ для інтернет-магазину (e-commerce) здійснюється за такими параметрами:

- функціональні можливості;
- гнучкість системи;
- масштабованість архітектури;
- технічні можливості по обробці великих масивів даних;
- гнучкість управління даними;
- терміни впровадження;
- готові галузеві програми / встановлення / модулі;
- вартість ПО (ліцензій);
- вартість послуг розробки і впровадження;
- якість технічної підтримки;
- можливість розвитку шляхом оновлення версій.

Розглянемо найбільш поширені платформи для створення інтернет-магазинів WebShop, SAP Hybris i OpenCart 2 [24].

Розгляд роботи Інтернет-магазину на прикладі «WebShop»

Програмне забезпечення для створення Інтернет-магазину OSG WebShop v.1 давно завоювало заслужену популярність серед користувачів завдяки оптимальному поєднанню ціни і якості. Однак вітчизняна галузь електронної комерції розвивається стрімкими темпами, і за відносно короткий проміжок часу ми зуміли просунутися далеко вперед.

OSG WebShop v.1 забезпечує повний набір функцій, необхідних для відкриття і просування бізнесу в Інтернеті, причому деякі з цих можливостей відсутні навіть в дорогих комерційних рішеннях, не кажучи вже про пропоновані за викидними цінами готових модулях. Програма дозволяє реалізувати ефективні маркетингові програми і навіть перевести в Мережу взаємини з дилерами, запровадивши гнучку систему знижок. Завдяки шаблонної концепції дизайну, можна без особливих зусиль змінювати структуру сайту для підвищення зручності магазину. Редагування інформації про структуру каталогу здійснюється в спеціальній керуючої програмою, яка дозволяє змінювати інформацію на локальному комп'ютері і потім завантажувати її на сервер, що забезпечує додаткову економію часу і грошей.

Для тих же, кому необхідно, перш за все, висока якість, пропонується придбати другу версію свого пакету (OSG WebShop v.2), що володіє значно розширеними функціональними можливостями, а також скористатися послугами компанії при створенні Інтернет частини свого бізнесу.

Інтернет-магазин на базі ПО OSG WebShop надає його власнику такі можливості:

- створення електронного каталогу пропонованих товарів або послуг;

- розміщення його керуючої частини на віддаленому комп'ютері користувача;

- забезпечення зворотного зв'язку з сервером для створення бази даних Інтернетмагазину c робочого місця менеджера (локального комп'ютера);

- самостійне управління роботою Інтернет-магазину;

- автоматичне виставлення рахунків на оплату товару, що купується;

- установка різного рівня цін на товари або послуги для різних категорій оптових і роздрібних користувачів;

- підключення платіжних систем для організації online розрахунків;

- інтеграція в бек-офісні та бухгалтерські системи підприємства;

- аналіз роботи Інтернет-магазину на підставі статистичних даних, що формуються в процесі роботи магазину;

- можливість проведення маркетингових акцій і формування системи знижок;

- вибір установки цін - в рублях або доларах;

Досить багатофункціональне рішення для створення систем електронної комерції та Інтернет-магазинів Shop-Script PREMIUM включає в себе всі можливості продуктів Shop-Script FREE і PRO, і надає велику кількість інших можливостей.

У безкоштовній версії продукту відключені більшість необхідних функції а повний ліцензований пакет програми коштує \$ 299.00, і оплата одноразова - ніяких щорічних або щомісячних платежів.

Розгляд роботи Інтернет-магазину на прикладі SAP Hybris

Платформа для розробки інтернет-магазинів SAP Hybris по ряду параметрів має переваги в порівнянні з багатьма конкурентами:

- дуже продумана архітектура, створена на найсучаснішому стеці Java-технологій;

- найбільш повні в своєму класі функціональні можливості;

- помітно прискорюють терміни проекту акселератори для B2C- і B2B-комерції;

- в залежності від потреб клієнта різні варіанти установки ПО і оплати.

У порівнянні з іншими системами для електронної комерції свого класу платформа SAP Hybris Commerce володіє найширшим набором базового функціоналу для створення високонавантаженого інтернет-магазину: підтримка багатоканальної комерції, управління даними, інтеграція із зарубіжними соцмережами (Facebook, Twitter, Google+ і Pinterest), обробка великих обсягів даних, акселератори для B2B, B2C і В2В2С-продажів, готові програми для мобільних пристроїв і підтримка декількох сайтів.

Завдяки локалізації SAP Hybris для українського ринку, торгові організації можуть інтегрувати інтернет-магазин з сервісами «Google» ( «Google.AdWords», «Google Maps», швидкі посилання), CPA-майданчиками, платіжними системами соціальними мережами Facebook.com, Twitter, Instagram тощо. Для вітчизняних замовників інтернет-магазинів на платформі SAP Hybris значно розширені функції SEO-оптимізації та управління вивантаженням (wikimart, «Яндекс.Маркет» та інші).

Сервіс-орієнтована архітектура SAP Hybris дозволяє без проблем додавати або замінювати окремі функції / модулі, скорочуючи таким чином швидкість впроваджень і терміни створення інтернет-магазину. А завдяки великому вибору переднастроєних додатків e-commerce, можна створити готовий до використання інтернет-магазин, функціональність якого в подальшому також можна легко розширювати.

Вартість інтернет-магазину від SAP Hybris залежить від масштабів бізнесу, планів підприємства з розвитку каналу онлайн-комерції, технічних вимог по навантаженню сайту (трафік, конверсія, глибина перегляду), якості контенту, кількості користувачів, специфіки галузевих бізнес-процесів і завдань, які сайт повинен вирішувати.

У порівнянні з іншими платформами для створення інтернет-магазину, SAP Hybris пропонує модульний підхід. Завдяки цьому початковий проект сайту може включати тільки необхідну на поточний момент і в найближчій перспективі функціональність. При цьому можна поступово нарощувати функціональний обсяг інтернет-магазину відповідно фінансовими можливостями і потребами бізнесу, розподіливши таким чином витрати на якийсь період.

Порівнюючи різні варіанти установки ПО SAP Hybris і оплати, замовник інтернетмагазину може вибрати: установку на обладнанні клієнта, на хостингу або в хмарі за запитом, до безстрокової ліцензії, з оплатою по мірі використання або за угодою про розподіл прибутку.

Розгляд роботи інтернет-магазину на прикладі OpenCart

OpenCart - це програмний комплекс для забезпечення функціонування Інтернетмагазинів. Система поширюється безкоштовно за ліцензією GNU GPL. Властивості комплексу дозволяють йому успішно конкурувати з багатьма комерційними рішеннями.

Основні властивості:

- реєстрація покупців;
- Історія замовлень;
- зручний пошук;
- коментарі та відгуки до продуктів;
- повідомлення по електронній пошті;
- безпечні транзакції за допомогою SSL;
- список найбільш продаваних товарів;
- зручна панель адміністратора;
- і багато іншого.

Можна безкоштовно завантажити поточну версію зі сторінки завантаження OpenCart (www.OpenCart.ua)

Торгівля через Інтернет з області експериментів і модного захоплення переходить в розряд необхідного доповнення будь-якого бізнесу, що продає свої товари і послуги.

На ринку існує маса програмного забезпечення, як платного, так і безкоштовного, здатного виконувати такі функції. Для підприємства, яке дивиться в майбутнє і планує розвивати і розширювати свої продажі через Інтернет, вибір програмного забезпечення для магазину, питання більш ніж серйозний. Надійність, функціональність і можливість зміни структури, параметрів продажів і дизайну магазину без його зупинки на реконструкцію (введення модифікацій в діючий магазин), важливий аспект для динамічно розвивається і розширюється онлайн-бізнесу. Особливу увагу в цьому програмного забезпечення приділено проблемам безпеки, автоматизації платежів, локалізації цього продукту до специфічних умов конкретної країни світу.

Часто створенням і підтримкою Інтернет-магазину в малому бізнесі, займається безпосередньо його власник. На жаль, не всі мають спеціальну освіту і досвід в програмуванні і дизайні, для того, щоб створити і змусити такий магазин працювати.

Одним з кращих рішень для інтернет-магазину, є програмне забезпечення OpenCart. Це відкрите безкоштовне програмне забезпечення повнофункціонального Інтернетмагазину, що підтримує всі необхідні функції, безліч мов і валют.

OpenCart русифікований і працює з російськими та зарубіжними платіжними системами. Це програмне забезпечення здатне на багато і для грамотного користувача відкриваються широкі можливості по його застосуванню та модифікації. Тисячі магазинів у всьому світі побудовані на цьому програмного забезпечення, і навіть багато давно діють в мережі магазини, переводяться на OpenCart. Для людей, які не будучи професійними програмістами і дизайнерами, зіткнулися з проблемою швидкого створення Інтернетмагазину, без багатотисячних інвестицій в проект і багатомісячного очікування коли цей магазин створить якась контора, є просте рішення.

Можна буквально за кілька хвилин встановити цей магазин на власному сайті. На сьогодні OpenCart, мабуть, саме швидке і ефективне рішення для людей, які бажають при мінімальних витратах засобів і часу почати торгівлю в мережі.

На відміну від більшості Інтернет-магазинів, цей магазин зовсім не вимагає дорогого супутнього ПО, працює навіть на безкоштовному хостингу з підтримкою PHP і MySQL.

Слід зазначити, що даний магазин складається з двох частин: веб-Ветрини і призначеної для користувача частини, і закритою для загального доступу частині адміністрування. Веб-ветрина має певні переваги перед іншими, в тому числі: зручна система навігації, вибір мови інтерфейсу, вибір валюти для перегляду цін, відгуки покупців про товар, історія замовлень, вибір методу оплати і способу оплати, новини магазину і анонси.

Крім стандартних можливостей для адміністратора доступні: статистика про відвідувачів, нові замовлення і товарах, що користуються найбільшим попитом; підключення модулів доставки і оплати; розсилка повідомлень передплатникам; резервне копіювання бази даних на локальний диск; адміністрація веб-Ветрини на основі будь-якої платформи (Windows, Unix-системи), тому що адміністрування відбувається за допомогою браузера.

Дуже велика перевага OpenCart в порівнянні з іншими програмними продуктами в пластичності, тобто можна налаштувати як завгодно, в відкритості і у великій кількості написаних модулів.

Система поширюється безкоштовно за ліцензією GNU GPL. І властивості комплексу дозволяють йому успішно конкурувати з багатьма комерційними рішеннями.

З наведених причин в даній роботі в якості платформи для створення інтернетмагазину обрана система OpenCart.

#### <span id="page-21-0"></span>**1.5 Формулювання проблеми дослідження і завдань роботи**

Першим етапом роботи над сайтом є розробка структури і карти сайту. Даний крок необхідний, щоб продумати навігацію з усіма переходами по сторінках, а також визначитися з основними розділами, щоб зрозуміти які типові сторінки при розробці сайту буде необхідно створити. Структура сторінки повинна бути інтуїтивно зрозумілою і досить простий, інакше потенційний клієнт може розгубиться і покинути сайт. Для інтернет-магазину важливо мати необхідний мінімум сторінок, які відвідує майже кожен зацікавлений клієнт.

Обов'язковою є головна сторінка, яка повинна містити коротку інформацію про діяльність компанії і направляти відвідувача на найбільш вигідні з точки зору продажів товари, або пріоритетні розділи сайту. Важливо, щоб на сайті був каталог, що містить всі товари, що дозволяє користувачам, хто зацікавився товарами компанії, вибрати відповідний для них варіант.

У каталозі товарів повинна бути можливість фільтрації, яка допомагає вибрати з переліку товарів відповідний. Вибравши його, потенційний клієнт переходить на сторінку товару, яка повинна містити опис основних характеристик, ціни, фотографій і відгуків. Важливими елементами на даній сторінці є можливість клієнта дізнатися якомога більше інформації, при цьому не перевантажуючи його текстом. Для цього сторінку слід розділити на інформаційні блоки, при цьому найважливіша для потенційного клієнта інформація повинна знаходитися на самому верху сторінки. Також на сторінці товару обов'язково повинні бути присутніми посилання на перехід до його покупки або кнопка додавання товару в корзину.

Також на сайті повинні бути присутніми сторінки, призначені для залучення уваги і завоювання інтересу клієнта. Такі сторінки повинні зацікавити користувача в придбанні товарів за допомогою розміщення інформації, наприклад відео-огляду або краш-тесту і т.д.

Одним з найважливіших якостей, яким повинен володіти інтернет-магазин, є його інтерактивність. Інтерактивні сайти - це інструменти не одностороннього, а двостороннього спілкування. Вони заохочують до ведення діалогу і бесіди між аудиторією сайту і компанією. Статична брошура про компанію, перенесена в кіберпростір, просто не буде працювати. Компанія повинні взяти на озброєння і повністю використовувати весь потенціал інтерактивних і мультимедійних засобів, наявних сьогодні на ринку.

Залучення клієнтів і просто відвідувачів до участі в житті компанії - зручний інструмент маркетингу. Коли значна кількість людей, які вже купили продукцію фірми, вдалося залучити до дискусії, нових відвідувачів стає легше мотивувати до покупки, оскільки вони можуть переконатися, що дуже багато людей вже зробили її і задоволені результатом.

Для організації спілкування компанії з клієнтами і клієнтів один з одним на сайті зазвичай створюється форум або книга відгуків (спеціальний розділ, де будь-який відвідувач може залишити своє повідомлення або відгук про продукцію, відповісти на вже існуюче думка і взяти участь в обговоренні). Адміністрація сайту зазвичай бере участь в дискусії, відповідає на адресовані їй прямі питання і коментує висловлювання клієнтів. Таким чином, сайт формує у відвідувача думка, що компанія дбає про інтереси своїх клієнтів, займає активну і стійку позицію на ринку.

Наявність на сайті системи зворотного зв'язку дозволяє відвідувачам відправляти свої повідомлення адміністратору сайту. Для цього їм потрібно всього лише заповнити кілька полів, після чого повідомлення можна відправити на електронну поштову скриньку адміністратора прямо зі сторінки сайту.

Також поширена практика онлайн опитувань. Організувати онлайн опитування можна за допомогою приміщення на сторінках сайту спеціальних форм-анкет з питаннями і варіантами відповідей на них. Завдяки проведенню он-лайн опитувань можна дізнатися у покупців про їх товарних перевагах і ставлення до компанії.

З наведених причин реалізований проект інтернет-магазину повинен виконуватися за такою методикою: збір інформації, компонування отриманої інформації, створення шаблонів і програмних компонентів, а також тестування налагодження і складання готових програмних компонентів в єдиний програмний продукт.

Під збором інформації мається на увазі отримання необхідного техниче, а також з додаткових джерел.

Наступним етапом розробки була селекція і компоновка всієї зібраної інформації. Всі отримані дані перетворювалися за допомогою логічної вибірки, в набір впорядкованої за категоріями інформації. Вся інформація буде чітко відсортована по категоріях, після чого буде перетворена в чітку ієрархічну структуру за категоріями. Далі були створені напрацювання готових програмних шаблонів, що містять інтерактивні компоненти.

Однією з основних і найбільш значущих завдань при розробці інтернет-сайту є створення оптимального дизайну інтерфейсу інтернет-сайту. Для досягнення оптимального ефекту, було розроблено кілька графічних дизайн-шаблонів зовнішнього інтерфейсу. Далі, після узгодження з замовником, був відібраний найбільш оптимальний варіант.

Інтерфейс сайту повинен носити не тільки привабливий, але і рекламний характер оформлення і не містити зайвих елементів. Не повинно бути зайвої інформації, щоб інтерфейс не виглядав перевантаженим, і завантаження сайту відбувалася в максимально короткий час. У зв'язку з цим була обрана найбільш проста, але максимально функціональний варіант зовнішнього інтерфейсу. Інтернет-сайт розрахований на будьякого користувача інтернету. Навіть недосвідчені користувачі можуть з успіхом переглянути його вміст.

Наступним етапом розробки було створення пробних експериментальних програмних модулів програмної основи (програмного движка).

Особливістю даного етапу розробки є активне використання досвіду інших розробників. Для цього буде використана інформація, а також готові демонстраційні програмні компоненти, отримані з мережі Інтернет, шляхом пошуку потрібної інформації на сайтах розробників любителів і розробників професіоналів. Далі, буде також проведена селекція отриманих даних і отборка найбільш підходящих з них, після цього, були уважно вивчені методи і принципи, що лежать в основі програмних компонентів створеними незалежними розробниками. Після детального вивчення принципів роботи і застосовуваних методик програмування, були створені програмні шаблони і процедури для складання робочої частини програмного «движка» інтернет-сайту. Далі йде етап розробки, в ході якого проводиться тестування і налагодження окремих програмних компонентів і блоків, призначених для збирання готового проекту інтернет-сайту.

Завершальним етапом розробки я буде збірка і тестування готового проекту інтернет-сайту. Методикою роботи на даному етапі є багатоплатформене тестування готового програмного продукту. Готовий проект буде тестуватися на працездатність на локальному комп'ютері розробника, на мережевому сервері, а також на різних операційних системах з встановленим набором програмних компонентів.

Вибір правильного алгоритму і методики розробки проекту є запорукою успішної роботи розробника при створенні програмного продукту. Грамотно спланований алгоритм і методика розробки дозволяють істотно заощадити кількість робочих годин розробника, що є сприятливим явищем, яке дозволяє знизити як тимчасові, так і матеріальні витрати на проект [50].

#### <span id="page-24-0"></span>**1.6 Висновки до розділу**

Таким чином, в даному розділі розглянуто сучасний стан та перспективи електронних магазинів та проведене дослідження загальнотеоретичних підходів до їх розробки.

Були розглянуті основні моменти щодо сутності сайтів, проведене обґрунтування важливості електронних магазинів в сучасному світі, розглянуті основні принципи їх роботи. На основі огляду існуючих методів створення електронних магазинів та їх критичний аналіз було прийняте рішення про вибір платформи OpenCart як найбільш зручної та ефективної для створення інтернет-магазинів.

# <span id="page-25-0"></span>**РОЗДІЛ 2 АНАЛІЗ ІНФОРМАЦІЙНО - УПРАВЛЯЮЧОЇ СИСТЕМИ ЕЛЕКТРОННОГО МАГАЗИНУ**

#### <span id="page-25-1"></span>**2.1 Аналіз структури інтернет-магазину**

Структура інтернет-магазину відіграє важливу роль для покупців і для продавців. Якщо в структурі інтернет-магазину є помилки, то покупець візуально втрачає важливу для нього інформацію, а продавець в свою чергу втрачає клієнтів. Якщо переглянути структури інтернет-магазинів, можна помітити, що однакові на вигляд сайти відрізняються відвідуваністю і рентабельністю, але провівши детальний аналіз, з'ясовується, що вони відрізняються навігацією і інформативністю, а також різними доповненнями, які впливають на клієнта і він робить замовлення.

Структура інтернет-магазину повинна бути розділена на конкретні типи сторінок, і вони повинні бути грамотно впроваджені, що не перемішуючись між собою. У структуру інтернет-магазину входить: каталог товарів, розділи та підрозділи каталогу, сторінка товару, інформаційні сторінки, службові сторінки, в деяких випадках блог або новини.

Перш, ніж приступати до розробки структури Інтернет-магазину, необхідно чітко зрозуміти, що Інтернет-магазину є складним проектом. З одного боку, це програмний продукт (або просто програма) який треба розробити. З іншого боку, це інформаційна система, покликана вирішувати деякі завдання організації, яку необхідно розробити (визначити структуру даних, їх взаємозв'язок і методи обробки, спроектувати інтерфейси).

Одним з перших і найважливіших етапів підготовки сайту є опитування замовника. Замовник формує основні цілі та інструкції щодо створення сайту і уточнює деталі.

Щоб краще зрозуміти онлайновий аспект галузі, проаналізуємо Інтернет-ресурси, які допоможуть оцінити, який контент, функціональність і сервіси пропонують в Інтернеті аналоги сайтів. Через аналіз цих особливостей розробникам і замовнику можна прийти до кращого розуміння, що працює, а (не менш важливо) що не працює для користувачів.

Для того, щоб більш чітко розуміти схему структури інтернет-магазину, подивимося на рис. 2.1.

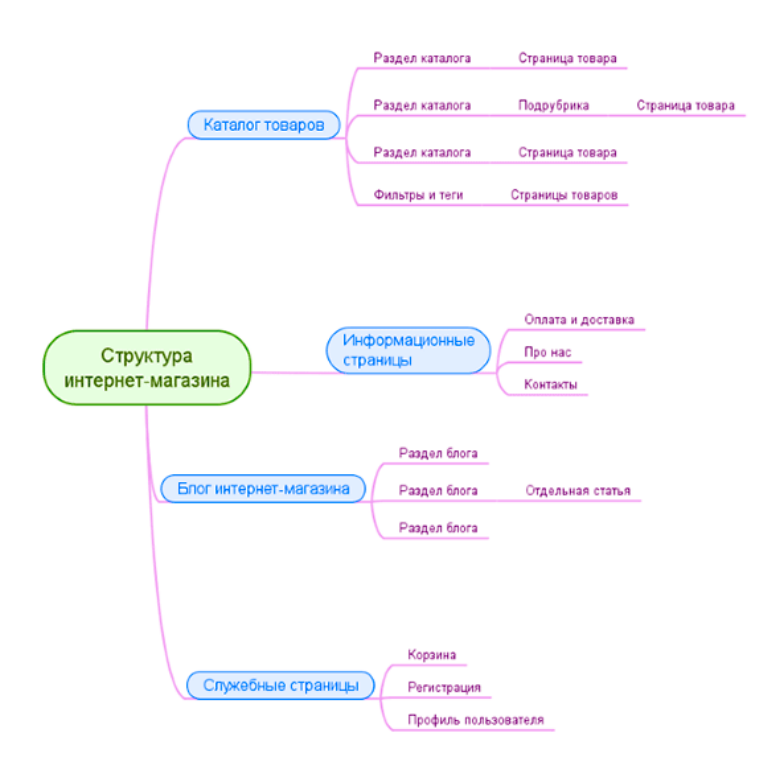

Рисунок 2.1 Структура інтернет-магазину

Як видно з малюнка, дотримується правило щодо рівня вкладеності: структура повинна бути такою, щоб при переході до будь-якій сторінці, користувач не повинен зробити більше трьох кліків.

Таким чином, при проектуванні правильної структури сучасного сайту необхідно враховувати наступні моменти:

> - назви розділів повинні бути чіткими і зрозумілими, щоб користувач відразу розумів, яку саме інформацію він може там знайти;

> - якщо сторінки, розташовані в межах одного і того ж розділу, містять інформацію різного типу в межах однієї і тієї ж категорії, краще розподілити її по декількох підрубрика;

> - необхідно прагнути до того, щоб доступ до будь-якої інформації можна було отримати за допомогою не більше трьох кліків;

> - необхідно використовувати ЛЗУ, грамотну перелинковку і «хлібні крихти», які є корисними інструментами для організації правильної навігації;

> - при оптимізації сайту під пошукові системи необхідно розподіляти запити з семантичного ядра в рамках спроектованої структури таким чином, щоб це максимально відповідало логіці користувача або потенційного клієнта.

Саме зібране семантичне ядро і детальний аналіз пошукових запитів по вашій тематиці можуть допомогти в побудові ідеальної з точки зору користувача структури сайту, яка буде позитивно сприйматися як відвідувачами, так і пошуковими роботами [40]. Відповідно, можна буде спростити майбутнє просування проекту і поліпшити його ранжування по цільових запитах.

#### <span id="page-27-0"></span>**2.2 Аналіз юзабіліті та дизайну інтернет-магазину**

Головним завданням інтернет-магазину є досконалий відвідувачами цільових дій: замовлення товару або зворотного дзвінка, тому, сайт повинен бути простий і інтуїтивно зрозумілий користувачеві.

Юзабіліті - це зручність користування інтернет-магазином прийшли користувачами. При проектуванні інтерфейсу необхідно враховувати всі деталі і аспекти, які вплинуть на конверсію.

Проводячи аналіз існуючих популярних інтернет-магазинів, було з'ясовано, що оформлення і юзабіліті в кожній тематиці свої. Іншими словами, якщо проводиться продаж спецтехніки, то сайт повинен мати помаранчеві кольори, більш детальну характеристику товару, а також можливість переоформити її в цей же день, а, наприклад, для магазину, який продає браслети, має бути якомога більше фотографій товару з різних ракурсів і невеликий опис, з якого матеріалу він зроблений і якої довжини. Відповідно, перед початком розробки інтернет-магазину необхідно ознайомитися з його тематикою, конкурентами та потенційними клієнтами.

Після визначення критеріїв аналізу була складена таблиця інформаційного наповнення сайту. Ця таблиця показує, які розділи представлені на сайті, а також яку сайт надає інформацію. Відповідно, якщо певний розділ присутній на сайті, то в осередку, що знаходиться на перетині рядка з назвою сайту і стовпці з назвою розділу, ставиться «1», якщо ж такий розділ або тип інформації відсутня ставитися «0», після цього можна буде розрахувати частоту тієї, що зустрічається кожного конкретного розділу на сайтах в процентному відношенні.

Загальна кількість критеріїв було досить велике, причому деякі розділи зустрічалися на двох або трьох сайтах, тому розглядати їх уявлялося недоцільним. Критеріями, які повинні бути включені в сайт, слід вважати ті, що зустрічаються більш ніж в 50% випадків.

Остаточний результат найвищої частоти народження розділів інформації в процентному співвідношенні представлена в додатку В.

Порівняльний аналіз, розділів зустрічаються на сайтах з частотою виявлення й кількістю сайтів, на яких присутні дані розділи, наведені в таблиці 2.1.

| Розділ сайту                                  | Частота (%) | Число сайтів   |
|-----------------------------------------------|-------------|----------------|
| Про компанію                                  | 40          | $\overline{4}$ |
| Контакти                                      | 80          | 8              |
| Наші послуги                                  | 20          | $\overline{2}$ |
| Пошук по сайту                                | 60          | 6              |
| Доставка                                      | 50          | 5              |
| Оплата                                        | 20          | $\overline{2}$ |
| Кошик                                         | 70          | 7              |
| Магазин штор                                  | 30          | 3              |
| Вхід Реєстрація                               | 20          | $\overline{2}$ |
| Карта сайту                                   | 30          | 3              |
| Статті                                        | 60          | 6              |
| Відгуки                                       | 20          | $\overline{2}$ |
| Новинки                                       | 30          | 3              |
| Розпродаж                                     | 20          | $\overline{2}$ |
| Консультації                                  | 20          | $\overline{2}$ |
| Логотип                                       | 80          | 8              |
| Міні значки (домашня сторінка, звор. зв'язок, | 50          | 5              |
| карта сайту і т.п.)                           |             |                |
| Питання відповідь                             | 20          | $\overline{2}$ |
| Головна                                       | 50          | 5              |

Таблиця 2.1 - Порівняльна характеристика розділів зустрічаються на сайтах

При розробці сайту необхідно врахувати десять найпоширеніших помилок в юзабіліті сайтів:

а) Непридатні для читання шрифти.

Непридатні для читання шрифти. Дві третини користувачів, які скаржаться на шрифти, незадоволені їх занадто малим розміром, а решта - низьким контрастом шрифту і фону.

б) Нестандартні посилання.

Посилання - це головний інтерактивний елемент на сторінці. Має бути дотримана загальноприйняті уявлення про те, як повинна виглядати посилання: потрібно виділяти посилання кольором і підкреслювати їх (і не підкреслювати інший текст), виділяти переглянуті посилання, уникати використання JavaScript або інших нестандартних технологій, не відкривати посилання в новому вікні (крім файлів PDF і тому подібних винятків), інформувати користувача про те, що він побачить при переході по посиланню.

в) Флеш.

Сайти та інструменти навігації, зроблені у флеші, як і раніше залишаються дуже незручними і незвичними для користувачів.

г) Контент, написаний не для інтернету.

Це теж надзвичайно дратує, коли натикаєшся на окремі сторінки або цілі сайти, немов переписані з книги. Веб-сторінки повинні бути короткими і зручними для швидкого перегляду.

д) Поганий пошук.

Для поліпшення повнотекстового пошуку по сайту може знадобитися установка спеціального ПО. Це дійсно варто того, тому що пошук - фундаментальна компонента людської поведінки в он-лайн.

е) Несумісність браузерів.

Багато веб-розробники до сих пір не перевіряють свої сайти на сумісність з альтернативними браузерами, хоча кожен десятий користувач в Інтернеті не використовує Інтернет Explorer.

ж) Нескладні форми.

Люди часто скаржаться на достаток різних форм, які часто містять надмірно велику кількість непотрібних питань. Тут можна порадити залишити в анкетах тільки найважливіші питання, а решта зробити необов'язковими для відповіді, максимально впровадити автозаповнення, переводити курсор в перше поле форми, коли відкривається сторінка (це економить один клік).

з) Ні контактної інформації або інформації про компанію.

Багато сайтів в Інтернеті як ніби створені анонімно. Телефонний номер і адресу електронної пошти на сайті повинні бути обов'язково, а бажано ще розмістити фізичну адресу, тому що з надмірно прихованої компанією ніхто не захоче мати справу.

і) «Заморожена» розмітка і сторінки фіксованої ширини. Тут дві проблеми:

- на великих моніторах сторінка перетворюється в вузький стовпчик тексту, а на маленьких може зажадати незручної горизонтальної прокрутки;

- права частина сторінки може не поміститися на сторінку при роздруківці на папері.

к) Неправильне масштабування фотографій.

Спливаючі вікна - це найбільш ненависна рекламна техніка. В електронній комерції дуже важливо продемонструвати товар у всіх подробицях. На фотографіях товару обов'язково повинна бути функція масштабування, яка показує фотографію збільшеного розміру. На жаль, на багатьох сайтах функція неправильно реалізована, наприклад, неприпустимо при масштабування показувати ту ж саму фотографію.

При розробці Інтернет-магазину необхідно уникати таких помилок може і дотримуватися основних правил розробки зручних сайтів.

У процесі аналізу вимог щодо розроблюваного Інтернет-магазину були розроблені функціональна діаграма (IDEF0) та діаграма потоків даних (DFD), що описують яким чином буде здійснюватися його функціонування.

Також були проаналізовані десять існуючих Інтернет-магазинів, з виявленням характеристик, функціональних можливостей, які повинні бути враховані при проектуванні і розробці Інтернет-магазину.

Дизайн інтернет-магазину це далеко не останнє, на що потрібно звертати увагу. Чим він уникальніше, тим краще. Дизайн та оформлення інтернет-магазину повинні обов'язково підкреслювати тематику, бути в одному стилі з товарами, які продаються. Можна використовувати універсальний варіант - мінімалізм в білому кольорі з якимись окремими кольоровими елементами і блоками.

На сайті інтернет-магазину не повинно бути нічого зайвого, нічого, що буде відволікати потенційного покупця від вибору товарів. Якщо будуть відволікаючі блоки з інформацією, то шанси на продаж зменшуються. Повинно бути тільки все найнеобхідніше.

У шапці в самому верху обов'язково повинен бути логотип зліва, корзина справа, по середині пошук і коротка інформація про доставку, оплату і контактна інформація в стислому вигляді. Нижче повинно бути меню для зручної навігації по сайту.

Контакти повинні бути вказані в шапці інтернет-магазину, в самому верху і на окремій сторінці. У шапці досить номера телефону і пошти, або просто номер телефону. А вже на сторінці контактів обов'язково юридичний або фізичну адресу, номери всіх телефонів, пошта та інші засоби зв'язку. Також можна додати карту проїзду, якщо є фізична точка продажів або пункт видачі. Контакти потрібні обов'язково, тому що вони викликають більше довіри.

На сторінці самого товару повинні бути докладні великі фотографії товару, Назва, ціна, опис, основні характеристики, умови доставки, є в наявності чи ні, кнопка «Купити», кількість відгуки, список схожих товарів, і додаткові блоки, які підсилюють довіру до магазину .

На сайті інтернет-магазину бажано повинні бути віджети або кнопки, що ведуть на ваші групи або акаунти в соціальних мережах. Це більше викликає довіри, і користувачі соціальних мереж активніше купують товари.

Також, при проведенні аналізу інтернет-магазинів, були знайдені поширені помилки: приділення уваги тільки одним критерієм. В одних інтернет-магазинух була здійснена правильна структура, але не було зручності користування і правильного оформлення, в інших був барвистий дизайн, але придбати товар було досить складно через неправильне юзабіліті, а треті мали всілякі доповнення для збільшення конверсії, але виглядали вони відштовхуюче. Такі інтернет-магазини зазвичай мають мінімальну кількість замовлень, клієнтів, повернень, а відповідно і менше прибутку.

#### <span id="page-31-0"></span>**2.3 Аналіз доповнень**

На сьогоднішній день практично всі просунуті інтернет-магазини використовують додаткові модулі і плагіни, які допомагають збільшити відадчу магазину і поліпшити якість юзабіліті [25]. При аналізі існуючих інтернет-магазинів, були виявлені найрізноманітніші доповнення, найпопулярніші розглянемо нижче.

Зворотний дзвінок. Зворотній дзвінок з сайту - сучасний інструмент онлайнмаркетингу, для зв'язку користувача сайту з організацією. Спочатку було рішенням для інтернет-магазинів, в подальшому стало використовуватися багатьма сайтами комерційної спрямованості. Сервіс працює на залучення нових і підтримання лояльності постійних клієнтів, тим самим збільшуючи обсяги продажів компанії. Алгоритм технології заснований на аналізі ряду статичних і динамічних факторів, спрямованих на показ вікна з пропозицією ввести номер телефону у відповідний для клієнта момент. Користувач вказує номер телефону і через заданий фірмою часовий проміжок система сама пов'язує потенційного покупця з менеджером відділу продажів. Також деякі віджети мають поля для введення імені і часу, зручного для розмови. Головними перевагами callback-віджетів є збільшення конверсії сайту, підвищення продажів, зменшення відсотка відмов і допомогу клієнтам розібратися в продукті. Дана технологія показує відкритість компанії і готовність до діалогу зі споживачем, стимулює користувача сайту залишити свій номер телефону для зв'язку і забезпечує потік дзвінків від нових клієнтів. До того ж, зворотний дзвінок з сайту дозволяє заощадити потенційному клієнту час очікування і підвищити лояльність через безкоштовного з'єднання.

Модуль швидких замовлень (або по-іншому модуль замовлень в один клік) дозволяє значно спростити процес оформлення замовлення товарів в магазині. Перевагами цього додатку є:

- Підвищення лояльності клієнтів, оскільки значно спрощує процес оформлення замовлення.

- Здійснення замовлень з кошика товарів або безпосередньо зі сторінки товару.

- Здійснення замовлень без реєстрації.

Онлайн-консультант - програмне забезпечення, призначене спеціально для установки на сайти різної тематики, для забезпечення онлайн-допомоги користувачам. Системи онлайн-консультування дозволяють відвідувачам спілкуватися з операторами без завантаження і установки додаткового програмного забезпечення. При цьому відвідувачі бачать, чи є в даний момент доступні оператори, з якими вони можуть зв'язатися. Після підключення програми на сайті з'являється кнопка з написом «онлайн-консультант», в залежності від того, в мережі консультант чи ні, колір кнопки може змінюватися. Роль онлайн-консультанта зазвичай виконує продавець, який сидить за комп'ютером і готовий надати будь-яку допомогу, пов'язану з навігацією на сайті (наприклад, замовленням товару) або повідомити додаткову інформацію (наприклад, для допомоги у виборі товару). Може бути передбачено консультування через інші передбачені в програмі форми спілкування: дзвінок з сайту, відеозв'язок.

Супутні товари - це товари, які можуть продаватися в комплекті з основним товаром. Наприклад, при покупці планшета покупець, найімовірніше, захоче придбати чохол і гарнітуру. Чохол і гарнітура - це супутні товари до основного товару «планшет».

Схожі товари - це товари з яких-небудь характеристиками відповідають товару, яким цікавиться потенційний клієнт. Зазвичай схожі товари йдуть з однієї категорії, але бувають і виключення.

Розпродаж і спеціальні пропозиції. Дане доповнення сприяє збільшенню продажів в інтернет-магазині, залучаючи користувачів своєю ціною. Згідно з аналізом, статистика показує, що приблизно 62% користувачів шукають розділи акцій і знижок, а 47% купують саме товари зі знижкою.

Розширений пошук. Таке доповнення допомагає користувачеві швидко знайти потрібний товар. При введенні пошукового запиту випадає спеціальний блок, в якому може бути шукана категорія або певний шуканий товар з фотографією.

Підписка на новини. Розсилка електронної пошти є інструментом маркетингу і реклами. За допомогою підписаний розсилки можна стимулювати продажі, підвищувати лояльність клієнтів, підтримувати їх інтерес до товару або компанії, інформувати про новинки, проводити опитування і т. Д. Організувавши регулярну розсилку розважального або пізнавального характеру і придбавши достатню кількість передплатників, можна вставляти в неї деяку кількість реклами, аби окупити, таким чином, витрати або навіть отримуючи прибуток (головне тут - не переборщити). Реклама в передплатний розсилці в першому наближенні менш ефективна, ніж спам, так як масштаб розсилки не той. Тим не менш, вона існує і затребувана, оскільки далеко не кожен рекламодавець згоден рекламуватися через спам. До того ж, що важливо, за рахунок наявності змістовної частини таку рекламу можна відфільтрувати спам-фільтром.

Інформація про доставку та оплату в картці товару. Немає нічого простіше і одночасно складніше, ніж простою і зрозумілою мовою написати умови доставки і оплати. До цієї інформації звертаються вже тоді, коли практично прийнято рішення про покупку і важливо, як можна швидше сформувати у покупця розуміння вартості і строків доставки в його регіон. І в цьому допоможе розміщення цієї інформації в стислому вигляді в самій картці товару. Що треба зробити: в 3-5 абзацах написати основні умови доставки і оплати. Можна розмістити це окремим блоком або у вкладці. Також, в кінці тексту необхідно зробити посилання на повні умови доставки і оплати.

При створенні інтернет-магазину ми будемо використовувати всі вище перераховані доповнення. Таким чином ми покращимо конверсію магазину, зробимо його більш зручним для потенційних клієнтів [26].

#### <span id="page-33-0"></span>**2.4 Аналіз показників сайту з пошукової оптимізації**

Оптимізація сайту являє собою складний процес, спрямований на збільшення ступеня відповідності сторінок сайту вимогам пошукових систем. Це відбувається шляхом внесення певних змін в їх структуру, зміст та код. Результатом цих дій стає підвищення видимості ресурсу в пошукових системах. Пошукова оптимізація інтернет-сайту є ключовим аспектом процесу просування. Фактично вона лежить в його основі. Значення посилань та інших зовнішніх факторів поступово знижується для пошукових систем. Сьогодні набагато більше уваги приділяється якості контенту, розміщеного на сторінці. Саме тому так важлива його оптимізація. З її допомогою вдається зробити певний вплив на ранжування текстів у пошуковиках. Це означає, що цільові сторінки будуть розташовуватися на високих позиціях в пошуковій видачі. Даний процес можна з упевненістю назвати головним засобом виведення сайту в Топ-10 по великій кількості низькочастотних запитів.

Використання точного входження запиту в Title є одним з головних факторів, який враховують пошуковики в своїх алгоритмах при ранжуванні сторінки. Саме тому в процесі оптимізації сайту не слід залишати цей тег порожнім. Його вміст у багатьох випадках виводиться у вигляді заголовка в сніппеті, що може посприяти залученню потенційних клієнтів. Сьогодні пошуковик Google приділяє багато уваги вмісту тегу Description. З його допомогою він формує основний текст сніппета. Розміщення внутрішніх посилань на сторінках ресурсу, що просувається, сприяє підвищенню ефективності оптимізації. При цьому проводиться оцінка кількості вже розміщених посилань, а також їх якості. У разі виявлення будь-яких помилок і неточностей вони негайно повинні усуватися. Зручність методу розміщення внутрішніх посилань в потрібній кількості полягає головним чином у тому, що він не вимагає ніяких ресурсів, крім часу виконавця. Важливим чинником, що істотно впливає на конверсію, є кількість кліків, які робить користувач до замовлення. Поліпшити цей показник допоможе зручна навігація по сайту. Ще одним дієвим прийомом є включення в текст назв розділів ключових запитів у вигляді внутрішніх посилань.

Якщо час завантаження сайту буде занадто великим, клієнт може не дочекатися завершення, віддавши перевагу більш швидкому в цьому плані сайту конкурентів. Поступово цей показник також починає грати все більшу роль при ранжуванні в пошукових системах. З цієї причини необхідно, щоб результати технічної оптимізації сайту впливали на час завантаження сторінки. На цьому етапі фахівці повинні виявити і усунути більшість помилок в коді. Його валідність має велике значення в оптимізації сайтів.

Для забезпечення максимально швидкої і коректної індексації сторінки пошукові системи використовують своєрідну інструкцію, що міститься у файлі robots.txt. Тому його правильне заповнення також має величезне значення для просування.

Для того щоб визначити ефективність сайту необхідно правильно скласти семантичне ядро.

Для складання семантичного ядра потрібно виконати наступне:

- оцінити інформацію, пропоновану на сайті;

- скласти первинний список масок (запитів) з обраної теми;

- уточнити список масок за допомогою асоціативних запитів;

- отримати по кожній масці список пошукових запитів і видалити непотрібні формулювання;

- отримати інформацію про частоту кожного запиту і скласти загальний список.

Кількість формулювань в семантичному ядрі залежить від тематики та обсягу сайту. Бувають списки з 3-5 запитів, але зустрічаються і по 500-1000. У цьому загальному списку запити, як правило, мають у своєму розпорядженні по спадаючій частоти.

Семантичне ядро в цілому характеризується:

- кількістю вхідних в нього формулювань пошукових запитів;

- їх сумарної частотою.

Ключовий список словосполучень - це і є семантичне ядро сайту. Список словосполучень, отриманий в ході складання семантичного ядра, повинен бути правильно розподілений по сайту. Це необхідно, щоб в пошуку потрібної інформації пошуковик виводив нам список сайтів з схожими словами і словосполученнями зустрічаються в статтях сайту.

Розглянувши все вище викладене, можна дійти висновку, що пошукова оптимізація вимагає максимально чіткого і ясного розуміння факторів, які впливають на ранжування, наявності хоча б базових знань про створення сайтів, хороших навичок з управління контентом сторінок, а також досвіду роботи в сфері просування. Важливо розуміти, що дійсно якісна оптимізація сайтів це не тільки високі позиції в пошуковій видачі, а й підвищення зручності ресурсу для користувачів.

#### <span id="page-35-0"></span>**2.5 Аналіз вимог до системи управління вмістом**

Основними критеріями вибору CMS були наступні:

1. Коробкове рішення - повинно бути спеціалізованим скриптом для виключно Інтернет-магазину (не для порталу, не для соціальної мережі, не для блогу чи форуму з підтримкою модуля для магазину).

2. Можливість без особливих складнощів впровадити складний нестандартний дизайн.

3. Прийнятна швидкість роботи при каталозі в декілька тисяч товарних одиниць на середніх серверних потужностях.

4. Робота з товарами - варіантами (розмір, колір, розмір + колір, обсяг)

5. Підготовка за вимогами пошукової оптимізації з коробки (управління заголовками, мета тегами для всіх вузлів - сторінок (товари, категорії, сторінки, бренди).

6. Зручне управління панеллю для користувачів, все таки адміністрування Інтернетмагазином - це дуже непростий за кількістю витрат часу процес, потрібен певний юзабіліті для оператора, від цього залежить ефективність його роботи [12].

7. Можливість розмежувати права користувачів адмін - панелі на рівні (менеджер продавець, контент - менеджер, керуючий, розробник).

8. Наявність можливості фільтрації товарів.

9. Наявність можливостей «великого» магазину в коробці, елементи, що сприяють збільшенню продажів в магазині.

10. Можливість інтеграції з обліковою системою 1С (для організації обміну та періодичних оновлень цін і наявності товарів на складі).

11. Продукт повинен підтримуватися командою розробників (не тільки ентузіастів по всьому світу, які можуть підтримувати, а можуть і на рік вийти з роботи над підтримкою та розвитком).
### **2.6 Вибір системи управління вмістом**

CMS (Content Management Software ( «програмне забезпечення для управління вмістом»)) - це набір скриптів призначених для спрощення розробки сайтів, і виконують дві основні функції: по-перше, cms - це конструктор, який спрощує розробку, а по-друге це ядро, «двигун» сайту. Також системи управління спрощують адміністратору сайту процес роботи з контентом [22].

CMS для інтернет-магазину відрізняється від звичайного конструктора більш вузькою спрямованістю. На будь-якому інструменті можна зробити як інтернет-магазин, так і будь-який інший сайт, але неспеціалізовані CMS передбачають більш складні налаштування для створення якісного інтернет-магазину.

Всі системи управління можна розділити на дві великі групи: платні і безкоштовні. Проаналізувавши ці дві групи, був зроблений висновок - не має значення, у кожної групи є свої переваги і свої недоліки. Хоч за платні платформи і потрібно платити гроші, ми все одно не можемо отримати всіх необхідних результатів. Тому було прийнято використовувати безкоштовну систему.

Після аналізу джерел (зріз ринку, читання численних відгуків на тематичних форумах), були видібрані основні претенденти, ними виявилися: OpenCart, Simpla, Prestashop, Magento, Бітрікс, Cs-cart.

На підставі поставленого технічного завдання була вибрана система управління вмістом CMS Opencart, оскільки саме ця система відповідає всім вище переліченим вимогам. Розберемо її більш докладніше в слеюущем розділі.

### **2.6.1 Система управління вмістом CMS OpenCart**

Створення та обслуговування сайтів на CMS OpenCart вигідно тим, що ця система гарантує високу швидкість роботи, мало задіює ресурсів сервера і легко адаптується під виконання будь-яких ваших задач. При цьому вона може самостійно управляти всіма замовленнями у інтернет-магазині в режимі он-лайн. У будь-якому випадку, дана CMS є чудовим каркасом для розробки інтернет-магазину будь-якої складності [31].

А все завдяки тому, що вона мультифункціональна. Чим би не захотілося іще доповнити електронний магазин, можна обов'язково що-небудь підібрати серед готових доповнень або написати розширення самостійно. Ситуація з розробкою дизайну аналогічна. Можна легко інтегрувати в систему будь-який дизайн.

Адміністратори інтернет-магазинів цінують OpenCart за те, що вони можуть розмістити на вітрині будь-яку кількість товару (від скількох завгодно виробників), поділивши його на необмежену кількість категорій. По всім товарам, продажу та клієнтам ведеться статистика. Порівняно легко і швидко здійснюється резервне копіювання і відновлення всіх даних. Для покупців передбачена реєстрація. Це дає право мати постійну корзину покупок. Але при бажанні можна не реєструватися і скористатися тимчасовою. Що ще досить актуально - це збережена історія замовлень і статус поточного замовлення. Це не кажучи вже про зручної навігації по сайту і ефективному пошуку.

Якщо продовжувати тему модулів, не можна переоцінити їх важливість. Наприклад, один модуль без проблем порахує вартість доставки або суму податку. Інші допоможуть клієнтам визначитися із системами оплати та доставки - покупець просто сам вибере і скористається найбільш зручними для нього способами. Треті виведуть на головну сторінку рекомендовані товари або новинки. До речі, в CMS OpenCart вже вбудована багатомовність, так що розібратися з інтерфейсом буде нескладно. Тим більше, порівняно з іншими CMS OpenCart проста і приємна в управлінні.

Все, що раніше вважалося недоліками OpenCart, зараз ми вже можемо легко компенсувати за допомогою спеціальних модулів. Якщо є така необхідність, з одніої адміністративної панелі можна буде управляти відразу декількома електронними магазинами. У будь-якому випадку, проект буде точно відповідати сучасним стандартам інтернет-комерції. Привабливий дизайн, зручно організований каталог і інтуїтивно зрозумілий інтерфейс замовлення зроблять свою справу.

Особливості платформи OpenCart

- Дана CMS є безкоштовною.
- Необмежена кількість категорій, продуктів і виробників.

 Багатомовна система, підтримує декілька різних валют. Це дозволяє охопити більшу кількість потенційних клієнтів.

- Відгуки та рейтинги для товарів.
- Імпорт-експорт товарів.
- Автоматична зміна розмірів зображень.

 Такі характеристики, як перегляд супутніх товарів, інформаційна сторінка, купони для отримання знижок, і т.д. добре реалізовані.

- Вбудоване резервне копіювання і відновлення.
- Зручна система управління контентом (адмін-панель).

OpenCart – це движок інтернет-магазіну, який може бути встановлений на будьякому веб-сервері з підтримкою PHP і MySQL. Відноситься до розряду вільного програмного забезпечення.

Переваги OpenCart

1. 20 платіжних інструментів.

Розробники подбали про те, щоб ви могли швидко і без проблем приймати оплату у своїх клієнтів.

2. 8 способів доставки.

Можна вибрати ту форму доставки, яка найбільш підходить бізнесу.

3. SEO-дружелюбність.

Після створення магазину наступна задача – це залучити клієнтів. Просунути сайт в ТОП пошукових систем з OpenCart можна, знаючи особливості цієї системи.

4. Звіти з продажу.

Детальні наочні результати продажів стануть постійними супутниками бізнесу.

5. Мультифункціональність.

OpenCart дозволяє працювати з величезною кількістю мовних версій, валют, категорій, товарів і виробників.

6. Легкість в управлінні.

Управляти магазином, створеному на OpenCart може будь-яка людина. Є можливість додавати товари, категорії, інформацію, відслідковувати замовлення і клієнтів.

CMS OpenCart включає різні інструменти для виготовлення сайту. Важливою особливістю системи є мінімальний набір інструментів при початковій установці, який збагачується в міру необхідності.

Отже, на підставі поставленого технічного завдання була вибрана система управління вмістом CMS OpenCart, оскільки саме ця система відповідає всім вимогам технічного завдання.

### **2.7 Висновки до розділу**

Проаналізувавши велику кількість існуючих інтернет-магазинів, ми можемо зрозуміти, з чого починати розробку сайту, як він повинен виглядати і які функції повинні в ньому бути присутнім. Структура магазину повинна враховувати всі зручності для навігації, тому спочатку потрібно побудувати сематичне ядро сайту. Дизайн інтернетмагазину за колірною гамою повинен тематично відповідати продається товару. Якщо ж

магазин включає в себе кілька видів товарів, то потрібно використовувати універсальний дизайн в стилі мінімалізму, який підійде під будь-яку тематику. В інтернет-магазині повинні бути присутніми доповнення, які допоможуть користувачам швидко і зручно переглядати інформацію про товар і придбати його. В системі управління контентом інтернет-магазину повинно бути правильно налаштоване SEO, яке забезпечить високі показники видачі в пошукових системах.

Щоб інтернет-магазин працював справно, він повинен відповідати ряду вимог, які були розглянуті в розділі. Система управління контентом повинна бути правильно встановлена і налаштована. Всі помилки необхідно виправити. При правильній роботі інтернет-магазину в результаті ми повинні добитися головної мети - високі показники в пошукових системах і високий показник продажів.

#### **РОЗДІЛ 3**

# **ПРАКТИЧНА РЕАЛІЗАЦІЯ ІНТЕРНЕТ-МАГАЗИНУ, СТВОРЮВАНОГО НА БАЗІ ІНФОРМАЦІЙНО-УПРАВЛЯЮЧОЇ СИСТЕМИ OPENCART**

### **3.1 Вибір і опис інструментів розробки**

Перед початком розробки інтернет-магазину необхідно вибрати програмне забезпечення, сервер, базу даних, хостинг. Саме правильний вибір інструментів для розробки інформаційно керуючої системи дозволить якісно реалізувати інтернет-магазин.

Для спрощення процесу розробки ми вирішили використовувати існуючу систему управління вмістом, яка допомогла б згенерувати своєчасне рішення. Більшість систем управління вмістом могло б підтримати необхідні нам основні функції, але існувала очевидна необхідність детального налаштування. Повністю готової реалізації було недостатньо. Ми вирішили прийняти за основу велику роботу, виконану спільнотою прихильників відкритого вихідного коду. В кінцевому підсумку ми використовували інструментальні засоби цього типу.

#### **3.1.1 Вибір програмного забезпечення**

Так як ми створюємо інтернет-магазин з нуля, використовуючи тільки готову систему управління вмістом, нам знадобитися кілька програм.

Для розробки дизайну була обрана програма Adobe Photoshop CS6. Це багатофункціональний графічний редактор, розроблений і поширюваний фірмою Adobe Systems. В основному працює з растровими зображеннями, проте має деякі векторні інструменти. Продукт є лідером ринку в області комерційних засобів редагування растрових зображень і найбільш відомим продуктом фірми Adobe. Незважаючи на те, що спочатку програма була розроблена як редактор зображень для поліграфії, в даний час вона широко використовується і в веб-дизайні. На сьогоднішній день дана програма є найпопулярнішою і дуже зручною в сфері створення сайтів, її ми і будемо використовувати.

Для верстки сайту була вибрана програма Brackets. Brackets - безкоштовний редактор з відкритим кодом для веб-розробників. Brackets орієнтований на роботу з HTML, CSS і JavaScript. Ці ж технології лежать в основі самого редактора, що забезпечує його кроссплатформенність тобто сумісність з операційними системами Mac, Windows і Linux. Brackets створений і розвивається Adobe Systems під ліцензією MIT License та підтримується на GitHub. На сьогоднішній день співтовариством створено безліч розширень, що додають більшість необхідних інструментів для роботи над кодом, таких як система контролю версій Git, перегляд HTML-коду в браузері в реальному часі (Live Preview), синхронізація з FTP (Git-FTP).

FileZilla - це вільний багатомовний FTP-клієнт з відкритим вихідним кодом для Microsoft Windows, Mac OS X і Linux. Він підтримує FTP, SFTP, і FTPS (FTP через SSL / TLS) і має простий та зручний інтерфейс з підтримкою зміни тим оформлення. Оснащений можливістю перетягування об'єктів, синхронізацією директорії і пошуком на віддаленому сервері. Підтримує багатопотокове завантаження файлів, а також дозагрузку, при обриві (якщо підтримується сервером) інтернет з'єднання.

Даних трьох програмних забезпечень цілком достатньо для створення повнофункціонального інтернет-магазину.

## **3.1.2 Вибір локального сервера для розробки**

Локальний сервер - спеціальна програма, що дозволяє веб-розробникам розробляти сайт на локальному (домашньому) комп'ютері, без необхідності виходу в Інтернет. Потреба в такій програмі виникає саме при розробці динамічних сайтів, тобто сайтів, які використовують у своїй роботі php (або perl) - скрипти. Робота локального сервера повністю імітує роботу реального сервера хост-провайдера [25].

Open Server Panel - це портативна серверна платформа і програмне середовище, створена спеціально для веб-розробників з урахуванням їх рекомендацій і побажань. Програмний комплекс має багатий набір серверного програмного забезпечення, зручний, багатофункціональний продуманий інтерфейс, має потужні можливості з адміністрування та налаштування компонентів. Платформа широко використовується з метою розробки, налагодження і тестування веб-проектів, а також для надання веб-сервісів в локальних мережах.

Можливості керуючої програми:

- Непомітна робота в треї Windows;
- Швидкі старт і зупинка;
- Автостарт сервера при запуску програми;
- Кілька режимів управління доменами;
- Монтування віртуального диска;
- Підтримка управління через командний рядок;
- Підтримка профілів налаштувань;
- Зручний перегляд логів всіх компонентів;
- Перемикання HTTP, MySQL і PHP модулів;
- Детальна і зрозуміла документація;
- Доступ до доменів в один клік;
- Швидкий доступ до шаблонів конфігурації;
- Багатомовний інтерфейс;
- Автозапуск програм за списком;

особливості комплексу

- Не вимагає установки (портативність);
- Можливість роботи з USB накопичувача;
- Одночасна робота з Denwer, Xampp і т.д .;
- Робота на локальному / мережевому / зовнішньому IP адресу;
- Підтримка SSL без всякої дополн. налаштування;
- Створення домену шляхом створення звичайної папки;
- Підтримка кириличних доменів;
- Підтримка алиасов (доменних покажчиків);
- Захист сервера від зовнішнього доступу;
- Punycode конвертер доменних імен;
- Пакет з понад 40 портативних програм;
- Планувальник завдань (cron);

- Створення локального піддомену без втрати видимості основного домену в мережі Інтернет;

Для початку нам необхідно завантажити дистрибутив з сайту розробника. Яку версію скачати вирішувати вам. На роботу локального сервера це ніяк не впливає. Дистрибутив являє собою саморозпаковується. Подвійним клацанням розпаковуємо архів куди небудь на жорсткий диск комп'ютера, а взагалі бажано в корінь жорсткого диска. Все, можна запустити програму. Тепер зайдіть в папку, куди ви розпакували open-server і відразу створіть ярлик на робочому столі для головного завантажувального файлу. Ви знайдете дві версії завантажувального файлу - один призначений для 32-х бітної операційної системи (Open Server x86.exe), другий для 64-х (Open Server x64.exe). Створюємо ярлик відповідно до вашої системою. Наприклад, я вибрав «Open Server x64.exe», тому що у мене 64-х розрядна ОС. Для створення ярлика правою кнопкою миші по файлу, далі Відправити -> Робочий стіл (створити ярлик).

При першому запуску програма попросить вибрати мову і далі спливе діалогове вікно, в якому буде запропоновано встановити Microsoft Visual C ++ Runtime & Patches, якщо ви запускаєте Open Server на даному комп'ютері перший раз.

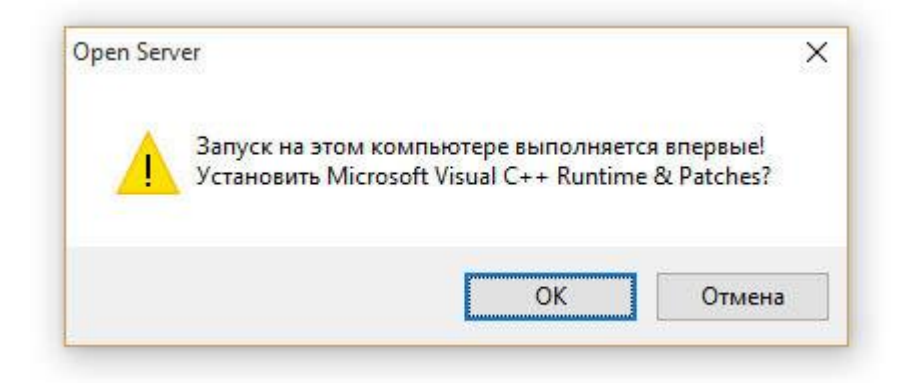

Рисунок 3.1 - Перший запуск Open Server

Запустити Open Server можна, клацнувши подвійним клацанням по ярлику, який ми відправили на робочий стіл. Після запуску у вас в треї (біля годинника) з'явиться червоний прапорець Прапорець програми Open Server, це буде означати, що програма локального сервера запущена, але сам сервер не активований. Перш ніж активувати заглянемо спочатку в налаштування.

Перше, що нам потрібно зробити, це щоб локальний сервер запускався під час запуску програми (в принципі це вже на розсуд). Для цього в настройках у вкладці «Основні» ставимо галочку «Автозапуск сервера».

У вкладці «Модулі» ви можете подивитися встановлені модулі для локального сервера і при бажанні можна поміняти. Наприклад, за замовчуванням версія php використовується 5.5. Якщо потрібно 5.6.xx або php-7, то можна без проблем поміняти, вибравши потрібну версію зі списку.

Також у вкладці «Сервер» раджу вибрати опцію «Завжди використовувати вирт. диск «. Це потрібно для того, щоб при запуску сервера створився віртуальний диск. Букву диска можете вибрати будь-яку.

Тепер можна запустити сервер - клацаємо по іконці червоного прапорця в треї (досить один клік лівою кнопкою миші) і в меню програми вибираємо зелений прапорець Зелений прапорець Open Server. Що означають кольори цих прапорців?

Зелений - сервер запущений;

Помаранчевий - сервер запускається / зупиняється;

Червоний - сервер зупинений.

Щоб запустити сайт після установки в меню Open Server переходимо в «Мої сайти» і в випадаючому списку сайтів клацаємо по потрібному. Після цього відкриється браузер, який встановлений за замовчуванням в Windows - якщо використовуєте спрощену версію, і якщо використовуєте повну версію, то відкриється браузер, який встановлений в настройках локального сервера (рис. 3.2.).

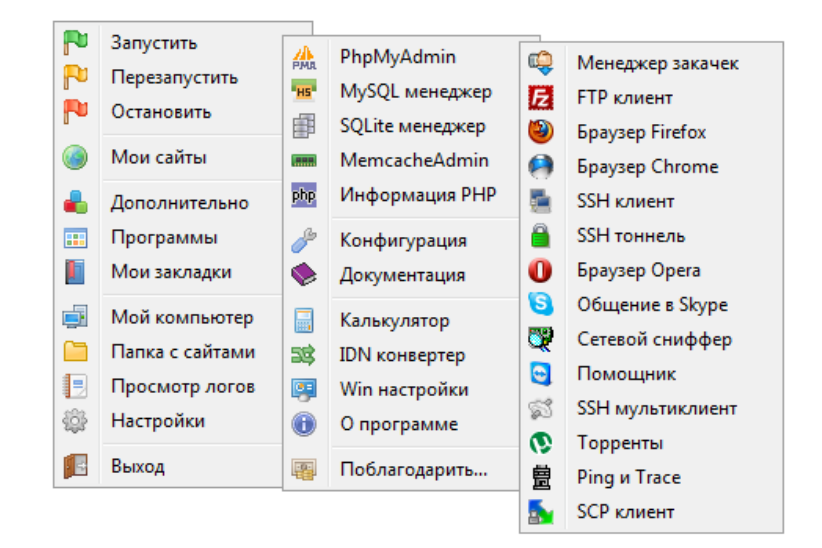

Рисунок 3.2 – Вікно вибору налаштування

Далі перейдемо до вибору бази даних.

# **3.1.3 Вибір бази даних**

База даних являє собою певний набір даних, які, як правило, пов'язані об'єднуючим ознакою або властивістю (або декількома) [23]. Ці дані впорядковані, наприклад, за алфавітом. Велика кількість різних даних, які можуть бути поміщені в єдину базу, веде до безлічі варіацій того, що може бути записано: особисті дані користувачів, записи, дати, замовлення і так далі. Наприклад, якщо у вас інтернет-магазин, то база даних вашого сайту може містити прайс-листи, каталог товарів або послуг, звіти, статистику та інформацію про клієнтів.

В першу чергу це зручно тим, що інформацію можна швидко заносити в базу даних і так само швидко її витягати при необхідності. Якщо на зорі розвитку веб-розробки всі необхідні дані потрібно було прописувати в коді сторінки, то тепер така необхідність відсутня - потрібна інформація може бути запрошена з бази даних за допомогою скриптів. Спеціальні алгоритми зберігання і пошуку інформації, які використовуються в базах

даних, дозволяють знаходити потрібні відомості буквально за частки секунд - а при роботі в віртуальному просторі швидкість роботи ресурсу важлива як ніщо інше.

Важливою є і взаємозв'язок інформації в базі даних: зміна одного рядка може привести до значних змін інших рядків. Працювати з даними таким чином набагато простіше і швидше, ніж якби зміни стосувалися лише одного місця в базі даних.

MySQL є однією з найпопулярніших і поширених СУБД, яка використовується в багатьох компаніях (наприклад, Facebook, Wikipedia, Twitter, LinkedIn, Alibaba і інших). MySQL є реляційною СУБД, яка відноситься до вільного програмного забезпечення: вона поширюється на умовах GNU Public License. Як правило, цю систему управління базами даних визначають як хорошу, швидку і гнучку систему, рекомендованої до застосування на невеликих або середніх проектах. У MySQL є безліч різних переваг. Наприклад, вона підтримує різні типи таблиць: як відомі MyISAM і InnoDB, так і більш екзотичні HEAP і MERGE; крім того, кількість підтримуваних типів стає дедалі більше. MySQL виконує всі команди швидко - можливо, зараз це найшвидша СУБД з усіх існуючих. З цією системою управління базами даних може одночасно працювати необмежена кількість користувачів, а число рядків в таблицях може дорівнювати 50 мільйонам.

Так як в порівнянні з деякими іншими СУБД MySQL підтримує меншу кількість можливостей, то і працювати з нею значно простіше, ніж, наприклад, з PostgreSQL, про яку буде розказано нижче.

Перша версія MySQL вийшла в далекому 1995 році, і з тих пір відбулося кілька наступних релізів, кожен з яких ніс у собі значні зміни.

Для роботи з MySQL використовується не тільки текстовий, а й графічний режим. Це можливо завдяки додатку phpMyAdmin: для роботи в додатку навіть не потрібно буде знати SQL-команди, а адмініструвати свою базу даних можна прямо через браузер.

Тепер створюємо базу даних. Заходимо в меню «MySQL-> Створення / видалення баз» Вводимо ім'я нової бази даних, і тиснемо додати. Для спрощення можна поставити галочку створити однойменного користувача. Тоді ім'я бази даних і користувач має до неї доступ матимуть однакові імена. Нам потрібні будуть ім'я бази даних, ім'я користувача, пароль до доступу та сервер баз даних. За стандартами OpenServer використовується сервер localhost, ім'я користувача root без пароля. Так як ми розробляємо сайт спочатку на віртуальному локальному хостингу це можна залишити без змін, але при перенесенні сайту на хостинг нам необхідно буде створювати базу зі складним паролем і іншим ім'ям, щоб убезпечити її від зломів.

### **3.2 Розробка інтерфейсу інтернет-магазину**

Після того, як всі програми були підготовлені, локальний сервер налаштований і створена база даних, переходимо до розробки інтерфейсу інтернет-магазину. Розробляти інтерфейс будемо в порядку логічного ланцюжка - структура, дизайн та верстка. Після того, як ці пункти будуть реалізовані, ми перейдемо до програмної частини.

# **3.2.1 Розробка архітектури інтернет-магазину**

Раніше ми аналізували структури інтернет-магазинів, розглядали правильність і послідовність сторінок. На основі зроблених висновків ми можемо створити правильну структуру.

Крім акцій та рекламних банерів, головна сторінка інтернет-магазину повинна містити список товарів. Хоча б нові надходження або найпопулярніші товари. Потрапляючи на сайт, покупець вже на головній повинен бачити не тільки ваші рекламні пропозиції, а й самі товари і ціни на них.

# **3.2.2 Розробка дизайну інтернет-магазину**

Головна мета будь-якого інтернет-магазину - продавати. А мета дизайну допомогти магазину продати щось покупцеві. Розробка інтернет-магазину зазвичай складається з таких основних етапів, як дослідження і аналітика, проектування, дизайн, верстка, програмування, контроль якості, запуск проекту, просування і підтримка. Незважаючи на те, що етапів створення так багато, в кінцевому підсумку простий користувач не побачить, наприклад, аналітику або проектування, верстку або програмування. Це неймовірно важливі і незамінні процеси, без яких сайт просто не буде ефективно працювати, але про них простий користувач може навіть не знати, про них знаємо ми, розробники. Простий користувач побачить дизайн, побачить зручність чи незручність користування. А це - інтерфейс, дизайн, юзабіліті. Хороший дизайн буде сприяти продажу і мета буде досягнута.

Як вже було проаналізовано, перше, що бачить людина, заходячи на сайт - це дизайн. З юзабіліті, зручністю користування і іншими важливими нюансами він зіткнеться пізніше, але найперше, що він бачить, заходячи на сайт, (особливо на новий сайт, невідомий) - це неодмінно дизайн. Це найважливіша складова сайту, що формує перше враження у людини і дуже важливо, щоб це враження не було зіпсовано.

Перше, що ми повинні зрозуміти і визнати, - це те, що ми робимо дизайн для широкої аудиторії. Користувачі інтернет-магазинів найрізноманітніші: люди різного віку, поглядів, смаків, різного соціального стану. Звичайно, є вузькотематичні інтернетмагазини з вузькою ЦА, але це швидше виняток, ніж правило. Так що, крім унікальності, про яку ми писали вище, вкрай важливо зробити наш дизайн універсальним і зрозумілим будь-якому користувачеві.

Так як тематика магазину будівельне обладнання, ми будемо використовувати прийняті в цій тематиці кольори - чорний, сірий, білий і помаранчевий. Клієнт, коли перейде на сайт, він побачить знайомі йому кольору і у нього залишиться бажання почати вибирати потрібний йому товар.

Дизайн інтернет-магазину починається з шапки. У цю частину сайту ми вносимо найнеобхідніші і основні елементи: логотип, контактні дані, пошук і кошик. Розбавимо шапку невеликий смужкою з деякими внутрішніми сторінками, а також невеликим банером з продаваної продукцією (рис. 3.3).

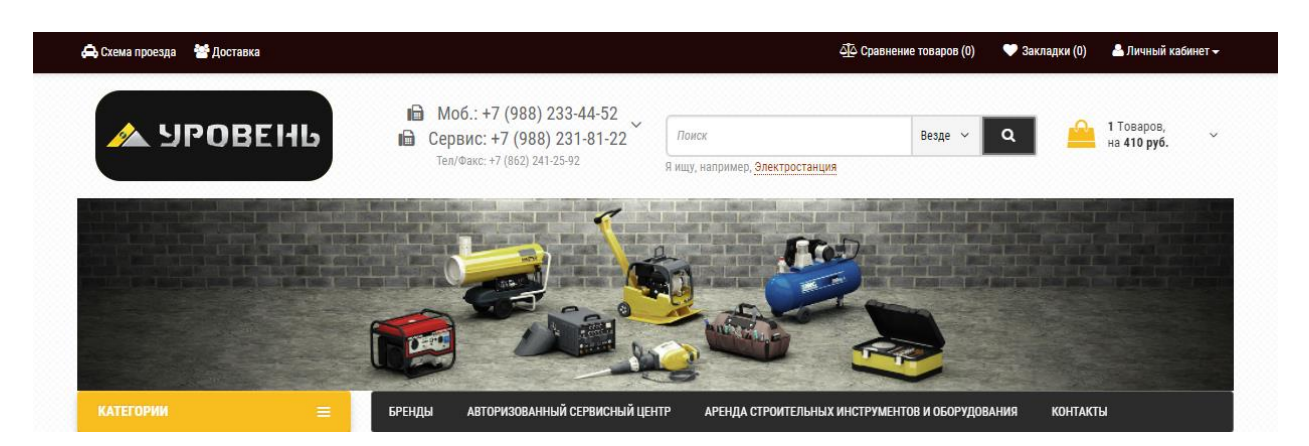

Рисунок 3.3 – Шапка інтернет-магазину

Також, ми зробимо навігацію для користувачів, які зможуть скористатися додатковим пошукам по виробникам або орендою товару. Також у нас буде знаходиться розділ категорій і сторінка контактів.

Наступним етапом малюємо навігацію з основними категоріями, слайдер і переваги компанії. В навігацію по категоріям були впроваджені зображення, які підходять по тематиці розділу. Це привертає увагу і дає можливість відвідувачеві швидко вибрати потрібний для нього розділ. У слайдері ми відображаємо товари, які будуть продаватися зі знижкою або будь-яке інше вигідну пропозицію, наприклад, безкоштовна доставка при покупці товарів з певною сумою. У перевагах ми вказуємо спеціальні пропозиції інтернетмагазину для користувачів, якими вони в будь-якому випадку можуть скористатися (рис.

3.4).

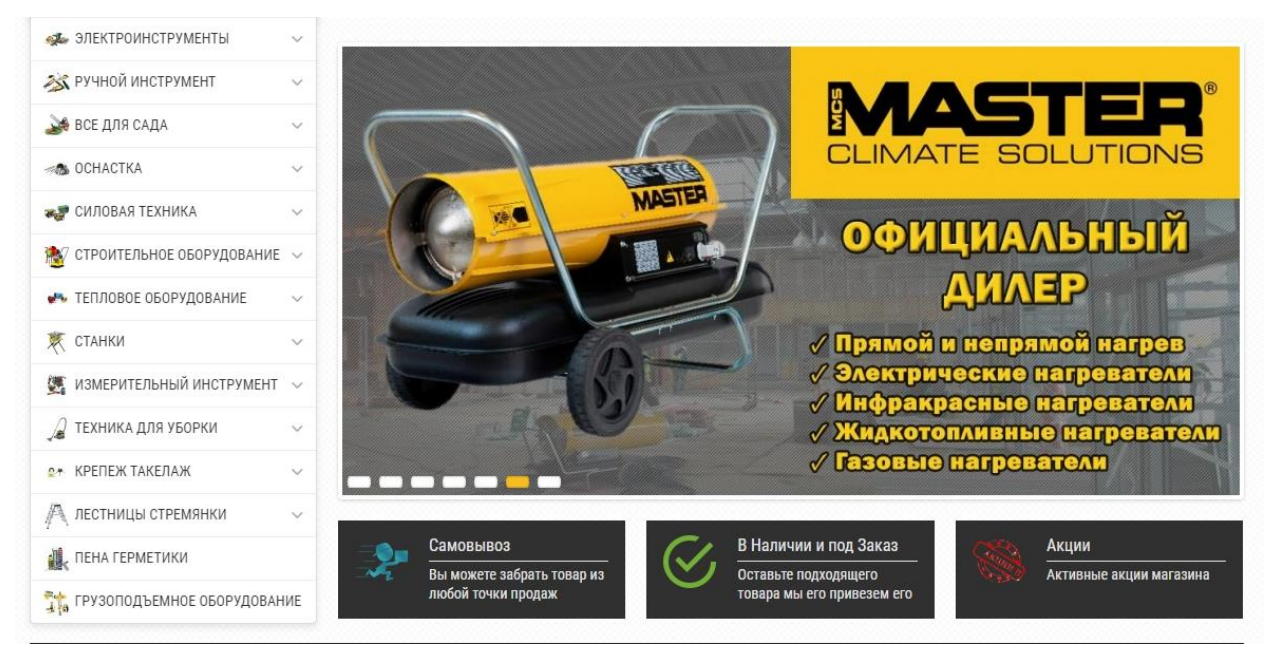

Рисунок 3.4 – Основні переваги товару

Наступним етапом ми робимо новинки і спеціальні пропозиції з певної категорії. Можна спеціальні пропозиції зробити і загальними для всіх категорій, але ми виведемо одну, яка буде популярною в цей сезон або яку потрібно розпродати, а на неї невеликий попит. Таким чином ми збільшимо кількість продажів товарів, а відповідно і конверсію (рис. 3.5).

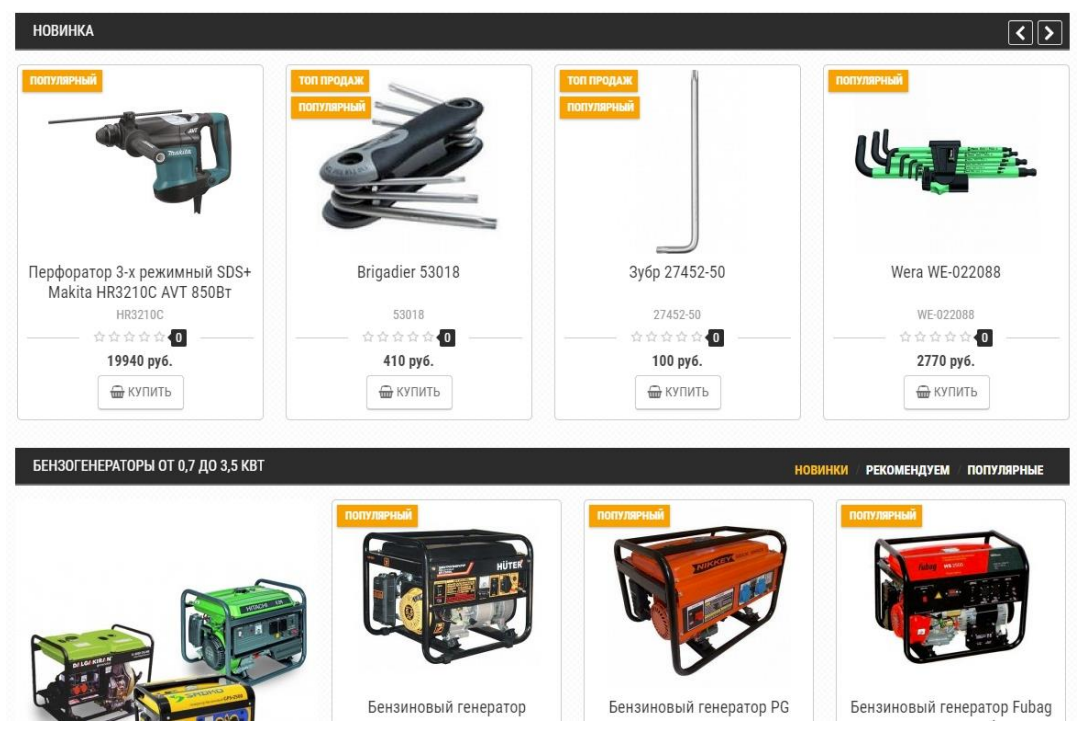

Рисунок 3.5 – Категорія «Новинки» інтернет-магазину

Останнім етапом розробки дизайну головної сторінки у нас буде підвал сайту. Перед ним виставимо виробників, для підвищення конверсії, якщо хтось цікавиться певним брендом, а також розбавимо наші товари візуально.

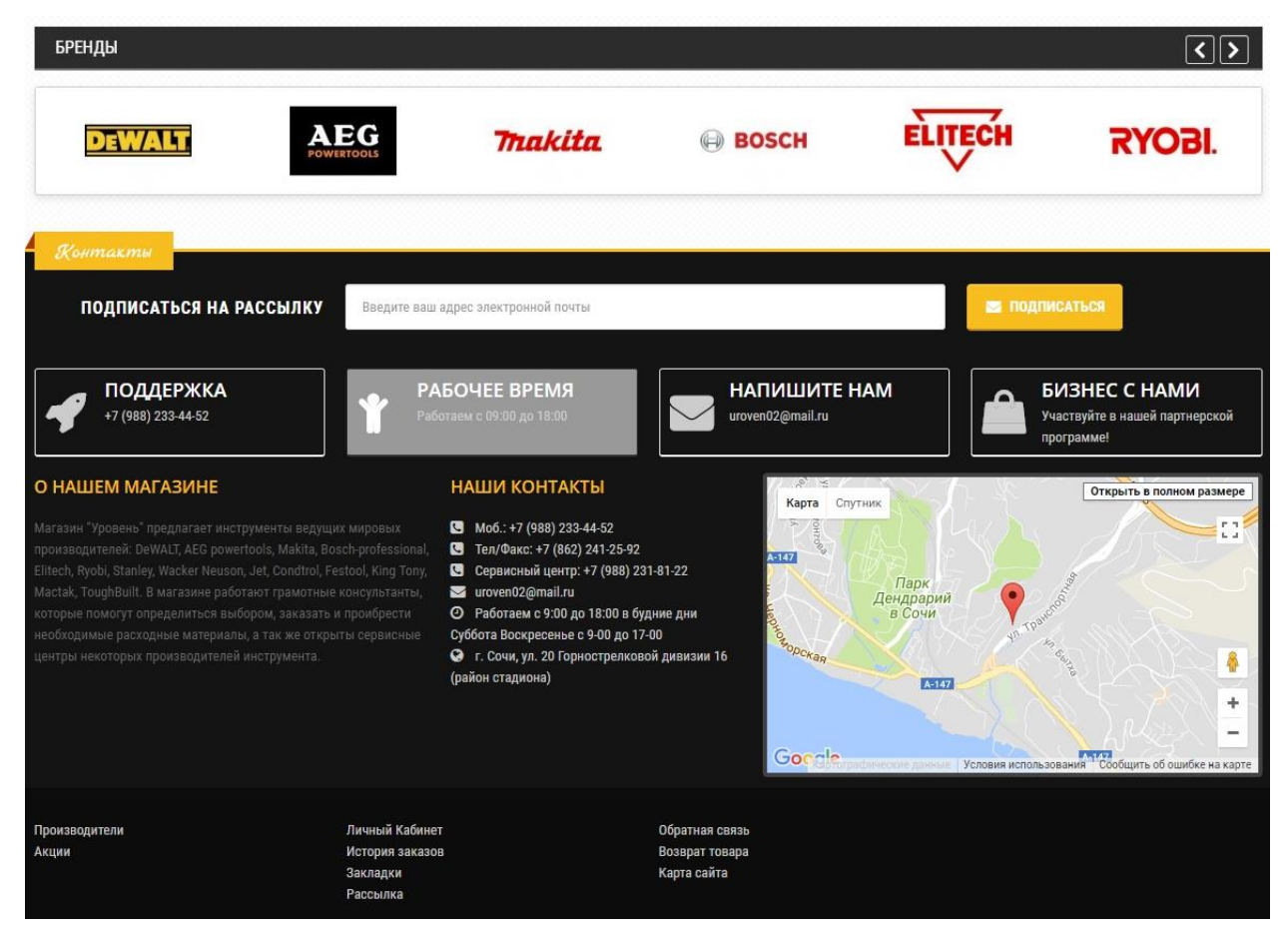

Рисунок 3.6 – Нижня частина дизайну сайту

У підвалі ми пропонуємо користувачеві підписатися на розсилку. Раніше, було проведено аналіз, що підписка на новини та спеціальні пропозиції допомагає повернути користувача в майбутньому на сайт і він знову може придбати потрібний йому товар.

Також в підвалі ми відобразимо короткий текст про магазин, контактні дані, карту місцезнаходження офісу або складу. Перед цим зробимо кілька блоків, які будуть нести корисну інформацію для покупців. В самому кінці відображаємо посилання на важливі внутрішні сторінки сайту, якими користувач зможе скористатися в будь-якої сторінки інтернет-магазину.

На цьому закінчується дизайн головної сторінки, переходимо до розробки внутрішніх сторінок. Такі сторінки як інформація, особистий кабінет, корзина, карта сайту і подібні проектувати не будемо, тому що є стандартні готові рішення, які пропонує система управління контентом. Потрібно зробити дизайн каталогу і сторінки товару. Це важливі сторінки, тому до них потрібно приділити особливу увагу. Сторінка основної категорії буде просто виводити на сторінці блоки підкатегорій із зображеннями і назвами підкатегорій, а підкатегорії будуть вже містити відповідні товари. На кожній внутрішній сторінці будуть хлібні крихти, навігація дуже важлива. Після заголовка зробимо висновок сортування товарів, для зручність вибору найдорожчого або дешевого товару, а також ряд інших можливих угруповань. Тут же дамо можливість користувачеві самостійно змінювати вид товарів на сторінці, колонками або блоками, а також зробимо вибір кількості показуваного товару. Якщо користувач не захоче перегортати велику кількість сторінок при виборі товару, він може відобразити їх у більшій кількості на одній сторінці.

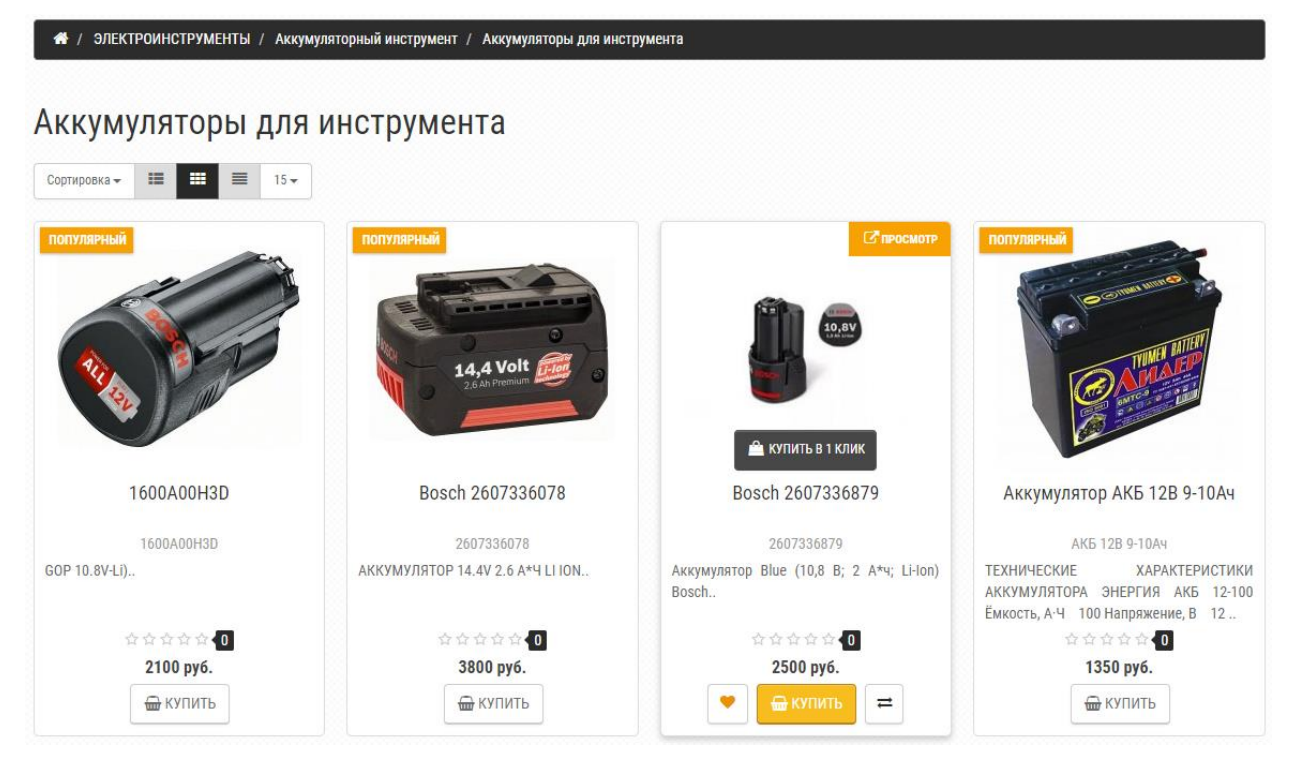

Рисунок 3.7 – Дизайн каталогу

Товари будуть виводиться із зображенням, заголовком, коротким описом, кількістю відгуків, старою ціною, новою ціною і з кнопкою купити. При наведенні на товар для покупця будуть виведені додаткові можливості - швидкий перегляд купити в 1 клік, додати в обрані або порівняти. При проведенні аналізу, ми з'ясували, що таке доповнення, як купити товар в 1 клік дозволяє користувачеві швидко оформити замовлення, не заповнюючи багато полів і не переходячи на внутрішні сторінки (рис. 3.8).

# Купить в 1 клик

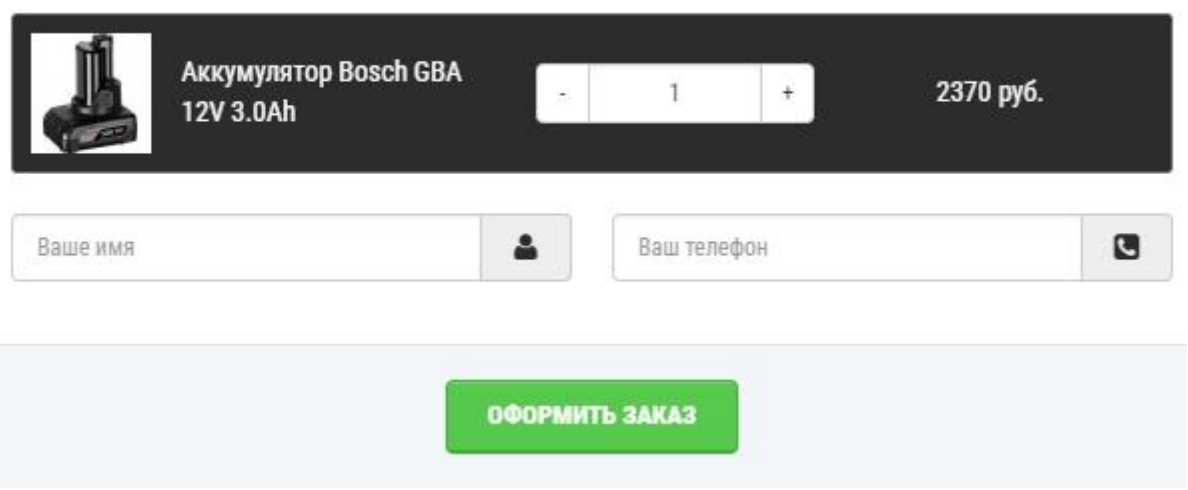

Рисунок 3.8 – Оформлення покупки

Таким чином конверсія магазину буде збільшена, адже якщо клієнту потрібна тільки один товар, він його відразу зможе оформити. Швидкий перегляд товару зроблений для того, щоб користувач міг ознайомитися з більш детальною інформацією, не переходячи на внутрішні сторінки. Відповідно, якщо користувач вирішив подивитися інший товар, йому не доведеться повертатися назад до списку товарів, а він просто закриє віконце товару (рис. 3.9).

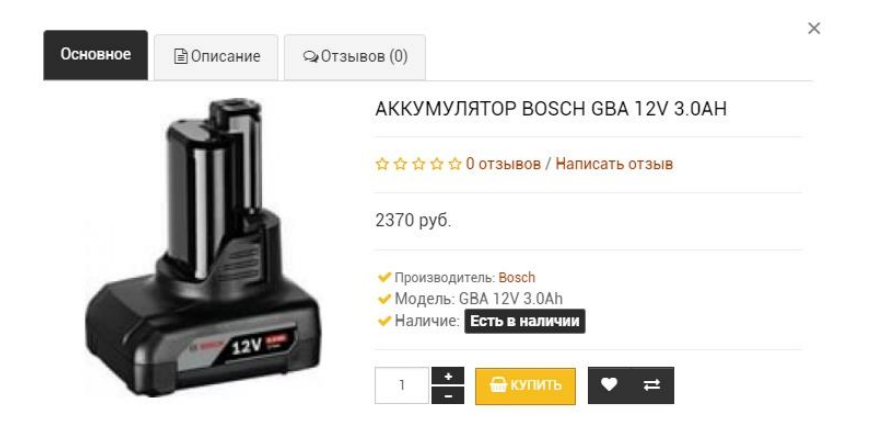

Рисунок 3.9 – Вибір товару для придбання

В кінці сторінки розміщуємо посторінкову навігацію, але не просту. Додаємо кнопку «Показати ще» (рис. 3.10).

 $\times$ 

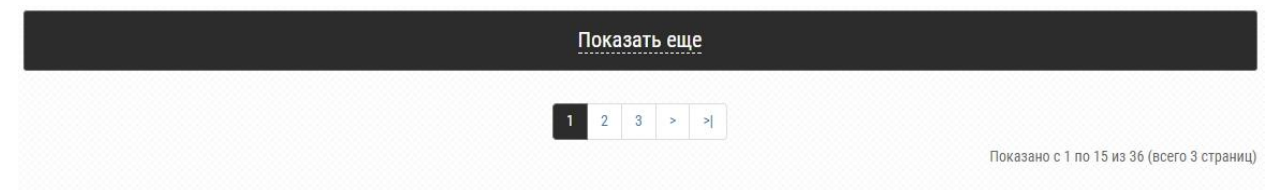

Рисунок 3.10 – Кнопка «Показати ще»

Дана кнопка дозволить залишатися користувачеві на одній сторінці і переглядати ще товари жодна стаття. Таким чином ми робимо зручність для користувача. На цьому розробка дизайну каталогу закінчується. Переходимо на сторінку товару.

Сторінка товару дуже важлива, тому що саме на ній користувач найчастіше купує товар. Вона повинна бути зрозумілою, чи не навантаженої і нести детальну інформацію.

Після хлібних крихт і заголовка розміщуємо модель товару і кількість відгуків з рейтингом товару. Нижче розділимо ряд на три колонки. У першому будуть фотографії та відео товару, у другому буде можливість придбання товару, а в третьому - переваги компанії.

У другому блоці першого ряду зробимо кнопку «Знайшли дешевше?» - це дозволить продавцеві повідомити, що такий товар можна придбати в іншому магазині за меншу вартість. Після такого повідомлення продавець може для клієнта зробити знижку на товар, а також бачити ціну конкурента і відштовхуючись від неї змінити ціни на своєму магазині або ж повідомити покупця, що товар на вашому магазині є оригінальним, і він за визначенням не може коштувати дешевше. Далі відображаємо ціну товару, його наявність, можливість придбання декількох штук даного товару, кнопки в обране, в порівняння, купити і купити в 1 клік. Під кнопками ставимо додаток - поділитися товаром в соціальних мережах. Таке доповнення дозволить залучити більшу аудиторію для інтернетмагазину і збільшити кількість продажів (рис. 3.11).

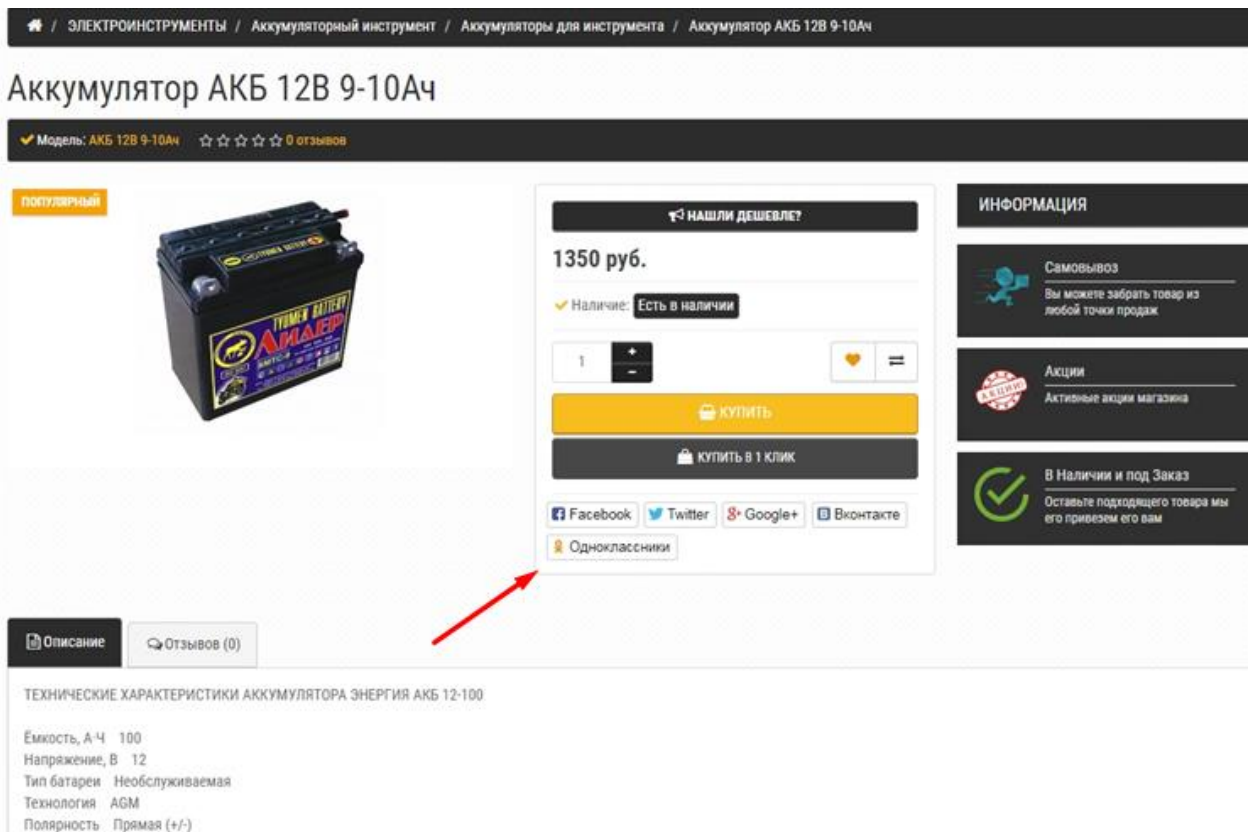

### Рисунок 3.11 – Кнопки «Поділитися»

Другий ряд буде містити вкладки опису товару та відгуки про товар. Тут користувачі зможуть ознайомитися детально з товаром, дізнатися його характеристики, залишити відгук або написати свій. Відгуки є важливою складовою товарів, тому що саме в них потенційні покупці можуть визначитися з придбанням даного виду товару, а також власник магазину буде розуміти, чи варто купувати даний вид товару або відмовитися від його закупівель в подальшому.

На цьому розробка дизайну закінчується, все макети готуємо до верстки, складаємо шари в певні папки, нарізаємо потрібні нам зображення і зберігаємо в папці проекту.

# **3.2.3 Розробка загальної структури інтернет-магазину**

Після того, як ми зробили дизайн сторінок, і все підготували, переходимо до верстки [46]. Створюємо нову папку для цього проекту і в ній кілька папок, щоб все було логічно розташоване:

- Папка під назвою css, в якій будуть знаходитися файли стилів,.

- Папка під назвою images (зображення), в якій будуть знаходитися всі використані зображення.

- Папка під назвою js, в якій будуть знаходитися скрипти.

Створюємо два файли index.html і style.css, відкриваємо їх в програмі Brackets і починаємо розробку структури. Щоб добитися ідеального результату і зробити якісну верстку, яка буде адаптивна і підтримуватися мобільними пристроями будемо використовувати готовий фреймворк Bootstrap. Bootstrap це вільний набір інструментів для створення сайтів і веб-додатків. Включає в себе HTML- і CSS-шаблони оформлення для типографіки, веб-форм, кнопок, міток, блоків навігації та інших компонентів вебінтерфейсу, включаючи JavaScript-розширення. Bootstrap використовує сучасні напрацювання в області CSS і HTML, тому необхідно бути уважним при підтримці старих браузерів. Дизайн нам дозволяє впроваджувати деякі типові готові рішення, а тому цей фреймворк ідеально підходить для нашого проекту.

Щоб підключити даний фреймворк необхідно зайти на getbootstrap.com, там можна скачати .zip архів цілком або сформувати для себе список елементів і компонентів, які хочеться застосувати в роботі. Так, можна позбутися зайвої, залишивши тільки потрібне. Існують розробники які беруть від бутстрапа тільки сітку і цілком задоволені, але ми беремо весь функціонал. Після натискаємо кнопку «Compile and Download», почне скачиваться архів з файлом bootstrap.min.css і вже мініфіцірованним bootstrap.min.css, скомпільований. Така оптимізація вже на рівні вибору елементів, та ще й з мініфікаціей, дозволяє зробити файл стилів на 25% легше, чим не мініфіцірованние і ще легше за рахунок відмови від непотрібних елементів. Далі підключаємо файл за допомогою коду  $\langle$ link rel = 'stylesheet' href =  $\lor$  css / bootstrap.min.css' type = 'text / css' media = 'all'>. Потім додаємо .js файл самого бутстрапа: <script src = "js / bootstrap.min.js"> </ script>. І, ще один скрипт для того щоб в старих версіях IE було все нормально: <script src = "js / respond.min.js"> </ script>. Все готово, бутстрапа підключений і налаштований.

Після того, як буде готова структура можна переходити до установки опекарт і перевести верстку в програмний код [43].

### **3.3 Розробка програмної частини інтернет-магазину**

Насамперед необхідно встановити керуючу систему інтернет-магазином на раніше підготовлений локальний сервер.

1. Завантажуємо другу версію інсталяційного архіву з офіційного сайту http://www.opencart.com, або з аналога.

2. Розпаковуємо архів на своєму комп'ютері.

3. Завантажуємо файлову структуру в папку з ім'ям домена.

4. Входимо розділ «Бази даних», створюємо базу даних, вказавши ім'я бази, ім'я користувача і пароль. У списку кодувань рекомендується вибрати кодування UTF-8. Зберігаємо ім'я бази, ім'я користувача і пароль - ці дані знадобляться в процесі установки.

5. Відкриваємо браузер і вводимо назву домена. Якщо все зроблено все правильно, то побачимо перший крок встановлення

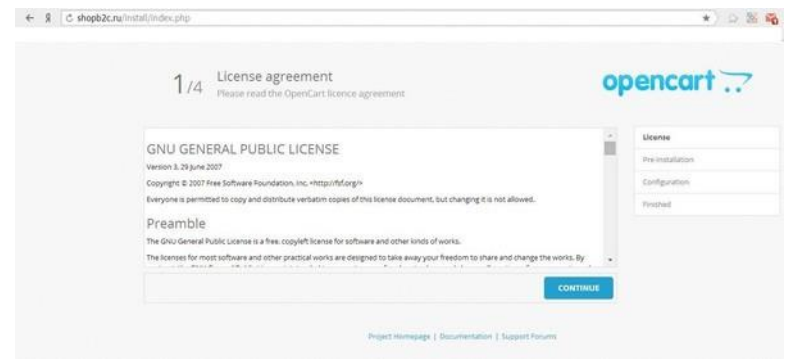

Рисунок 3.12 - Встановлення OpenCart. Перший крок

Читаємо ліцензійну угоду і натискаємо кнопку «Continue».

6. На другому кроці OpenCart перевіряє відповідність хостингу зі своїми вимоги.

У нашому випадку, OpenCart вимагає, щоб в папках

www / домен і домен / admin були створені файли config.php

Створюємо файли config.php в потрібних папках.

Після цього оновлюємо сторінку і натискаємо кнопку «Continue».

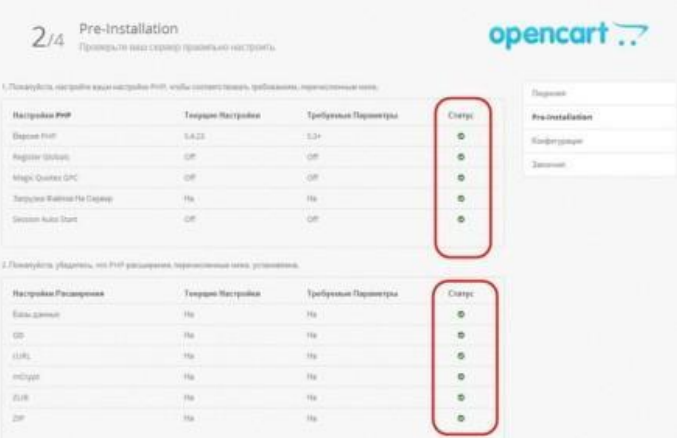

Рисунок 3.13 - Встановлення OpenCart. Другий крок

7. На наступному етапі вказуємо дані для доступу до бази даних і для адміністративної записи панелі управління. Заповнюємо поля «Ім'я бази даних», «Ім'я користувача» і «Пароль». Поля «Database Host» (localhost) і «Префікс таблиць» (змінювати не потрібно).

В поле «Please enter a username and password for the administration» в рядках: Username - вказуємо бажаний логін в адміністративну панель сайту Password - бажаний пароль в адміністративну панель сайту E-Mail - свою поштову скриньку

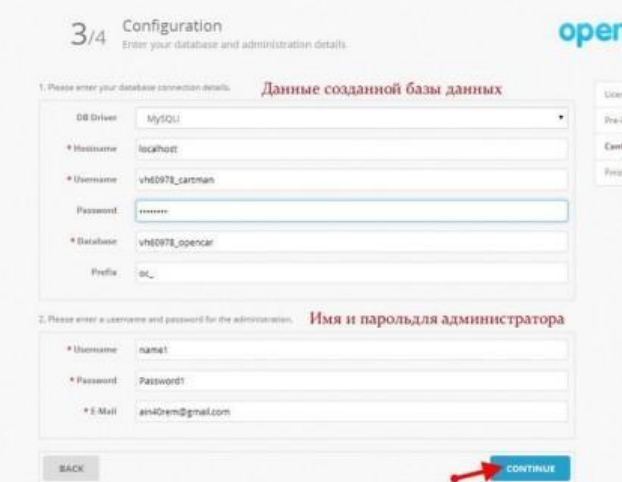

Рисунок 3.14 - Встановлення OpenCart. Третій крок

Після введення всіх даних натискаємо кнопку «Continue».

8. Установка практично завершена. Для безпеки видаляємо папку install, яка знаходиться в корені сайту.

Після всіх виконаних дій переходимо до розробки. Переходимо в папку зі стандартним шаблоном і починаємо переносити верстку до відповідних сторінок. Шапку сайту розміщуємо в файлі header.tpl, підвал в footer.tpl. Верстку головної сторінки переносимо в файл home.php, картка товару в product.tpl, каталог товарів в category.php, search.php, special.php. Так як вид категорій буде зберігатися на сторінках акцій і пошуку ми їх просто дублюємо.

Після того, як верстка була розбита на кілька частин, і розміщена в певних файлах необхідно замінити деякі частини і елементи на спеціальні php коди, які надає система управління сайтом.

# **3.4 Інтеграція доповнень для управляючої системи.**

Модуль в Opencart 2 можна встановлювати як через адміністративну панель, так і завантаженням файлів на сервер через спеціальну програму – файл-менеджер [26].

Установка модулів з адміністративної панелі Opencart 2

Для завантаження модулів з адміністративної панелі, потрібно відкрити пункт меню Додатки (в різних перекладах цей пункт може також називатися Модулі, Розширення), а потім Установка доповнень.

Тепер потрібно вибрати файл модуля. Тут можливі два варіанти:

1. Якщо модуль в архіві, то розширення архіву обов'язково повинно бути .ocmod.zip і в цьому архіві обов'язково має бути присутня папка upload, в якій вже будуть файли модуля (папки admin, catalog або інші).

Також в архіві поруч з папкою upload можуть лежати файли модифікацій:

install.xml - файл модифікації ocmod;

install.php - скрипти, які потрібно запустити при установці;

install.sql - файл модифікації бази даних

Ці файли не є обов'язковими, але якщо вони є, то їх назви повинні бути саме такими.

Після установки - потрібно перейти в розділ Модифікації і натиснути кнопку "Оновити модифікації" в правому верхньому кутку.

2. Якщо модуль - це один текстовий файл модифікації, то його розширення має бути .ocmod.xml і встановлювати його можна прямо з адміністративної панелі. Після установки - потрібно перейти в розділ Модифікації і натиснути кнопку "Оновити модифікації" в правому верхньому кутку.

Якщо в модулі немає xml модифікацій - його можна встановити завантаженням файлів сервер. Для цього можна використовувати файлменеджер в панелі управління хостингом або сервером, FTP / SSH клієнти, скрипти серверних файлменеджер.

Потрібно завантажити всі файли у відповідні папки на сервері. Якщо немає всіх папок, то їх потрібно створити. Зазвичай копіюють все папки з заміною, тобто вміст цих папок на сервері остається, тільки добавляються нові файли.

Потім потрібно перейти в адміністративну панель в розділ Модулі, після чого включити і налаштувати модуль.

Коли настройка закінчена - модуль потрібно вивести в позиції на сайті: для цього потрібно перейти Дизайн> Макети, вибрати потрібний макет і вивести туди модуль.

### **3.5 Вирішення проблеми налаштування SEO та зручних URL**

Інформаційно-керуюча система інтернет-магазином Opencart має проблему з SEO та зручних адрес URL (так званих «людино-зрозумілих урл», далі – ЛЗУ), що дуже сильно впливає на пошукове просування магазину і встановлення внутрішніх посилань. Коли користувачі будуть ділитися посиланням на сайт, вона буде містити сміття виду route, що буде некрасиво виглядати і не викликати у потенційних клієнтів довіри. Крім цього, налаштоване ЛЗУ на сайті має ряд переваг:

- користувачам легше розібратися в структурі сайту;

- адреси сторінок легко запам'ятовуються;

- при необхідності перейти на рівень вище відвідувачеві сайту досить стерти непотрібну частину посилання;

- при повторному відвідуванні сайту користувач може відразу потрапити в цікавить його розділ, минаючи непотрібні сторінки, просто дивлячись на URL'и попередніх запитів;

- підвищення позицій в пошуковій видачі.

У різних версіях системи управління OpenCart існують різні види налаштування SEO, наприклад, в ранніх версіях, такі як 1.5 - після включення такої функції доводилося додавати додатковий файл, в основному це був SeoPro. У нових версіях передбачили цю функцію без додавання додаткових файлів, але все одно, результат не був повністю досягнуто. Тільки частина посилань проходило таку генерацію, а частина посилань залишалася колишньою, особливо, при наявності додаткових модулів новин, відгуків або блогу.

ЛЗУ стає на половину працездатною, і щоб її зробити повноцінною, необхідно правити частина коду в різних файлах. Але це також не дає повноцінного результату, адже хоч і посилання стають правильними - встановлення внутрішніх посилань залишається поламаним. Це означає, що, додаючи товар в певну категорію, він має дублікати посилань. Тобто, якщо на товар перейти з головної сторінки, не заходячи в категорію, то посилання в товарі буде мати вигляд: головна сторінка - товар, а якщо перейти з категорії, то вона буде мати вигляд: головна сторінка - категорія - товар. Тобто відбувається дублікат одного і того ж товару, що дуже погано відбивається на просування сайту в пошукових системах. Крім неунікального опису до товару і самого товару пошукова система запам'ятає дві посилання і потім, коли товар з головної сторінки буде прибраний - пошукова система буде відображати інформацію про неіснуючу сторінку і видавати помилки.

Через всього цього ряду факторів обов'язково потрібно вирішити проблему. І ідея вирішення проблеми через зміну коду різних файлів відходить на задній план, адже коли доведеться вносити будь-які зміни в магазин в майбутньому, наприклад, установка блогу, то знову доведеться переробляти код, а це зайві витрати по часу на внесення таких змін, а потім і на тестування. Також доведеться потім переглядати чи все гаразд у пошукових системах і чи не було зламано щось інше, адже правити системні файли готової системи управління контентом - справа серйозна.

Після проведення всього аналізу по всіх можливих варіантів вирішення даної проблеми, було прийняте рішення використовувати модуль Paladin SEO Manager (PSM) / SEO Менеджер. Мета цього модуля - поліпшення рейтингу сайту в пошуковій системі і збільшенні трафіку на сайт. PSM є програмне забезпечення SEO. Це набір професійних інструментів веб-просування, який допоможе в просуванні сайту. Модуль містить всі аспекти просування сайту та пошукової оптимізації. PSM пропонує складні генератори для оптимізації сайту: Генератор працює на основі системи шаблонів і простих параметрів для генерації SEO-текстів для всіх сторінок. У шаблонах ви можете використовувати разом будь-які слова і спеціальні параметри (! Pn - назва продукту;! Cn - ім'я категорії і багато інших). Всі параметри будуть замінені на відповідні значення (наприклад:! Pn -> "ім'я продукту", і т.д.). У шаблонах можна використовувати: як будь-які слова, так і спеціальні параметри (назва продукту; категорія і багато іншого). Крім усього цього, PSM може генерувати додаткові елементи:

- генерує ЛЗУ,

- генерує ключові слова (keywords),
- генерує Мета опис (Meta description),
- генерує теги (tags),
- генерує канонічні посилання (позбавляє від дублів сторінок),
- генерує SEO назви,
- генерує SEO H1,
- генерує SEO назви і альти для картинок,
- генерує рекомендовані продукти.

# **3.6 Налаштування robots.txt, генерація карти сайту**

Як відомо, в цьому текстовому файлі описуються розділи, сторінки або файли сайту, які повинні бути проіндексовані або проігноровані роботами пошукових систем (ПС). Крім того, там можуть бути описані умови поведінки роботів на сайті, такі як частота сканування або параметри сканування.

Створення файлу robots.txt переслідує як мінімум дві цілі:

1) Виняток сторінок з пошукового індексу тієї чи іншої пошукової системи;

2) Оптимізація навантаження на сайт з боку пошукових роботів.

Керуючись першою стратегічною метою, власник сайту, як правило, піклується про позиції ресурсу в пошукових ведучих через релевантні сторінки, які не повинні повторюватися в процесі індексації. Іншими словами, сторінки з повторюваними або неактуальними даними повинні бути виключені.

Нарешті варто пам'ятати, що відсутність правил для пошукових роботів і мережевих сканерів робить поведінку останніх, без перебільшення, агресивним. І тільки деякі при створенні такого файлу як robots.txt переслідують іншу мету.

Зупинимося на типовому спрощеному варіанті і розглянемо його особливості:

User-agent: \*

Disallow: /catalog/view/theme/default/ Disallow: /catalog/view/javascript/ Disallow: /\*? Allow: /index.php?route=feed/sitemap\_pro Allow: /index.php?route=product/category&path=\* Allow: /\*?path=\* Allow: /index.php?route=product/product&product\_id=\* Allow: /index.php?route=product/product&path=\* Allow: /\*?product\_id=\* Allow: /index.php?route=information/information&information\_id=\* Allow: /index.php?route=product/special User-agent: YandexImages Disallow: / Allow: /image/cache/ User-agent: Googlebot-Image Disallow: / Allow: /image/cache/ User-agent: msnbot-media Disallow: / Allow: /image/cache/ Sitemap: http://domain.com/index.php?route=feed/sitemap\_pro

Наприклад, такий пошукач як Google (інші не виняток) використовується принцип "все що не заборонено, то може бути проіндексовано". Часто індексуються елементи інтерфейсу (картинки, стилі, скрипти), які створюють тільки "сміття" для пошукової видачі і зайве навантаження на сайт.

В даному прикладі не перераховуються динамічні шляхи, тобто відносні посилання з параметрами. Замість цього визначено повну заборону для них через правило Disallow: / \*? і подальше вирішення необхідних нам можливість порозумітися з використанням директиви Allow.

Зроблено це з кількох причин. По-перше, перерахувати всі можливі посилання з динамікою при великій кількості модулів важко. Google обробляє блоки коду JavaScript і витягує відносні шляхи (формує посилання) з запитів типу Ajax. По-друге, деякі розробники пошукових систем вважають себе "особливими", наприклад команда Mail.Ru, яка періодично змінює User-Agent пошукового робота і порядок опцій в URL при індексації (якщо робот зустріне правило Disallow: / \*? Sort, то він перебудує запит таким чином, щоб параметр sort на засланні йшов після амперсанда &).

Що стосується медіаконтенту, то для медіа-роботів індексація по зображеннях не виконується (або виконується зі значною затримкою, на розсуд ПС). Тому блоки з відповідними директивами User-Agent повинні бути вказані окремо, а індексація дозволена строго по визначеному шляху (для OpenCart це / image / cache /).

# **3.7 Опис створення інформаційних сторінок, категорій, товарів**

Для створення нової сторінки потрібно виконати таку послідовність дій:

1. Увійти в адмін панель OpenCart

2. Перейти на вкладку Каталог -> Інформація

3. Натиснути кнопку Додати новий, для того щоб додати нову сторінку з вмістом.

4. Ввести назву сторінки і текст сторінки в поле Опис. Для цього використовується візуальний редактор для форматування тексту. Є можливість використовувати код HTML. Просто натисніть на кнопку Вихідний код.

5. Вибрати вкладку Дані. Тут можна ввести ключові слова, задати Порядок відображення, відображення футера, а також включити або відключити сторінку.

6. Внести зміни в код в файлі header.tpl, для того щоб додати сторінку з вмістом в головне меню. Цей файл знаходиться в папці / catalog / view / theme / themeXXX / template / common.

Для створення нової категорії потрібно виконати таку послідовність дій:

1. Увійти в адмін панель OpenCart

2. Перейти на вкладку Каталог -> Категорії

3. Натиснути кнопку Додати нову (Add new)

4. У вкладці Категорії -> Загальна ввести назву категорії, опис категорії, мета-теги, і т.д. (Назву категорії і мета-теги потрібно ввести на всіх доступних мовах)

5. Далі відкритися вкладку Категорія -> Дані. Якщо створювана категорія є підкатегорією, вибрати Батьківську категорію. У налаштуванні Магазини є можливість вибрати магазин, в якому треба відобразити цю категорію.

6. Вибрати Зображення (якщо треба додати зображення для категорії).

7. Налаштування Вгорі відобразить категорію в панелі головного меню.

8. Ввести налаштування Порядок відображення, якщо необхідно впорядкувати категорії в алфавітному порядку. Закінчивши налаштовувати відображення категорії, зберегти виконані зміни.

Перш ніж додавати будь-який товар, слід підготувати всю інформацію про нього і його фотографії. Також спочатку потрібно визначити те, якими опціями буде володіти товар. Якщо говорити просто, то опції - це ті пункти, які покупець зможе вибирати при покупці товару. Наприклад, для смартфонів це можуть бути колір корпусу, кількість вбудованої пам'яті, кількість сім-карт і так далі, а для взуття - розмір або колір.

Також крім опцій перед додаванням товару потрібно додати атрибути. Атрибутами називаються характеристики нашого товару.

- 1. Входимо в адмін панель OpenCart
- 2. Переходимо на вкладку Каталог -> Товар
- 3. Натискаємо кнопку Додати

4. Заповнюємо вкладку «Загальні». В поле «Назва товару» вкажіть повністю назву вашого товару. В поле «Мета-тег Description» вкажіть ключові слова для товару. В поле «Опис» додайте опис вашого товару. Тут вказувати характеристики не варто, тому що їх ми будемо вказувати далі. Також заповніть поля для англійської версії.

5. Заходимо у вкладку «Дані» і заповніть відповідні поля. В поле «Модель» вкажіть модель товару. В поле «Розташування» прийнято вказувати країну виробника. Далі вкажіть ціну вашого товару. «Податок» можна не враховувати. В поле «Кількість» вкажіть кількість вашого товару на складі. В поле «Відсутність на складі» можна вказати чи є товар в наявності чи ні. Зазначаємо, чи можлива доставка.У поле «SEO URL» указіваем унікальну назву товару, яке буде відображатися в адресному рядку браузера.В поле «Зображення товару» потрібно вибрати ту картинку, яка буде головною. Щоб завантажити її натисніть кнопку «Огляд». Далі відкриється маленьке віконце, в якому потрібно натиснути кнопку «Завантажити» і вибрати потрібну картинку у себе на комп'ютері. Після того, як картинка завантажиться, двічі натискаємо на потрібну картинку і вона завантажиться. Далі вказуємо розміри товару, одиницю виміру, вага, і в поле «Статус» встановіть значення «Включено».

6. Далі переходимо у вкладку «Зв'язки». В поле «Виробник» вибираємо відповідного виробника. Його ми можемо дуже просто додати, перейшовши у вкладку «Каталог» -> «Виробники». Потім вказуємо головну категорію для товару. В наступному полі відзначаємо ті категорії, до яких буде ставитися, і в яких буде відображатися наш товар.

7. Після цього у вкладці «Атрибути» додаємо всі необхідні атрибути. Щоб додати, ми починаємо вводити назву атрибута, і система автоматично виводить підказку.

8. Далі нам потрібно додати опції для вашого товару, які ми створювали раніше. У текстовому полі, розташованому ліворуч, введіть ім'я нашого атрибута і натисніть зелений плюсик. Далі натисніть кнопку «Додати значення опції» і вкажіть всі потрібні поля для атрибута.

Далі натисніть кнопку «Зберегти».

### **3.8 Перенос інтернет-магазину з локального сервера на хостинг**

Послідовність переносу інтернет-магазину з локального сервера на хостинг передбачає такі дії:

1. Створення резервних копій

Перш за все, з метою безпеки і економії часу на виправлення непередбачених ситуацій, необхідно створити резервну копію сайту і бази даних.

2. Робимо копію файлів сайту

Копію файлів сайту можна отримати з резервної копії сайту, зробленої на хостингу, можна увійти в контрольній панелі упакувати в архів всю кореневу директорію сайту, а можна використовувати SSH, якщо у нас сервер.

3. Отримуємо копію бази даних

Потрібно увійти в phpMyAdmin і зробити експорт бази.

4. Експорт бази даних

Після натискання на кнопку «Експорт» з'явиться сторінка з вибором способу експорту, там 2 варіанти: швидкий і звичайний. Якщо вибрати швидкий - то експортується повністю вся база даних разом з коментарями в форматі sql. Якщо потрібно вибрати додаткові налаштування з експорту, наприклад, експортувати базу і упакувати в архів - то можна вибрати другий варіант - звичайний.

Є нюанс, при експорті та імпорті, не всі хостинги або сервера з встановленим phpMyAdmin коректно обробляють коментарі в базі даних. При імпорті можуть виникнути критичні помилки, які не дадуть завантажити базу. Тому відключаємо виведення коментарів при експорті бази даних.

Скопіювати файли сайту на новий хостинг аккаунт можна простим копіюванням всіх файлів через FTP клієнт, наприклад, FileZilla, або ж завантажити архів через контрольну панель і розпакувати його.

Відразу необхідно створити нову базу даних і до неї користувача з паролем. Цей процес простий і його описувати немає сенсу, так як на кожному хостингу цей процес відрізняється.

Коли була створена база даних і до неї користувач, потрібно увійти в неї і натиснути «Імпорт»

Далі необхідно вибрати файл бази і натиснути «вперед». Після цього піде процес додавання бази і повідомлення про успіх чи невдачу.

Потрібно за максимальним розміром завантаження: якщо у нас база перевищує даний розмір, то необхідно експортувати її зі стисненням.

Можна вибрати один з варіантів компресії. Це дозволити стиснути базу даних в кілька разів. Оскільки продукція, що експортується база являє собою звичайний текстовий файл - вона буде стискатися як звичайний файл, раз в 4-5 можливо буде стиснута.

Далі заходимо на FTP і правимо файли конфігурації. У OpenCart їх 2. Один в корені, а другий в папці admin.

Ще трохи нижче є налаштування підключення до бази даних, потрібно змінити їх на актуальні.

Такі ж дії потрібно зробити і для файлу в папці admin.

### **3.9 Перевірка усіх показників інтернет-магазину**

Попередній аналіз сайту - перший крок до успішного просування, адже від того, наскільки інформативним він буде, повністю залежить все подальша доля ресурсу. Поверхневий моніторинг, пропущені під час аудиту сайту помилки, недоліки в структурі чи невірне тлумачення нових вимог пошукових сервісів, як правило, призводять до зниження рейтингу або до бану, що звичайно ж неприпустимо для будь-якого комерційного проекту [34, 46, 50].

Тому і попередній аудит, і поточний експрес-аналіз сайту мають одну і ту ж чітку мету - визначити якість і конкурентоспроможність ресурсу, виявити приховані і явні помилки і дати детальний план щодо їх виправлення, для того що б максимально підвищити ефективність пошукового просування.

В якій ситуації необхідний експрес-аналіз сайту? Варіантів чимало, але ми наведемо лише найпопулярніші:

- потрібна невелика перевірка і координація недавно проведеного просування;

- для абсолютно нового сайту потрібно провести моніторинг загального стану, що зазвичай передує подальшу підготовку ресурсу до просування;

- є значні проблеми з виведенням сайту в ТОП пошукової видачі або баги технічного характеру;

- економія - необхідно максимально оптимізувати ресурс для зменшення витрат на рекламу;

- потрібна порада професіонала після власноручного просування сайту;

- заплановані зміни або доопрацювання стратегій просування під нові товари, послуги;

- необхідно змінити пошукові характеристики сайту в зв'язку з переходом бізнесу в іншу сферу діяльності.

Таки чином, експрес-аудит або попередній аналіз сайту потрібні в самих різних ситуаціях, починаючи від першої появи в мережі і закінчуючи тотальною зміною курсу при переході компанії в іншу сферу діяльності.

Що ж входить в класичний алгоритм експрес-аналізу? Виходячи з назви, тут мається на увазі швидка і якісна перевірка кожної з основних складових ресурсу, яка найчастіше має таку послідовність:

Оцінка зовнішнього вигляду сайту, його привабливість і зручність сприйняття для користувачів. Сюди так само входить оцінка навігації, тобто простоти переходів між сторінками і загальних стилістичних рішень.

1. Аналіз основних показників: вік, ступінь розкрученості, положення в пошуковій видачі.

2. Робота з семантичним ядром, попередній вибір ключових фраз, а так само аналіз комерційних і регіональних особливостей і чинників просування.

3. Робота з мета-тегами, описами сторінок, title, аналіз основних тегів і заголовків на довжину і унікальність. Перевірка на наявність дублікатів сторінок.

4. Перевірка правильності HTML-кодів, URL-адрес і атрибутів ATL для графічного контенту.

5. Аналіз швидкості завантаження сторінок на популярних пристроях і визначення елементів впливають на її значення.

6. Моніторинг відповідей сервера.

7. Перегляд і аналіз стану текстового контенту, визначення унікальності, щільності ключових слів, перевірка структури тексту і коректності входжень.

8. Оцінка якості системи внутрішніх посилань, перевірка працездатності внутрішніх посилань і переходів по сторінках.

9. Перевірка індексування ресурсу основними пошуковими сервісами.

Як правило, результатом описаних тут дій ставати звіт, в якому детально вказуються всі проведені заходи, отримані результати і параметри, а так само характерні недоліки, недоробки, помилки і звичайно ж практичні і детальні поради щодо їх виправлення.

У нашому випадку торгує компанія працює з широкою номенклатурою товару, у неї десятки каталогів від різних виробників і в кожному каталозі сотні позицій. Тому в семантичне ядро може входити:

- всі торгові марки;

- назви всіх товарних груп;

- всі конкретні моделі;

- характеристики, призначення, особливості всієї продукції.

Грамотне складання семантичного ядра дасть можливість нам правильно порахувати ефективність відвідуваності сайту.

Для оцінки стану сайту в пошуку існує термін «ефективні покази». Кількість ефективних показів - це скільки разів користувачі побачать просувний сайт в результатах пошуку. Майже як в контекстній рекламі. Ефективні покази залежать від позиції сайту в пошуку і від частотності запиту.

Існує спеціальна формула, за якою можна розрахувати ефективні покази (ЕП).

$$
E\Pi = 43 \cdot K\Pi\Pi C \cdot K\Pi, \tag{3.1}
$$

де ЧЗ - частота пошукових запитів.

КППС - коефіцієнт популярності пошукової системи. Рамблер ми приймаємо за одиницю, інші пошукові розраховуємо як відношення їх пошукового трафіку до Рамблеру. Розрахувати можна за допомогою статистики Liveinternet http://www.liveinternet.ru/stat/ru/.

Дивимося кількість переходів за місяць у і ділимо на кількість переходів у Рамблера. Отримуємо коефіцієнт. Робимо те ж саме з іншими пошуковими системами.

Зараз коефіцієнти такі:

- Google - 10,44;

- Bing - 0,27.

Періодично вони будуть змінюватися, оскільки частка Рамблера незмінно падає, а частка тих же Bing і Google зростає. Але не думаю, що коефіцієнти варто перераховувати частіше, ніж раз в 2-3 місяці.

КП - це коефіцієнт сайту в результатах пошуку. При підрахунку використовують коефіцієнти, які були отримані при дослідженні уваги користувачів в пошукових системах і кликабельности по посиланнях в пошуку.

1, 2, 3 місце в пошуку - коефіцієнт 1

4 місце - 0,85

5 місце - 0,6

6-7 місце - 0,5

8-9 місце - 0,3

10 місце -0,2.

Розрахуємо ефективні покази на конкретному прикладі. Візьмемо запит «електроінструменти». За Google його популярність становить 750787 запитів на місяць. Припустимо, що наш сайт буде займати не нижче 5-ої позиції на вимогу.

Ефективні покази розраховуються за формулою ЧЗ ∙ КППС ∙ КП.

Тоді ефективні покази в різних пошукових системах визначаться наступним чином:

Ефективні покази в Рамблері = 750787∙1 ∙ 0,6 = 450472,2;

Ефективні покази в Google = 750787 ∙ 10,44 ∙ 0,6 = 4702929,768;

Ефективні покази в Bing = 750787 ∙ 0,27 ∙ 0,6 = 121627,494.

При розрахунку десяті частки можна відкинути.

Підсумовуємо ЕП: 450472 + 6567884 + 4702929 + 1243303 + 121627.

Всього ефективних показів: 13086215.

Відвідуваність можна розрахувати, використовуючи формулу, виведену фахівцями компанії «Ашманов і партнери» на досвіді просування нових сайтів:

щоденна відвідуваність сайту = 1% від ефективних показів.

У нашому випадком 13086215/100 = 130862.

Тобто близько 130862 людини в день до нас прийде на сайт з пошукових систем за запитом «електроінструменти», якщо в п'яти основних пошукових системах наш сайт буде займати 5 місце.

Досить складно прогнозувати, що запит у всіх пошукових системах буде займати 5 місце, та й просувається завжди аж ніяк не один запит. Тому можна використовувати спрощену формулу. Будемо розраховувати максимально можливі ефективні покази. Тобто коефіцієнт КП завжди буде дорівнює 1.

Макс. ефективни∙ показів в Рамблері = 750787 ∙ 1 ∙ 1 = 750 787

Макс. ефективни∙ показів в Google = 750787 ∙ 10,44 ∙ 1 = 7838216

Макс. ефективни∙ показів в Bing = 750787 ∙ 0,27 ∙ 1 = 202 712

Всього максимальну кількість ефективних показів: 21810361.

Після 3-4 місяців просування сайти зазвичай мають 15-30% від максимальної кількості ефективних показів.

Вважаємо, що відвідуваність в день = максимальна к-ть ЕП помножити на відсоток від максимального кол-ва показів (якщо по мінімуму то 15%) примножить на 1%.

Відвідуваність в день = 21810361  $\cdot$  0,15  $\cdot$  0,01 = 32715.

Ми взяли мінімальне значення видимості після просування - 15% (0,15) від максимальної кількості ефективних показів. Тобто, якщо у нас за запитом «електроінструменти» сайт буде займати в різних пошукових системах різні позиції, то ми отримаємо мінімум 32715 осіб на добу.

Такий розрахунок добре для того, щоб отримати приблизні цифри по широкому списку запитів. Для цього нам потрібно вирахувати максимально можливі ефективні покази для всіх просуваються запитів.

Правильно складено семантичне ядро призведе до високої конверсії відвідувань сайту.

В даному розділі для Інтернет-магазину була порахована ціна сайту з урахуванням всіх витрат при його створенні. Складено семантичне ядро. Обрані потрібні запити з високою частотою зустрічальності.

Після цього розрахували ефективні покази на конкретному прикладі і отримали кількість осіб, які можливо будуть відвідувати даний сайт за добу.

Розроблений Інтернет-магазин має велику значимість, оскільки сайт полегшить роботу користувачам і адміністраторам, і спростить доступність інформації і пошук відповідей на питання, що цікавлять відвідувачами сайту.

Інтернет-магазин дозволить вирішити завдання більш широкого залучення клієнтів за рахунок охоплення нової аудиторії.

Сайт полегшить роботу співробітників салону «Акварель», клієнти самостійно зможуть вивчити цікаву для них інформацію.

# **3.10 Висновки до розділу**

В ході виконання проекту було розроблено інтернет-магазин торгової компанії.

При розробці інтернет-магазину був пройдений повний цикл проектування сайту від постановки завдання до здачі інтернет-магазину в експлуатацію.

В результаті виконання проекту була розроблена вся необхідна технічна документація ( «Технічне завдання», «Керівництво користувача»).

За результатами виконаної роботи можна зробити наступні висновки:

1) Створення інтернет-магазину на основі CMS Opencart дозволило розробити сайт, який повністю задовольняє вимогам, що включає всі необхідні сервіси.

2) Розроблений Інтернет-магазин дозволив вирішити наступні завдання:

- забезпечити доступ покупця до повного каталогу продукції, що продається;

- здійснювати покупку продукції безпосередньо через сайт;

- надати покупцеві додаткову інформацію про товари, акції та знижки;

- зміцнити і розширити клієнтську базу.

Після проведення аналізу стало зрозуміло, які існують сучасні інтернет-магазини, як вони виглядають і як працюють. Метою дипломної роботи було вирішення проблеми інформаційно керуючої системи інтернет-магазину і мета була досягнута.

# **РОЗДІЛ 4 ОХОРОНА ПРАЦІ**

У даному розділі дипломної роботи розглядаються питання охорони праці на стадії розробки програмного продукту. Основним засобом розробки є комп'ютер який, у цьому випадку, є основним джерелом негативного впливу на здоров'я оператора.

Отже, основним об'єктом дослідження варто вибрати саме процес взаємодії оператора з ПЕОМ. Також варто звернути увагу на безпеку й екологічність даного пристрою й фактори, що впливають на організм людини, що виникли в процесі експлуатації ПЕОМ, периферійних пристроїв і іншої оргтехніки, що використається при експлуатації інтегральної мережі.

Мета розділу – дати загальні наукові основи безпечних методів роботи, забезпечення нормальних умов для високопродуктивної праці співробітників, що запобігають виробничому травматизму, профзахворюванням, аваріям, пожежам і та інш. на робочих місцях офісних приміщень.

# **4.1 Правові основи охорони праці**

### **4.1.1 Відповідальність за порушення законодавства про охорону праці.**

Відповідно до Закону України «Про охорону праці» штрафні санкції до юридичних та фізичних осіб, які відповідно до законодавства використовують найману працю, посадових осіб та працівників.

За порушення законодавства про охорону праці, невиконання розпоряджень посадових осіб органів державного нагляду за охороною праці юридичні та фізичні особи, які відповідно до законодавства використовують найману працю, притягаються органами державного нагляду за охороною праці до сплати штрафу у порядку, встановленому законом.

Максимальний розмір штрафу не може перевищувати п'яти відсотків місячного фонду заробітної плати юридичної чи фізичної особи, яка відповідно до законодавства використовує найману працю.

Несплата юридичними чи фізичними особами, які відповідно до законодавства використовують найману працю, штрафу тягне за собою нарахування на суму штрафу пені у розмірі двох відсотків за кожний день прострочення.

Застосування штрафних санкцій до посадових осіб і працівників за порушення законів та інших нормативно-правових актів з охорони праці здійснюється відповідно до Кодексу України про адміністративні правопорушення. Особи, на яких накладено штраф, вносять його в касу підприємства за місцем роботи.

Рішення про стягнення штрафу може бути оскаржено в місячний строк у судовому порядку.

Кошти від застосування штрафних санкцій до юридичних чи фізичних осіб, які відповідно до законодавства використовують найману працю, посадових осіб і працівників, визначених цією статтею, зараховуються до Державного бюджету України.

Максимальний розмір штрафу, що накладається на підприємство, не може перевищувати п'яти відсотків місячного фонду заробітної плати підприємства. Для розрахунку розміру максимально можливого штрафу береться фактичний фонд заробітної плати підприємства за місяць, що передує місяцю, у якому прийнята постанова про накладання штрафу.

Під розпорядженнями посадових осіб органів держнагляду за охороною праці, за невиконання яких можуть застосовуватися штрафні санкції до підприємства, варто вважати документально оформлені приписи керівникам і посадовим особам даного підприємства про усунення порушень і недоліків у галузі охорони праці або про зупинку експлуатації виробництв, цехів, ділянок, робочих місць, обладнання у зв'язку з наявністю порушень, які створюють загрозу життю або здоров'ю працюючих.

Відповідальність за порушення вимог щодо охорони праці

За порушення законів та інших нормативно-правових актів про охорону праці, створення перешкод у діяльності посадових осіб органів державного нагляду за охороною праці, а також представників профспілок, їх організацій та об'єднань винні особи притягаються до дисциплінарної, адміністративної, матеріальної, кримінальної відповідальності згідно із законом.

Дисциплінарна відповідальність працівників за порушення трудової дисципліни, за невиконання або невідповідне виконання трудових (службових) обов'язків, у тому числі в галузі охорони праці, полягає в накладенні на винного дисциплінарного стягнення (згідно ст. 147, КЗпП України): догана, переведення на нижчесплачувану роботу, звільнення та інше.

Адміністративна відповідальність – відповідальність працівника або посадової особи перед державою (в особі повноважного адміністративного органу) за порушення, що становлять меншу ступінь небезпеки в порівнянні зі злочином.

При адміністративній відповідальності звичайно присутні відносини службового підпорядкування між адміністративним органом, що накладає стягнення, та особою, що порушила правову норму.
Матеріальна відповідальність регламентується статтями 130-138 КЗпП України та іншими нормативними актами, що стосуються даного виду відповідальності в трудових взаєминах.

Залучення працівника до кримінальної, адміністративної або дисциплінарної відповідальності за дії, якими завдали шкоди, не звільняють його від матеріальної відповідальності – повної або часткової.

Кримінальним кодексом України (що діє з вересня 2001 р.) передбачена відповідальність за злочини проти безпеки виробництва у вигляді штрафів, виправних робіт (строком до трьох років) та позбавлення волі (на строк від двох до дванадцяти років) [4].

# **4.2 Класифікація причин і методи аналізу виробничого травматизму та профзахворювань**

### **4.2.1 Методи аналізу виробничого травматизму**

Нещасні випадки на виробництві слід розглядати як сигнал про незадовільний стан профілактичної роботи щодо попередження травматизму на тому чи іншому судні, виробничій ділянці.

 Матеріали розслідувань та звітні дані про нещасних випадках дозволяють судити про стан безпеки праці і служать підставою для розробки та здійсненні заходів щодо активізації профілактичної роботи щодо попередження травматизму.

 Вивчення та аналіз причин травматизму виробляють за матеріалами розслідування, а також монографічним, топографічним, статистичних та економічними методами.

а) організаційні (до 65 %) – неякісне проведення інструктажу і навчання;

порушення технологічного процесу, режиму праці і відпочинку; низька дисципліна;

б) технічні (до 20 %) – несправність устаткування, пристосувань, інструменту;

в) санітарно-гігієнічні (до 10 %) – порушення параметрів мікроклімату, запилення, загазованість виробничого приміщення, знижена освітленість, шум, вібрація і ін.;

г) психофізіологічні (до 5 %) – незадоволення роботою; сп'яніння на роботі; незадовільний клімат в колективі; незастосування індивідуальних засобів захисту і ін.

### **Основними методами аналізу виробничого травматизму є:**

а) статистичний - статистичний - ґрунтується на вивченні статистичного матеріалу щодо травматизму (акти Н-1, звіти , журнали реєстрації тощо), при якому враховуються коефіцієнти тяжкості К<sub>т</sub> і частоти Кч:

$$
K_T = \frac{\pi}{T},\tag{4.1}
$$

$$
K_u = \frac{T}{P} \cdot 1000\tag{4.2}
$$

де: Д - кількість днів непрацездатності по всіх нещасних випадках;

Т – кількість постраждалих за звітний період;

Р – средньосписочна кількість працюючих за звітний період.

б) монографічний – поглиблене вивчення устаткування, пристосувань, інструменту, засобів індивідуального і колективного захисту;

в) топографічний – аналіз місця випадку;

г) груповий – повторюваність нещасних випадків з однорідними

ознаками: час, вік, вид робіт, кваліфікація і спеціальність;

д) економічний – визначення економічного збитку від травматизму і визначення економічної ефективності заходів щодо охорони праці [6].

# **4.3 Основи фізіології, гігієни праці та виробничої санітарії 4.3.1 Мікроклімат виробничих приміщень**

Суттєвий вплив на стан організму людини, її працездатність надає мікроклімат (метеорологічні умови) у офісних приміщеннях, під яким розуміють клімат внутрішнього середовища цих приміщень. Мікроклімат визначається діючими на організм людини поєднаннями температури,

відносної вологості, швидкості руху повітря та теплового випромінювання нагрітих поверхонь.

Мікроклімат виробничих приміщень, в основному, впливає на тепловий стан організму людини та його теплообмін з навколишнім середовищем. Не зважаючи на те, що параметри мікроклімату виробничих приміщень можуть значно коливатися, температура тіла людини залишається постійною (36,6°С). Властивість людського організму підтримувати тепловий баланс називається терморегуляцією. Нормальне протікання фізіологічних процесів в організмі можливе лише тоді, коли тепло, що виділяється організмом, безперервно відводиться в оточуюче середовище. Кількість тепла, що виділяється людиною, головним чином, залежить від ступеня важкості роботи, що виконується та температурного режиму в приміщенні.

Основним нормативним документом, який визначає параметри мікроклімату виробничих приміщень є ДСН 3.3.6.042-99 (Допустимі санітарні норми мікроклімату виробничих приміщень). Вказані параметри

нормуються для робочої зони – простору, обмеженого по висоті 2 метрами над рівнем підлоги або майданчика, на яких знаходяться робочі місця постійного або тимчасового перебування працівників.

Для робочої зони виробничих приміщень згідно санітарним нормам встановлюються оптимальні та допустимі мікрокліматичні умови залежно від періоду року, теплової характеристики виробничого приміщення та категорії робіт по ступеню важкості праці.

Оптимальні мікрокліматичні умови – поєднання параметрів мікроклімату, які при тривалому та систематичному впливі на людину забезпечують зберігання нормального теплового стану організму без активізації механізмів терморегуляції. Вони забезпечують відчуття теплового комфорту та створюють передумови для високого рівня працездатності.

Допустимі мікрокліматичні умови – поєднання параметрів мікроклімату, які при тривалому та систематичному впливі на людину можуть викликати зміни теплового стану організму, що швидко минають і нормалізуються та супроводжуються напруженням механізмів терморегуляції в межах фізіологічної адаптації. При цьому не виникає ушкоджень або порушень стану здоров'я, але можуть спостерігатися дискомфортні тепловідчуття, погіршення самопочуття та зниження працездатності. Допустимі параметри мікроклімату встановлюються у випадках, коли по технологічних вимогах, технічних і економічних причинах не забезпечуються оптимальні норми.

Основні параметри мікроклімату – температура, вологість, швидкість руху повітря та барометричний тиск. Види вологості – абсолютна, максимальна та відносна. Абсолютна вологість (А) – вміст водяної пари в грамах у 1 м3 повітря при даній температурі. Максимальна вологість (**F**) –

кількість водяної пари в грамах, що насичує 1 м3 повітря при даній температурі. Відносна вологість (ф) - відношення абсолютної вологості повітря до максимальної, виражене у відсотках (формула 1.1)

За загальними затратами організму на виконання робіт згідно з нормативом виділяють п'ять категорій робіт (Iа, Iб, IIа, IIб, III).

Визначення параметрів мікроклімату у приміщенні та порівняння їх з відповідними параметрами, що нормуються за ДСН 3.3.6.042-99 Державні санітарні норми мікроклімату виробничих приміщень[1, 4].

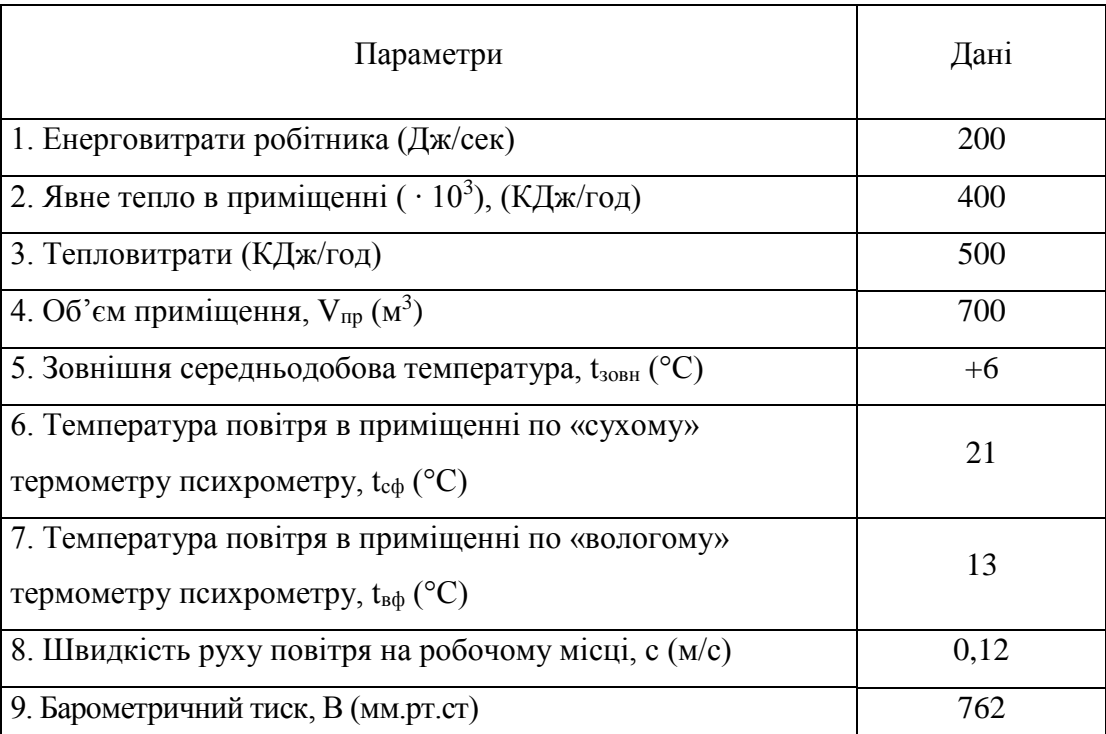

**Вхідні параметри**

Згідно даних, період року - холодний (Зовнішня середньодобова температура, t<sub>зовн</sub>  $(^{\circ}C) \leq +10^{\circ}C$ 

Категорія робіт – **IIa.**

Визначимо залишки явного тепла в приміщенні:

$$
Q_{H A \mu T} = \frac{Q_{BBH} - Q_{B T P A T}}{V_{\text{TPMMIII}}} \quad \left(\frac{K \pi_{30} c}{q \cdot n^3}\right) = (400 \cdot 10^3 - 500) / 700 = 570,7. \tag{4.3}
$$

Переведемо надлишки явного тепла в  $Br/m^3$ :

$$
q_{ABH} = \frac{Q_{H A \downarrow \Pi} \cdot 1000}{3600} \quad \left(\frac{Bm}{M^3}\right) = 158,52. \tag{4.4}
$$

Приміщення «гаряче» ( $q_{ABH} \geq 23 \text{ Br/m}^3$ ); Розрахунок абсолютної вологості А,  $(\Gamma/M^3)$ :

$$
A = f - 0.5(t_C - t_B) \cdot B/760
$$
\n
$$
A = 11,23 - 0.5*(21-13)*762/760 = 11,23 - 4,01 = 7,22,
$$
\n(4.6)

*Таблиця 4.1* 

де f – максимальна вологість повітря (за температурою «вологого» термометра),  $\Gamma/M^3$ ;

 $t_c$  та  $t_B$  – температури «сухого» і «вологого» термометрів, °С;

В – барометричний тиск, мм.рт.ст.

Максимальна вологість повітря F при температурі «сухого» та «вологого» термометру  $(\Gamma/M^3)$  надана [7].

$$
F_{\text{B}\varphi} = 11,23\tag{4.7}
$$

Розрахуємо відносну вологість повітря в приміщенні ф. %:

$$
\varphi = \frac{A}{F} \cdot 100\%,\tag{4.8}
$$

де А – абсолютна вологість повітря, г/м<sup>3</sup>;

F – максимальна вологість повітря при температурі сухого термометра.

$$
\varphi = \frac{A}{F} \cdot 100\% = 7,22/18,65*100 = 38,7\% \tag{4.9}
$$

Згідно з ДСН 3.3.6.042-99, вологість в приміщенні знаходиться в межах нижче оптимальної (40-60). Температура в межах оптимальної (19-21). Швидкість руху повітря не перевищує оптимальні 0,2 м/с.

Раджу встановити кондиціонер.

# **4.4 Основи техніки безпеки на виробництві 4.4.1 Електробезпека**

Для запобігання ураженню людей електричним струмом застосовують технічні засоби захисту. До них належить в першу чергу захист від переходу напруги на не струмоведучі частини електроустановок та від надмірних струмів. Захист від переходу напруги на не струмоведучі частини обладнання здійснюється за допомогою захисного заземлення і вимикання.

В мережах напругою 380/220 В, у яких нейтраль обмоток споживчого трансформатора або генератора глухо заземлена, замість захисного заземлення корпусів і

конструкцій електрообладнання застосовують металеве з'єднання їх із заземленою нейтраллю. Отже, окремі струмоприймачі з'єднують безпосередньо не з нейтраллю, а з нульовим приводом.

При введенні електроустановки в експлуатацію потрібно перевірити шляхом випробовуванням чи вимірюванням величину струму короткого замикання на корпус або нульовий провід в установці з метою перевірки спрацювання захисту. Замикання однієї із фаз на корпус призводить до того. що захисна апаратура не спрацьовує, і обладнання, яке приєднане до нульового проводу, опиняється під напругою.

Для підвищення надійності захисного заземлення, зокрема при обриві нульового проводу або коли будь-яка частина електроустановки перестає бути зв'язаною з заземленою нейтраллю, необхідно повторно заземлити нульовий провід. Повторне заземлення на повітряних лініях слід виконувати

через кожні 250м. на їх кінцях та відгалуженнях, довжиною більше, як 200м.,а також на вводі до будівельного майданчика або виробничого приміщення. При цьому необхідно враховувати, що відстань від електроустановки до найближчого повторного заземлення або до заземлення нейтралі підстанції живлення повинна бути не більше 100м.

У разі пробивання ізоляції на корпус, а також при переході вищої напруги на мережу нижчої надійно запобігають ураженню електричним струмом пристрої захисного вимикання, які автоматично вимикають електроустановки при появі в ній небезпеки ураження електричним струмом.

Зовнішню електропроводку тимчасового електрозабезпечення необхідно виконувати ізольованим проводом, розміщеним на опорах на висоті від рівня землі, підлоги, настилу не менше, як 2,5м. над робітничими місцями, 3,5м - над проходами, 6,0м - над проїздами. Світильники загального призначення з лампами розжарювання напругою 127В, 220В встановлюються на висоті не менше, як 2,5м над рівнем землі, підлоги, настилу. При висоті не менше як 2,5м напруга повинна бути не вище 42В.

При несприятливих умовах (тіснота, наявність заземлених поверхонь, підвищена вологість) для живлення ручних світильників застосовують напругу не вище 12В.

Приєднання патронів світильників до електричної мережі виконується таким чином, щоб фазний провід приєднувався до контакту, а нульовий – до гвинтової різьби.

Корпуси світильників заземлюють гнучкими перемичками між заземлюючим контактом світильника і нульовим проводом, а корпуси переносних світильників з напругою понад 42В - спеціальною жилою шлангового проводу, яку не можна одночасно використовувати як струмоведучу.

Зовнішнє освітлення повинно мати автоматичне або централізоване керування.

При невеликій кількості світильників дозволяється на кожну лампочку встановлювати вимикач. Якщо корпуси вимикачів металеві, то їх потрібно заземлювати (занулювати).

Навантаження світла необхідно розподіляти рівномірно по всіх фазних проводах і по можливості вмикати триполюсними вимикачами.

При ремонті електроприладів необхідно відмикати комутаційні компоненти та зняти напругу, а при наявності у схемі запобіжників - зняти їх. Щоб уникнути помилкового вмикання комутаційного апарату, слід замкнути двері шафи, встановити ізольовані прокладки між контактами комутаційного апарату або від'єднати від нього кінці кабелю (проводів), зачинити кнопки пускача.

Шафи, розподільні пункти і щити необхідно зачиняти на замок, ключ від якого повинен зберігатись у відповідального за електрогосподарство [1,3].

## **4.5 Основи пожежної безпеки**

Пожежна безпека – стан об'єкта, при якому з регламентованою ймовірністю виключається можливість виникнення та розвиток пожежі і впливу на людей її небезпечних чинників, а також забезпечується захист матеріальних цінностей. Причинами пожеж та вибухів на підприємстві є порушення правил і норм пожежної безпеки, невиконання Закону " Про пожежну безпеку ".

Правила пожежної безпеки в Україні є обов'язковими для виконання всіма центральними і місцевими органами виконавчої влади, органами місцевого самоврядування, підприємствами, установами, організаціями (незалежно від виду їх діяльності та форм власності), посадовими особами та громадянами. Правила встановлюють загальні вимоги з пожежної безпеки, чинність яких поширюється на підприємства, установи, організації та інші об'єкти (будівлі, споруди, технологічні лінії тощо), а також житлові будинки, що експлуатуються, будуються, реконструюються, технічно переоснащуються і розширюються, за винятком підземних споруд та транспортних засобів, вимоги до яких визначаються у спеціальних нормативних документах. Забезпечуючи пожежну безпеку, слід також керуватися стандартами, будівельними нормами, Правилами улаштування електроустановок (далі - ПУЕ) та ДНАОП 0.00-1.32-01 "Правила будови електроустановок. Електрообладнання спеціальних установок", нормами технологічного проектування та іншими нормативними актами, виходячи зі сфери їх дії, які регламентують вимоги пожежної безпеки [17, 19].

Для попередження пожежі проводяться організаційні, технiчнi, експлуатацiйнi та pежимні заклади.

До оpганізаційних закладів відносяться: навчання працюючих пpавилам пожежної безпеки, пpоведення інстpукцій, бесiд, лекцiй та ін.

До технiчних - дотримування протипожежних пpавил та ноpм пpи устаткуванні опалення, вентиляцiйного обладнання.

До експлуатацiйних - міропприємства передбачаючі пpавильну експлуатацiю машин, обладнання, тpанспоpту, пpавильне утримання будинкiв та теpиторії.

До заходів pежимного хаpактеpу відноситься заборона куріння у невстановлених мiсцях, виробництва зварних робіт у пожежонебезпечних зонах i т.п.

Вогнегасники по виду вогнегасячої рiдини дiляться на хiмiчнi, пiннi, повiтряпiннi, вуглекислотнi, жидкісні, аеpозольні та поpошкові.

В примiщеннях А, Б, та В використовуються стаціонарні автоматичні установки пожежогасіння, які дiляться на аеpозольні, рідинні, воднi (спpинклеpні та дpенчаpні) та парові [4].

### **4.6 Висновки до розділу**

У даному розділі розглянуто загальні питання охорони праці забезпечення нормальних умов для високопродуктивної праці співробітників, що запобігають виробничому травматизму, профзахворюванням, аваріям, пожежам та інші, по створенню здорових та безпечних умов праці, спрямованих на збереження здоров'я і працездатності людини в процесі трудової діяльності, проведена оцінка параметрів мікроклімату офісних приміщень.

#### **ВИСНОВКИ**

Таким чином, в даній дипломній роботі було розглянуто сучасний стан та перспективи електронних магазинів та проведене дослідження загальнотеоретичних підходів до їх розробки. Також були досліджені основні моменти щодо сутності сайтів, проведене обґрунтування важливості електронних магазинів в сучасному світі, розглянуті основні принципи їх роботи.

Проведене дослідження загальнотеоретичних підходів до створення електронних магазинів. На основі огляду існуючих методів створення електронних магазинів та їх критичний аналіз було прийняте рішення про вибір платформи OpenCart як найбільш зручної та ефективної для створення інтернет-магазинів.

Проаналізована інформаційно-управляюча система електронного магазину. Було встановлено, що інформаційно-управляюча система електронного магазину являє собою набір скриптів призначених для спрощення розробки сайтів. Подібна система для інтернет-магазину відрізняється від звичайних систем управління вмістом більш вузькою спрямованістю.

Також було зазначено, що структура інтернет-магазину повинна бути такою, щоб при переході до будь-якій сторінці, користувач не повинен робити більше трьох кліків.

Організована практична реалізація інтернет-магазину створеного на базі інформаційно-управляючої системи OpenCart. Для спрощення процесу розробки була використана існуюча систему управління вмістом OpenCart. Для розробки дизайну інтернет-магазину була обрана програма Adobe Photoshop CS6. Це багатофункціональний графічний редактор, розроблений і поширюваний фірмою Adobe Systems. Для верстки сайту була вибрана програма Brackets - безкоштовний редактор з відкритим кодом для веб-розробників. Brackets орієнтований на роботу з HTML, CSS і JavaScript. Третім видом програмного забезпечення для розробки інтернет-магазину була вибрана програма FileZilla - це вільний багатомовний FTP-клієнт з відкритим вихідним кодом для Microsoft Windows, Mac OS X і Linux. Він підтримує FTP, SFTP, і FTPS (FTP через SSL / TLS) і має простий та зручний інтерфейс з підтримкою зміни тим оформлення.

Після того, як всі програми були підготовлені, локальний сервер налаштований і створена база даних, була проведена розробка інтерфейсу інтернет-магазину в порядку логічного ланцюжка - структура, дизайн та верстка.

Було приділено увагу вирішенню проблеми зручних URL (ЛЗУ). На основі аналізу можливих варіантів вирішення даної проблеми, було прийняте рішення використовувати

модуль Paladin SEO Manager (PSM) / SEO Менеджер. Мета цього модуля – вирішення ЛЗУ, поліпшення рейтингу сайту в пошуковій системі і збільшенні трафіку на сайт інтернет-магазину.

В результаті виконання проекту була розроблена вся необхідна технічна документація. Створення інтернет-магазину на основі CMS Opencart дозволило розробити сайт, який повністю задовольняє вимогам, що включає всі необхідні сервіси. Розроблений Інтернет-магазин дозволить вирішити наступні завдання:

- забезпечити доступ покупця до повного каталогу продукції, що продається;

- здійснювати покупку продукції безпосередньо через сайт;
- надати покупцеві додаткову інформацію про товари, акції та знижки;
- зміцнити і розширити клієнтську базу.

Розроблені рекомендації щодо охорони праці протягом реалізації проекту. Були розглянуті основні принципи забезпечення безпеки робочого місця, запропоновані дієві заходи безпеки під час роботи адміністратора, досліджені правові та організаційні питання охорони праці, а також заходи протипожежної безпеки.

### **СПИСОК ВИКОРИСТАНИХ ДЖЕРЕЛ**

- 1. Закон України "Про охорону праці" (Відомості Верховної Ради України (ВВР), 1992, № 49, ст.668) із змінами та доповненнями
- 2. ДСТУ 12.1.030 81\*. ССБТ. Електробезпека. Захисне заземлення. Занулення. Введ. 01.01.82
- 3. Автоматизированные информационные технологии в экономике / под ред. Н.П.Тихомирова. – М.: Экзамен, 2014. – 528 с.
- 4. Алексунин В.А. Электронная коммерция и маркетинг в Интернет. М.: Дашков и К, 2015. – 344 с.
- 5. Астахова И. Ф. SQL в примерах и задачах. М.: Новое знание, 2017. 176 с.
- 6. Бабаев А.Б., Евдокимов Н.В., Боде М.М. Создание сайтов. СПб.: Питер, 2014. 410 с.
- 7. Бройдо В.Л. Вычислительные системы, сети и телекоммуникации. СПб.: Питер,  $2014. - 704$  c.
- 8. Быков В.А. Электронный бизнес и безопасность. М.: Радио и связь, 2014. 200 с.
- 9. Голенищев Э.П. Информационное обеспечение систем управления. Ростов н/Д: Феникс, 2015. – 352 с.
- 10. Джерк Н. Разработка сайтов для электронной коммерции. СПб.: Питер, 2013. 512 с.
- 11. Диго С.М. Проектирование и эксплуатация баз данных. М.: Финансы и статистика, 2016. – 280 с.
- 12. Евдокимов Н.В. Основы контентной оптимизации. М.: Вильямс, 2017. 160 с.
- 13. Евсеев Д.А., Трофимов В.В. Web-дизайн в примерах и задачах. М.: КноРус,  $2016. - 264$  c.
- 14. Зольников Д.С РНР. М.: НТ Пресс, 2014. 256 с.
- 15. Кавторева Я. Интернет магазин. Организация, налогообложение, учет. М.: Фактор, 2009. – 119 с.
- 16. Кирсанов Д., Веб-дизайн.- СПб.:Символ-плюс, 2015. 376 с.
- 17. Киселев Ю.Н. Электронная коммерция: практическое руководство. СПб: ООО «ДиаСофтЮП», 2016. – 224 с.
- 18. Клименко Р.А. Веб-мастеринг на 100%. СПб.: Питер, 2013. 512 с.
- 19. Козье Д. Электронная коммерция. М.: ИТД Русская редакция, 2014. 288 с.
- 20. Колисниченко Д.Н. Самоучитель PHP5. СПб.: Наука и Техника, 2016. 576 с.
- 21. Костерин В.В., Бунова Е.В., Богатенков С.А. Разработка сайтов и web-приложений. - Челябинск: Издательский центр ЮУрГУ, 2016. - 110 с.
- 22. Крамаренко Н.В. Базы данных. Владивосток: Издательство ДВГУ, 2014. 286 с.
- 23. Кузнецов М. В. РНР 5 на примерах. СПб.: БХВ-Петербург, 2015. 576 с.
- 24. Кузнецов, М.В. РНР 5. Практика разработки Web-сайтов . СПб.: БХВ-Петербург,  $2015. - 960$  c.
- 25. Ломов А.Ю. HTML, CSS, скрипты: практика создания сайтов. СПб.: БХВ-Петербург, 2007. – 416с.
- 26. Маслобоев А.Н. Базовые возможности языка НTML по разработке и оформлению Web-страниц. — СПб: ВШТЭ СПбГУПТД, 2016. — 87 с.
- 27. Никс Н. Электронная коммерция, В2В-программирование. СПб.: БХВ-Петербург, 2013. - 368 с.
- 28. Никсон Р. Создаем динамические веб-сайты с помощью PHP, MySQL, JavaScript, CSS и HTML5. — СПб.: Питер, 2016. — 768 с.
- 29. Олифер В.Г. Интернет-магазин с нуля. СПб.: Питер, 2015. 544 с.
- 30. Орлов Л. В. Как создать Интернет-магазин. М.: Бук-Пресс, 2016. 384 с.
- 31. Орлов Л.В. Web-сайт без секретов. М.: Бук-пресс, 2006. 512 с.
- 32. Пауэлл Т. Web-дизайн. СПб.: БХВ-Петербург, 2017. 1084 с.
- 33. Плещев В.В. Разработка сайтов и Web-программирование. Екатеринбург: Изд-во Урал. гос. экон. ун-та, 2013. - 200 с.
- 34. Рагулин П.Г. Дипломное проектирование: прикладная информатика в экономике. Владивосток: Издательство Дальневосточного университета, 2009. – 224с.
- 35. Раянов Р. Управление проектом разработки сайта или веб-приложения. От идеи до внедрения. - М.: ЛитРес, 2015. — 50 с.
- 36. Рева О.Н. НТМL. Просто как дважды два. М.: Эксмо, 2016. 256 с.
- 37. Рубен А. Эффективная работа с СУБД. СПб.: Питер, 2009. 822 с.
- 38. Русаков М. Создание сайта с нуля и до результата. М.: Интернет-издание, 2016. 174 с.
- 39. Сарычев А. Идеально! Как создать и переделать свой сайт. Правильный подход и передовые техники разработки. — М.: СилаУма, 2013. — 490 с.
- 40. Смирнова Г.Н. Проектирование экономических информационных систем. М.: Финансы и статистика, 2013. – 512 с.
- 41. Тихонов А.Н. Интернет-порталы. М.: Просвещение, 2014. 499 с.
- 42. Томсон Л. Разработка Web-приложений на РНР и MySQL. СПб: ООО «ДиаСофт», 2015. – 672 с.
- 43. Ульман Л. MySQL. СПб.: Питер, 2014. 352 с.
- 44. Успенский И. Энциклопедия Интернет бизнеса. СПб.: Питер, 2000. 432 с.
- 45. Уткин В.Б. Создание интернет-магазина с нуля . М.: Академия, 2014. 288 с.
- 46. Филлипс Д. Реклама и PR в Интернете. М.: ФАИР-ПРЕСС, 2014. 320 с.
- 47. Фролов А.В. Базы данных в Интернете: практическое руководство по созданию Web-сайтов с каталогом товаров. - М.: Издательско-торговый дом «Русская Редакция», 2010. – 448 с.
- 48. Хокинс С. Администрирование Web-сервера Apache и руководство по электронной коммерции. – М.: Издательский дом «Вильямс», 2013. – 336 с.
- 49. Холмогоров, В. Интернет-маркетинг. СПб.: Питер, 2017. 272 с.
- 50. Хорошилов А. Мировые информационные ресурсы. СПб.: Питер, 2015. 176 с.
- 51. Шамина И. 100 способов увеличить посещаемость сайта. М.: Издательские решения, 2017. — 155 с.

### **ДОДАТОК А**

85

#### **Шаблон сторінки home.php**

<?PHP ECHO \$HEADER; ?>

<SPAN ITEMSCOPE ITEMTYPE="HTTP://SCHEMA.ORG/ORGANIZATION">

<META ITEMPROP="NAME" CONTENT="<?PHP ECHO \$NAME; ?>">

<META ITEMPROP="LOGO" CONTENT="<?PHP ECHO \$LOGO; ?>">

<META ITEMPROP="URL" CONTENT="<?PHP ECHO \$URL; ?>">

<SPAN ITEMPROP="ADDRESS" ITEMSCOPE

ITEMTYPE="HTTP://SCHEMA.ORG/POSTALADDRESS">

<META ITEMPROP="ADDRESSLOCALITY" CONTENT="<?PHP ECHO \$ADDRESSLOCALITY; ?>">

<META ITEMPROP="STREETADDRESS" CONTENT="<?PHP ECHO \$STREETADDRESS; ?>">

<META ITEMPROP="ADDRESSCOUNTRY" CONTENT="<?PHP ECHO \$ADDRESSCOUNTRY; ?>">

 $\langle$ SPAN $>$ 

<META ITEMPROP="TELEPHONE" CONTENT="<?PHP ECHO \$TELEPHONE;

 $?>'>'>'$ 

<META ITEMPROP="EMAIL" CONTENT="<?PHP ECHO \$EMAIL; ?>">

<META ITEMPROP="OPENINGHOURS" CONTENT="<?PHP ECHO \$OPEN; ?>">

 $\langle$ SPAN $>$ 

<DIV CLASS="CONTAINER">

<DIV CLASS="ROW">

 $\langle$ DIV $>$ 

<?PHP IF((\$GENERAL\_MENU\_ON\_OFF =='1') && (\$MAIN\_MENU =='1')) {

?>

```
<DIV CLASS="COL-SM-4 COL-MD-3 POSITION-NO-OWL HIDDEN-
```
XS HIDDEN-SM">

<DIV ID="MENU-HEADER-OPEN"></DIV>

<?PHP IF(ISSET(\$NEWSTORE\_POS0)){ ?>

<?PHP //ECHO \$NEWSTORE\_POS0; ?>

<SCRIPT TYPE="TEXT/JAVASCRIPT">

 $\langle$ ?PHP } ?>

```
IF(WINDOW.MATCHMEDIA("(MIN-WIDTH: 992PX)").MATCHES){
     $('HEADER #MENU-LIST').ADDCLASS("NSMENU-BLOCK");
     $(FUNCTION(){$('#MENU-HEADER-OPEN').CSS({'MIN-HEIGHT': $('HEADER
#MENU-LIST').OUTERHEIGHT() - 20});});
```
}

\$(WINDOW).RESIZE(FUNCTION() {

```
IF (\mathcal{S}(\text{WINDOW})).WIDTH() > 992) {
```
\$('HEADER #MENU-LIST').ADDCLASS("NSMENU-BLOCK");

```
$(FUNCTION(){$('#MENU-HEADER-OPEN').CSS({'MIN-HEIGHT':
```
\$('HEADER #MENU-LIST').OUTERHEIGHT() - 20});});

} ELSE {

\$('HEADER #MENU-

LIST').REMOVECLASS("NSMENU-BLOCK");

}

});

```
\langleSCRIPT>
```
<DIV CLASS="COL-MD-9"><?PHP ECHO \$CONTENT\_TOP; ?></DIV>

<?PHP IF(ISSET(\$NEWSTORE\_POS17)){ ?>

<DIV CLASS="COL-MD-3">

<?PHP ECHO \$NEWSTORE\_POS17;?>

 $<$ /DIV $>$ 

 $\langle ?PHP \} ?>$ 

<?PHP IF(ISSET(\$NEWSTORE\_POS18)){ ?>

<DIV CLASS="COL-MD-3">

<?PHP ECHO \$NEWSTORE\_POS18;?>

 $<$ /DIV $>$ 

 $</mathPHP }  $?$$ 

<?PHP IF(ISSET(\$NEWSTORE\_POS19)){ ?>

<DIV CLASS="COL-MD-3">

<?PHP ECHO \$NEWSTORE\_POS19;?>

 $\langle$ DIV $>$ 

 $\langle ?PHP \} ?>$ 

<?PHP IF(ISSET(\$NEWSTORE\_POS20)){ ?>

<DIV CLASS="COL-MD-6">

<?PHP ECHO \$NEWSTORE\_POS20;?>

 $<$ /DIV $>$ 

 $\langle ?PHP \} ?>$ 

<?PHP IF(ISSET(\$NEWSTORE\_POS21)){ ?>

<DIV CLASS="COL-MD-3">

<?PHP ECHO \$NEWSTORE\_POS21;?>

 $<$ DIV $>$ 

 $</mathPHP }  $?$ >$ 

 $\langle$ ?PHP } ELSE { ?>

```
<DIV CLASS="COL-MD-12"><?PHP ECHO $CONTENT_TOP; ?></DIV>
```
<?PHP IF(ISSET(\$NEWSTORE\_POS17)){ ?>

<DIV CLASS="COL-MD-4">

<?PHP ECHO \$NEWSTORE\_POS17;?>

 $<$ /DIV $>$ 

 $</mathPHP }  $?$ >$ 

<?PHP IF(ISSET(\$NEWSTORE\_POS18)){ ?>

<DIV CLASS="COL-MD-4">

<?PHP ECHO \$NEWSTORE\_POS18;?>

 $<$ /DIV $>$ 

```
<?PHP } ?>
```
<?PHP IF(ISSET(\$NEWSTORE\_POS19)){ ?>

<DIV CLASS="COL-MD-4">

<?PHP ECHO \$NEWSTORE\_POS19;?>

 $<$ /DIV $>$ 

 $</mathPHP }  $?$$ 

<?PHP IF(ISSET(\$NEWSTORE\_POS20)){ ?>

<DIV CLASS="COL-MD-8">

<?PHP ECHO \$NEWSTORE\_POS20;?>

 $<$ /DIV $>$ 

88

 $\langle ?PHP \} ?>$ 

```
<?PHP IF(ISSET($NEWSTORE_POS21)){ ?>
```
<DIV CLASS="COL-MD-4">

```
<?PHP ECHO $NEWSTORE_POS21;?>
```
 $<$ /DIV $>$ 

```
<?PHP } ?
```
 $\langle$ ?PHP } ?>

 $<$ /DIV $>$ 

<DIV CLASS="ROW">

<?PHP ECHO \$COLUMN\_LEFT; ?>

<?PHP IF (\$COLUMN\_LEFT && \$COLUMN\_RIGHT) { ?>

 $\langle$ ?PHP \$CLASS = 'COL-SM-4 COL-MD-6'; ?>

<?PHP } ELSEIF (\$COLUMN\_LEFT || \$COLUMN\_RIGHT) { ?>

 $\langle$ ?PHP \$CLASS = 'COL-SM-8 COL-MD-9': ?>

<?PHP } ELSE { ?>

 $\langle$ ?PHP \$CLASS = 'COL-SM-12'; ?>

 $\langle$ ?PHP } ?>

```
 <DIV CLASS="<?PHP ECHO $CLASS; ?>">
```
<?PHP ECHO \$CONTENT\_BOTTOM; ?>

 $\langle$ DIV $>$ 

<?PHP ECHO \$COLUMN\_RIGHT; ?>

 $\langle$ DIV $>$ 

 $<$ /DIV $>$ 

```
<?PHP IF(ISSET($NEWSTORE_POS1)){ ?>
```
<?PHP ECHO \$NEWSTORE\_POS1; ?>

 $\langle ?PHP \} ?>$ 

<DIV CLASS="CONTAINER">

<?PHP IF(ISSET(\$NEWSTORE\_POS2) || ISSET(\$NEWSTORE\_POS3)){ ?>

<DIV CLASS="ROW">

<?PHP IF(ISSET(\$NEWSTORE\_POS2)){ ?>

<?PHP ECHO \$NEWSTORE\_POS2; ?>

 $</mathPHP }  $?$ >$ 

<?PHP IF(ISSET(\$NEWSTORE\_POS3)){ ?>

<?PHP ECHO \$NEWSTORE\_POS3; ?>

 $\langle$ ?PHP } ?>

 $<$ /DIV $>$ 

 $</mathPHP }  $?$$ 

<?PHP IF(ISSET(\$NEWSTORE\_POS4) || ISSET(\$NEWSTORE\_POS5)){ ?>

<DIV CLASS="ROW">

<?PHP IF(ISSET(\$NEWSTORE\_POS4)){ ?>

<?PHP ECHO \$NEWSTORE\_POS4; ?>

 $</mathPHP }  $?$$ 

<?PHP IF(ISSET(\$NEWSTORE\_POS5)){ ?>

<?PHP ECHO \$NEWSTORE\_POS5; ?>

 $\langle$ ?PHP } ?>

 $\langle$ DIV $>$ 

 $</mathPHP }  $?$ >$ 

<?PHP IF(ISSET(\$NEWSTORE\_POS6) || ISSET(\$NEWSTORE\_POS7)){ ?>

<DIV CLASS="ROW">

<?PHP IF(ISSET(\$NEWSTORE\_POS6)){ ?>

<?PHP ECHO \$NEWSTORE\_POS6; ?>

 $</mathPHP }  $?$$ 

<?PHP IF(ISSET(\$NEWSTORE\_POS7)){ ?>

<?PHP ECHO \$NEWSTORE\_POS7; ?>

 $</mathPHP }  $?$ >$ 

 $<$ /DIV $>$ 

 $</mathPHP }  $?$ >$ 

<?PHP IF(ISSET(\$NEWSTORE\_POS8) || ISSET(\$NEWSTORE\_POS9) ||

ISSET(\$NEWSTORE\_POS10)){ ?>

<DIV CLASS="ROW">

<?PHP IF(ISSET(\$NEWSTORE\_POS8) && ISSET(\$NEWSTORE\_POS9)){ ?>

 $\langle$ ?PHP \$CLASS10 = 'COL-SM-4 COL-MD-6'; ?>

<?PHP } ELSEIF(ISSET(\$NEWSTORE\_POS8) ||

ISSET(\$NEWSTORE\_POS9)){ ?>

```
\langle?PHP $CLASS10 = 'COL-SM-8 COL-MD-9'; ?>
```
 $\langle$ ?PHP } ELSE { ?>

 $\langle$ ?PHP \$CLASS10 = 'COL-SM-12'; ? $>$ 

 $\langle$ ?PHP } ?>

```
<?PHP IF(ISSET($NEWSTORE_POS8)){ ?>
```

```
<DIV CLASS="COL-SM-4 COL-MD-3 POSITION-NO-OWL">
```

```
<?PHP ECHO $NEWSTORE_POS8; ?>
```
 $<$ /DIV $>$ 

 $\langle$ ?PHP } ?>

<?PHP IF(ISSET(\$NEWSTORE\_POS9)){ ?>

<DIV CLASS="COL-SM-4 COL-MD-3 POSITION-NO-OWL">

<?PHP ECHO \$NEWSTORE\_POS9; ?>

 $<$ /DIV $>$ 

 $</mathPHP }  $?$$ 

<?PHP IF(ISSET(\$NEWSTORE\_POS10)){ ?>

<DIV CLASS="<?PHP ECHO \$CLASS10; ?> POSITION-NO-

OWL">

```
<?PHP ECHO $NEWSTORE_POS10; ?>
```
 $<$ /DIV $>$ 

```
<?PHP } ?
```
 $<$ /DIV $>$ 

 $\langle ?PHP \} ?>$ 

<?PHP IF(ISSET(\$NEWSTORE\_POS11) || ISSET(\$NEWSTORE\_POS12) ||

ISSET(\$NEWSTORE\_POS13) || ISSET(\$NEWSTORE\_POS14)){ ?>

```
<DIV CLASS="ROW">
```
<?PHP IF(ISSET(\$NEWSTORE\_POS11)){ ?>

<?PHP ECHO \$NEWSTORE\_POS11; ?>

 $\langle$ ?PHP } ?>

<?PHP IF(ISSET(\$NEWSTORE\_POS12)){ ?>

<?PHP ECHO \$NEWSTORE\_POS12; ?>

 $</mathPHP }  $?$ >$ 

<?PHP IF(ISSET(\$NEWSTORE\_POS13)){ ?>

<?PHP ECHO \$NEWSTORE\_POS13; ?>

 $</mathPHP }  $?$ >$ 

<?PHP IF(ISSET(\$NEWSTORE\_POS14)){ ?>

<?PHP ECHO \$NEWSTORE\_POS14; ?>

 ${\rm PHP}</math } ?>$ 

 $<$ /DIV $>$ 

 $\langle$ ?PHP } ?>

<?PHP IF(ISSET(\$NEWSTORE\_POS15)){?>

<?PHP ECHO \$NEWSTORE\_POS15; ?>

 $\langle$ ?PHP } ?>

 $<$ /DIV $>$ 

<?PHP IF(ISSET(\$NEWSTORE\_POS16)){?>

<?PHP ECHO \$NEWSTORE\_POS16; ?>

 $\langle$ ?PHP } ?>

<?PHP ECHO \$FOOTER; ?>

# **ДОДАТОК Б**

# **Сторінки адміністративної панелі**

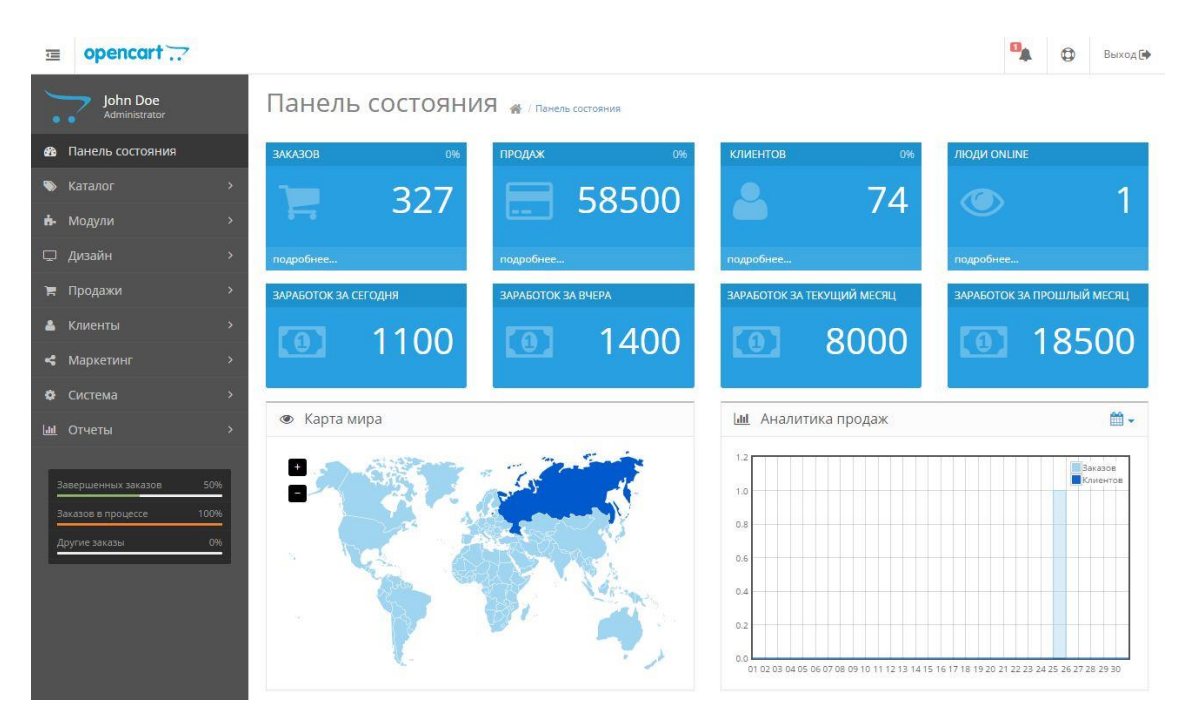

Рисунок Б.1 Головна сторінка сайту

|    | John Doe<br>Administrator | Настройки Главная / Магазины / Настройки<br>目                                                      |  |
|----|---------------------------|----------------------------------------------------------------------------------------------------|--|
| æ  | Панель состояния          | • Настройки                                                                                        |  |
| ◉  | Каталог                   | $\rightarrow$                                                                                      |  |
|    | Н- Модули                 | Изображение<br>Магазин<br>FTP<br>Почта<br>Общие<br>Локализация<br>Опции<br>Сервер<br>$\rightarrow$ |  |
| Ç  | Дизайн                    | $\rightarrow$<br>Общие                                                                             |  |
| 芹  | Продажи                   | $\rightarrow$                                                                                      |  |
| 8  | Покупатели                | Ключ в Admin<br>protect<br>$\rightarrow$<br>URL O                                                  |  |
| <€ | Маркетинг                 | $\rightarrow$                                                                                      |  |
| ۰  | Система                   | Значение<br>$\ddotmark$<br>ключа в Admin<br>URL @                                                  |  |
|    | » Настройки               |                                                                                                    |  |
|    | <b>»</b> Пользователи     | $O$ Да $\qquadbullet$ Нет<br>Режим<br>$\rightarrow$<br>обслуживания <sup>©</sup>                   |  |
|    | <b>»</b> Локализация      | $\rightarrow$                                                                                      |  |
|    | » Инструменты             | $O$ Да $\bullet$ Нет<br>Включить<br>ь<br>ЧПУ ◎                                                     |  |

Рисунок Б.2 Головні налаштування адмін панелі

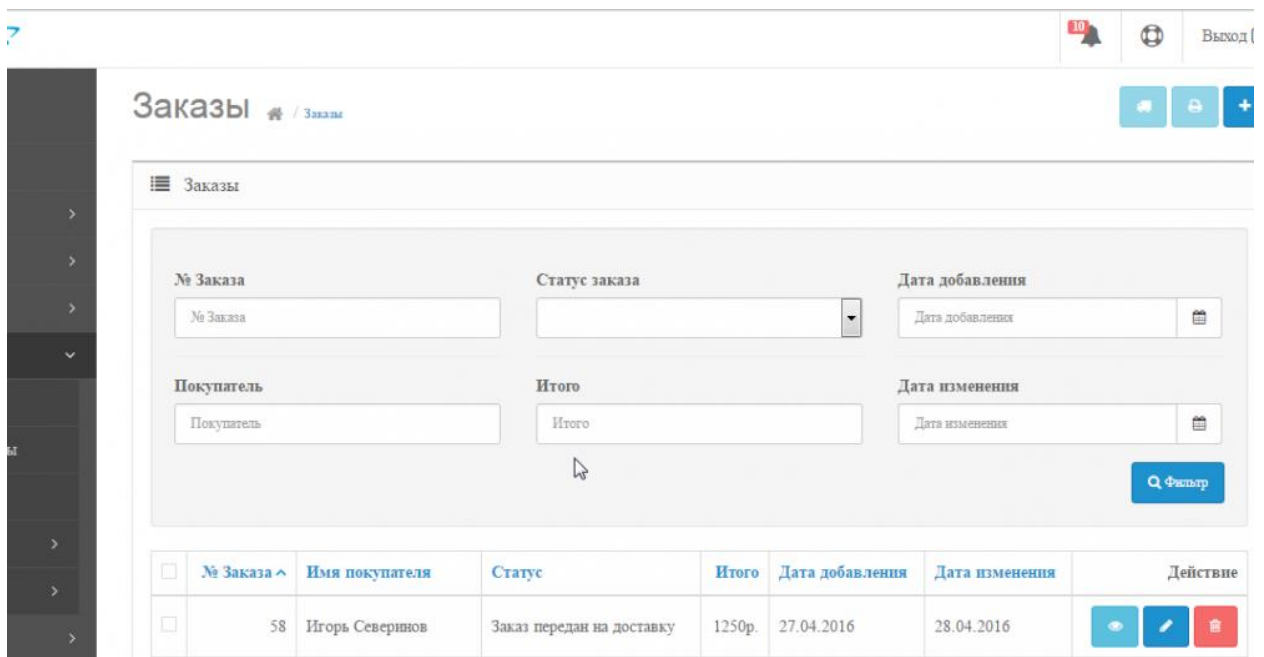

Рисунок Б.3 Сторінка замовленнь